# **Oracle® Communications EAGLE System Health Check Guide** Release 45.0 and later **F87795-01**

November 2023

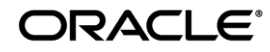

Copyright © 1993, 2023 Oracle and/or its affiliates. All rights reserved.

This software and related documentation are provided under a license agreement containing restrictions on use and disclosure and are protected by intellectual property laws. Except as expressly permitted in your license agreement or allowed by law, you may not use, copy, reproduce, translate, broadcast, modify, license, transmit, distribute, exhibit, perform, publish, or display any part, in any form, or by any means. Reverse engineering, disassembly, or decompilation of this software, unless required by law for interoperability, is prohibited.

The information contained herein is subject to change without notice and is not warranted to be error-free. If you find any errors, please report them to us in writing.

If this is software or related documentation that is delivered to the U.S. Government or anyone licensing it on behalf of the U.S. Government, the following notices are applicable:

U.S. GOVERNMENT END USERS: Oracle programs, including any operating system, integrated software, any programs installed on the hardware, and/or documentation, delivered to U.S. Government end users are "commercial computer software" pursuant to the applicable Federal Acquisition Regulation and agency-specific supplemental regulations. As such, use, duplication, disclosure, modification, and adaptation of the programs, including any operating system, integrated software, any programs installed on the hardware, and/or documentation, shall be subject to license terms and license restrictions applicable to the programs. No other rights are granted to the U.S. Government.

This software or hardware is developed for general use in a variety of information management applications. It is not developed or intended for use in any inherently dangerous applications, including applications that may create a risk of personal injury. If you use this software or hardware in dangerous applications, then you shall be responsible to take all appropriate fail-safe, backup, redundancy, and other measures to ensure its safe use. Oracle Corporation and its affiliates disclaim any liability for any damages caused by use of this software or hardware in dangerous applications.

Oracle and Java are registered trademarks of Oracle and/or its affiliates. Other names may be trademarks of their respective owners.

Intel and Intel Xeon are trademarks or registered trademarks of Intel Corporation. All SPARC trademarks are used under license and are trademarks or registered trademarks of SPARC International, Inc. AMD, Opteron, the AMD logo, and the AMD Opteron logo are trademarks or registered trademarks of Advanced Micro Devices. UNIX is a registered trademark of The Open Group.

This software or hardware and documentation may provide access to or information about content, products, and services from third parties. Oracle Corporation and its affiliates are not responsible for and expressly disclaim all warranties of any kind with respect to thirdparty content, products, and services unless otherwise set forth in an applicable agreement between you and Oracle. Oracle Corporation and its affiliates will not be responsible for any loss, costs, or damages incurred due to your access to or use of third-party content, products, or services, except as set forth in an applicable agreement between you and Oracle.

**CAUTION: Use only the guide downloaded from the Oracle Technology Network (OTN) [\(http://www.oracle.com/technetwork/indexes/documentation/oracle-comms-tekelec-2136003.html\)](http://www.oracle.com/technetwork/indexes/documentation/oracle-comms-tekelec-2136003.html). Before upgrading your system, access the My Oracle Support web portal [\(https://support.oracle.com\)](https://support.oracle.com/) and review any Knowledge Alerts that may be related to the System Health Check or the Upgrade.**

Refer to Appendix A for instructions on accessing My Oracle Support.

# **TABLE OF CONTENTS**

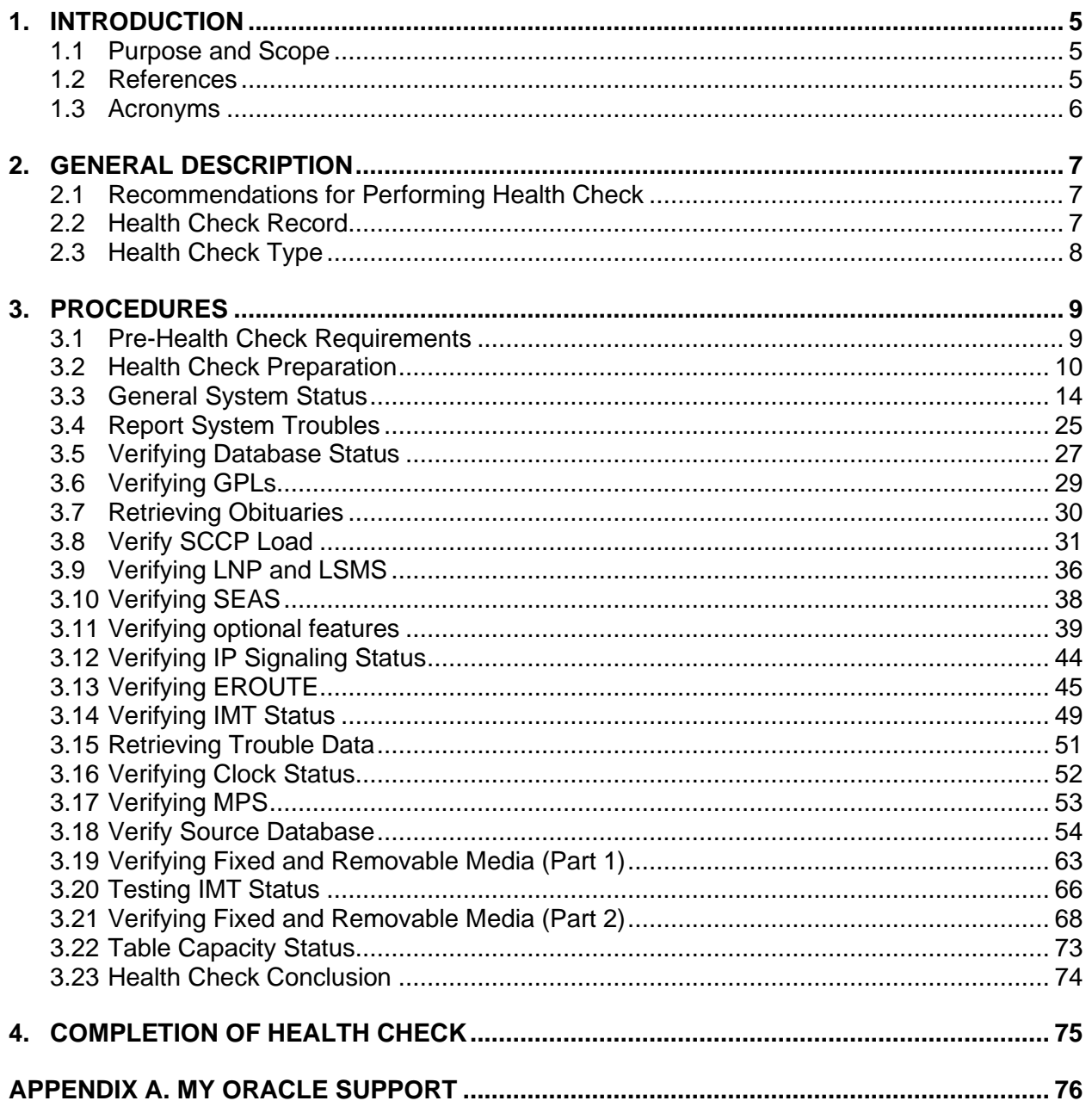

# **List of Tables**

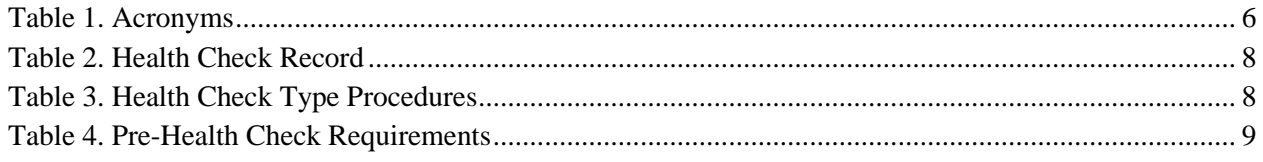

# **List of Procedures**

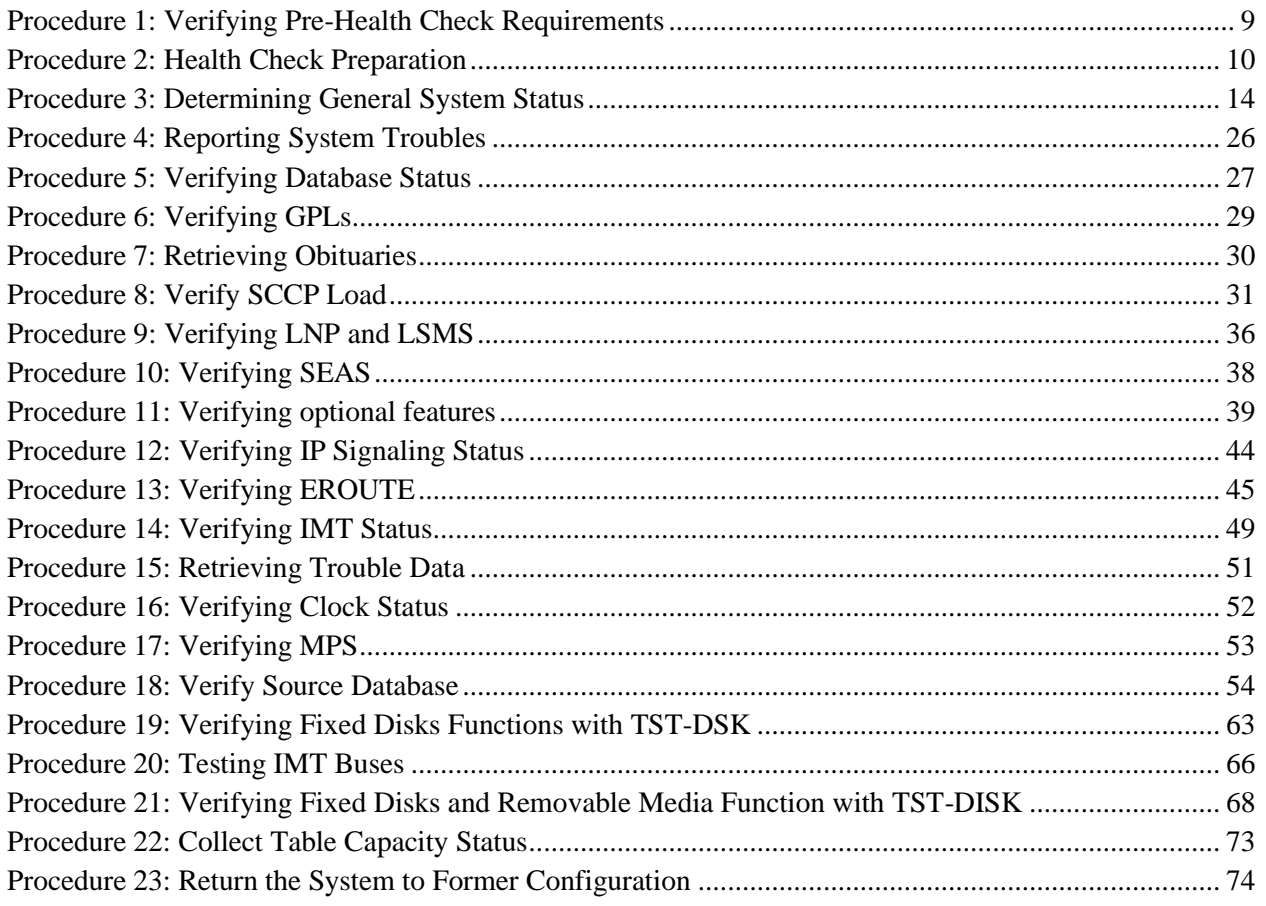

### <span id="page-4-0"></span>**1. INTRODUCTION**

#### <span id="page-4-1"></span>**1.1 Purpose** and **Scope**

This document describes Oracle's recommended methods and procedures to be used to evaluate Site and STP data retrieved from in-service EAGLE STP. This document is intended for use for system running EAGLE releases 45.0 or later as well as system being upgrade to those releases. The intended audience for this document is EAGLE® Engineering, Documentation, Customer Service personnel and any craft person who has completed EAGLE training and is familiar with the EAGLE interface. The scope of this document is specifically to collect data to determine the health of an inservice EAGLE prior to a software upgrade or an extension shelf installation. In general, this document may be used for an instance where the health determination of the EAGLE is required (i.e., troubleshooting).

This document should be considered the next volume to 909-0656-001; see reference [2]. The former document covers EAGLE releases 31.6 to 44.0, where this document starts at release 45.0 and will continue for future releases. The initial content of this document is equivalent to the last version of that previous document with the additions of updates to support EAGLE Release 45.0. In release 45.0, the legacy GPSM/TDM hardware is no longer supported as the MASP, so this document does not have to support both hardware setup and removes complexity of several steps that had to support both platforms.

#### **The document is written to support all customer configurations. All of the commands specified in the procedures should be executed unless explicitly stated otherwise in the individual procedure. Not doing so may result in a delay in the analysis performed by Oracle personnel.**

Analysis of data captured during this procedure is out of the scope of this document. Analysis of the data is covered in reference [\[1\].](#page-4-3)

#### <span id="page-4-2"></span>**1.2 References**

- <span id="page-4-3"></span>[1] *Health Check Analysis Work Instruction*, WI005139, latest revision, Tekelec
- [2] *EAGLE 5 ISS Releases 31.6 and later System Healthcheck Document, 909-0656-001,Revision P, Version 7.2, Tekelec*
- [3] *TEKELEC Acronym Guide*, MS005077.doc, current revision
- <span id="page-4-4"></span>[4] *Recommended Ethernet Port Settings for EAGLE SM Cards and EPAP Switch Ports*, KM Alert Doc 2275062.1, current revision

## <span id="page-5-0"></span>**1.3 Acronyms**

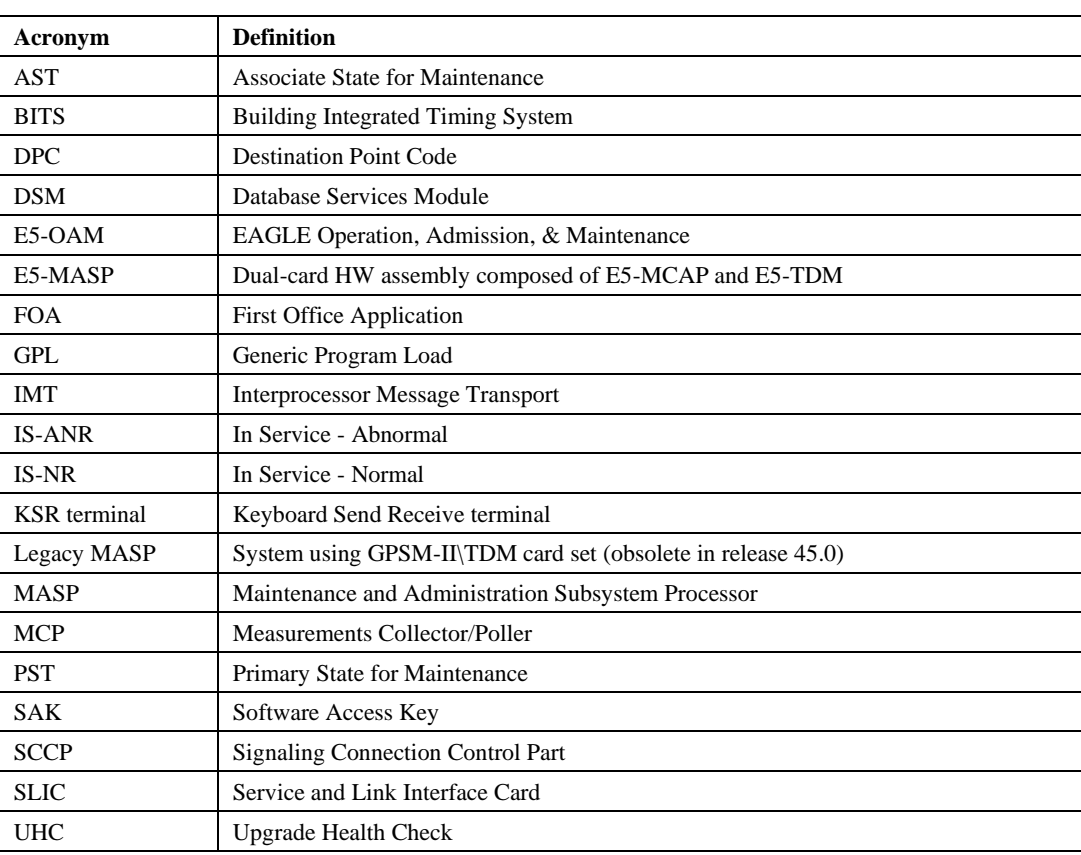

<span id="page-5-1"></span>**Table 1. Acronyms**

For additional Acronyms; refer to internal references [3] in section [1.2](#page-4-2)

### <span id="page-6-0"></span>**2. GENERAL DESCRIPTION**

The health check is to be performed as directed to by software release upgrade procedures, extension shelf installation MOPs, or My Oracle Support personnel. It may also be utilized during FOA, hardware installations, or customer problem analysis. This document outlines a series of commands and procedures to be performed on the system. With each command, there is a description of the command, expected command output, and what problems may be detected with the command. If the desired goal/output is not obtained by executing the command, contact [My Oracle Support](https://support.oracle.com/) (MOS) [\(https://support.oracle.com/ \)](https://support.oracle.com/) to investigate the deficiencies. The entire set of commands should be executed each time in order to obtain a complete system status and configuration. Some of the commands may not be supported on all EAGLE releases, resulting in a command rejection. These rejected commands will not harm the system in any way and will be verified during the analysis of the captured data. The goal of this health check procedure is to be non-intrusive. Only spare equipment swap-out and the IMT bus testing are intrusive and should be executed during a maintenance window. The procedures that are intrusive are highlighted in the table in Section [2.3.](#page-7-0)

### <span id="page-6-1"></span>**2.1 Recommendations for Performing Health Check**

The commands in this document should be executed during periods of FOA, new software or hardware installations, upgrades, or customer problems.

**Note**: **EAGLE Release 47.0 does not support the DEIR feature. Therefore, do not upgrade to EAGLE 47.0 in case you are using this functionality. The DEIR support is going to be available in future releases**.

#### **2.1.1 Frequency of Health Check**

The frequency of executing these commands should be determined in upgrade execution procedures, extension shelf installation MOP, and the release FOA plan/strategy developed by Oracle. For software upgrade, three health checks are executed. The recommended time frames of these checks are the following: two weeks prior (UHC1), forty-eight hours prior (UHC2), and seventy-two hours following an upgrade (UHC3). For extension shelf, one health check is executed prior to installation. The exact time is based on availability of personnel and scheduled maintenance windows.

#### <span id="page-6-3"></span>**2.1.2 Data Capture**

During the execution of this procedure, some method of data capture is necessary for proper analysis and for future reference. If a terminal emulation application is being used which supports capturing, the application should be enabled. A KSR or printer terminal may be selected as the capture terminal since output from the user terminal can be echoed to those terminal types. If no other method is available, input and output from the user terminal can be echoed to a configured printer. A capture file must be generated so a comparison can be made with other capture files from the same node to determine if any system degradation occurred between the two capture periods. Some of the procedures explicitly identify anomalies to be checked, if present, these occurrences should be noted. **After conclusion of the Health Check procedures the capture file and any notes are to be sent to Oracle for review. If the Health Check is being performed in preparation for an upgrade, contact My Oracle Support upon completion to verify that the upgrade can be performed after analysis of the capture file**

#### **2.1.3 Step Check-Off and Recording Configuration**

All steps in this Health Check are to be initialed by the person performing the step. Blanks have been provided under each step number for recording the initials. Also certain steps request recording of data, which is specific to the configuration of the switch being checked.

**Note that the Health Check may take several hours to complete depending on the size of the system, the part number and version of MASPs in use, and user experience.** 

#### <span id="page-6-2"></span>**2.2 Health Check Record**

Each time the System Health Check has been completed, record the date, the reason for the health check (e.g., upgrade preparation, new installation, post-upgrade verification, etc.) and record which procedure passed/failed in [Table 2.](#page-7-1)

<span id="page-7-1"></span>**Table 2. Health Check Record**

| <b>DATE</b> | <b>Reason for running</b><br>health check | List any procedures that failed<br>(Procedure number and name) | <b>Technician</b><br><b>Signature</b> |
|-------------|-------------------------------------------|----------------------------------------------------------------|---------------------------------------|
|             | Upgrade $HC#1$                            |                                                                |                                       |
|             | Upgrade $HC#2$                            |                                                                |                                       |
|             | Upgrade $HC$ #3                           |                                                                |                                       |
|             | <b>Extension Shelf HC</b>                 |                                                                |                                       |

## <span id="page-7-0"></span>**2.3 Health Check Type**

The following table lists the procedures to be executed depending on the type of health check being performed.

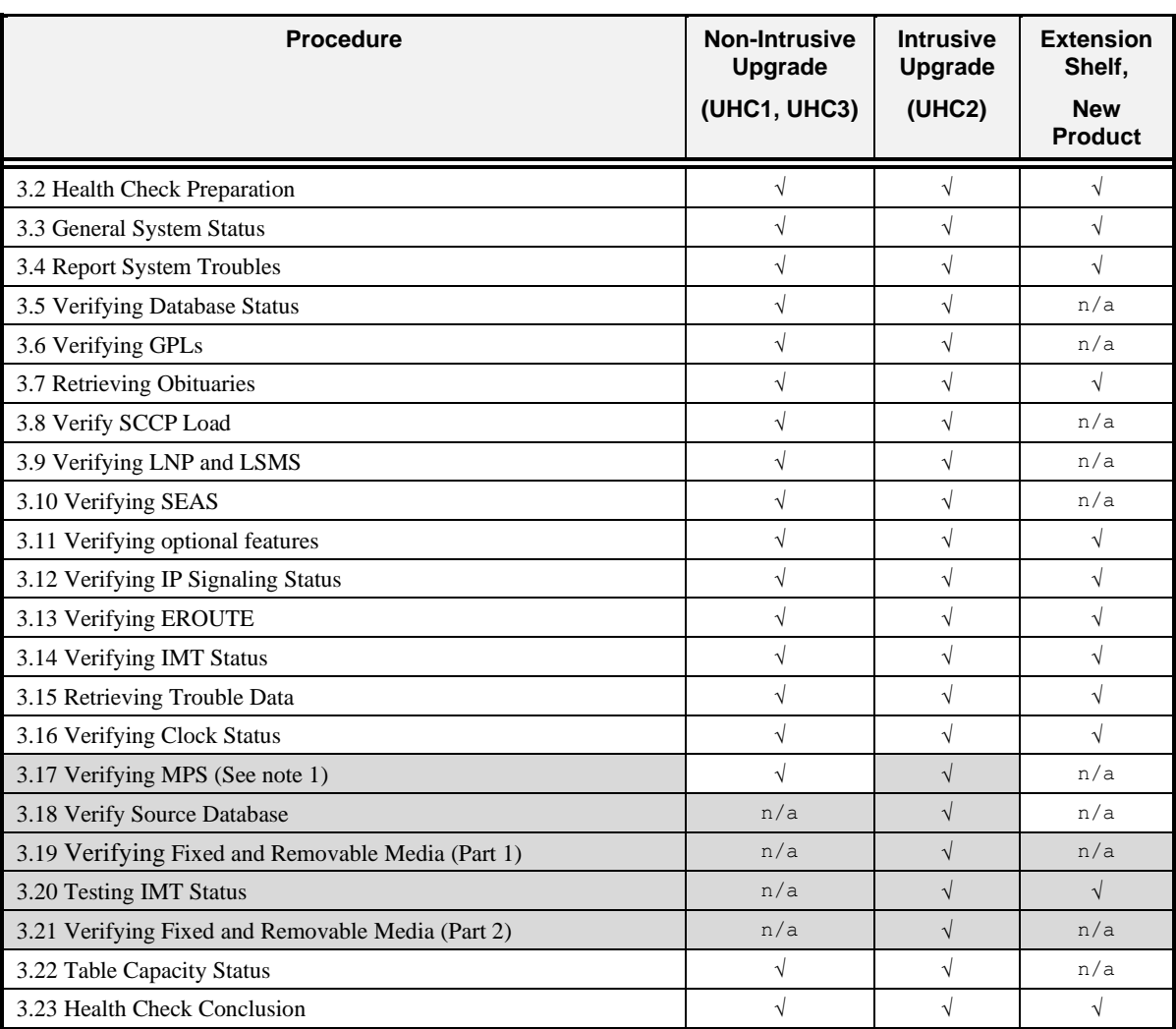

#### <span id="page-7-2"></span>**Table 3. Health Check Type Procedures**

**Note 1**: Intrusive procedures are shaded.

## <span id="page-8-0"></span>**3. PROCEDURES**

## <span id="page-8-1"></span>**3.1 Pre-Health Check Requirements**

#### <span id="page-8-3"></span>**Procedure 1: Verifying Pre-Health Check Requirements**

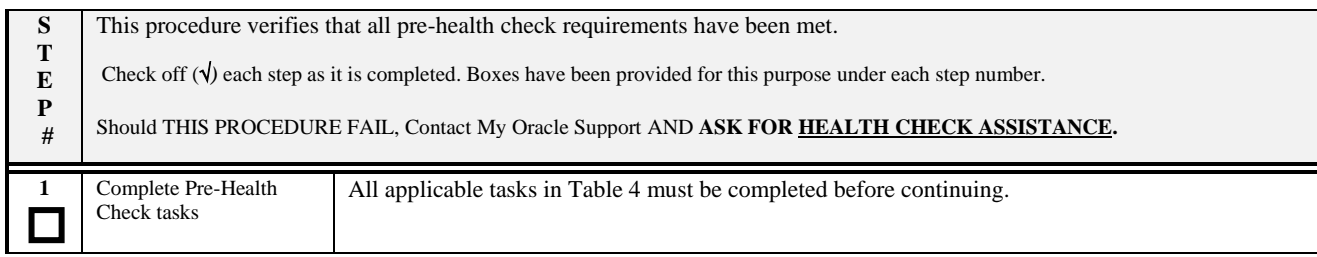

#### <span id="page-8-2"></span>**Table 4. Pre-Health Check Requirements**

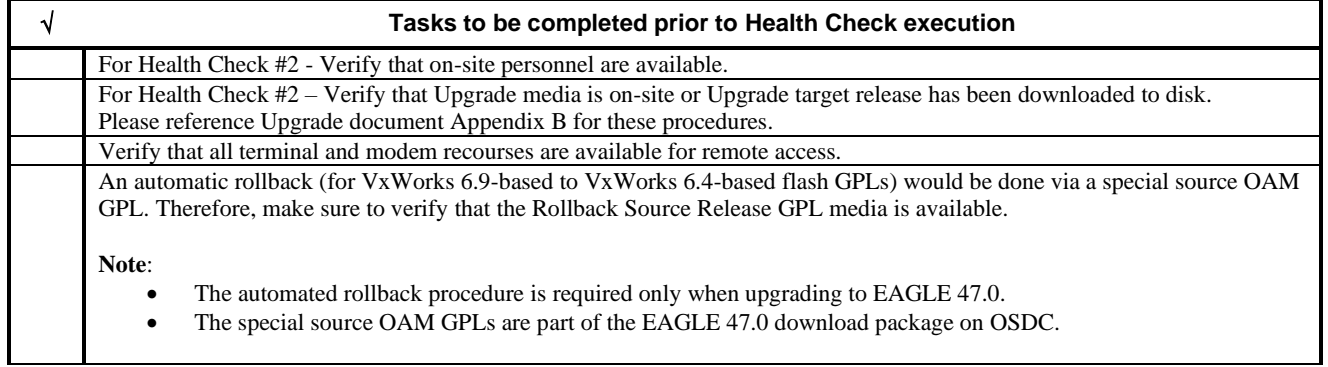

<span id="page-8-4"></span>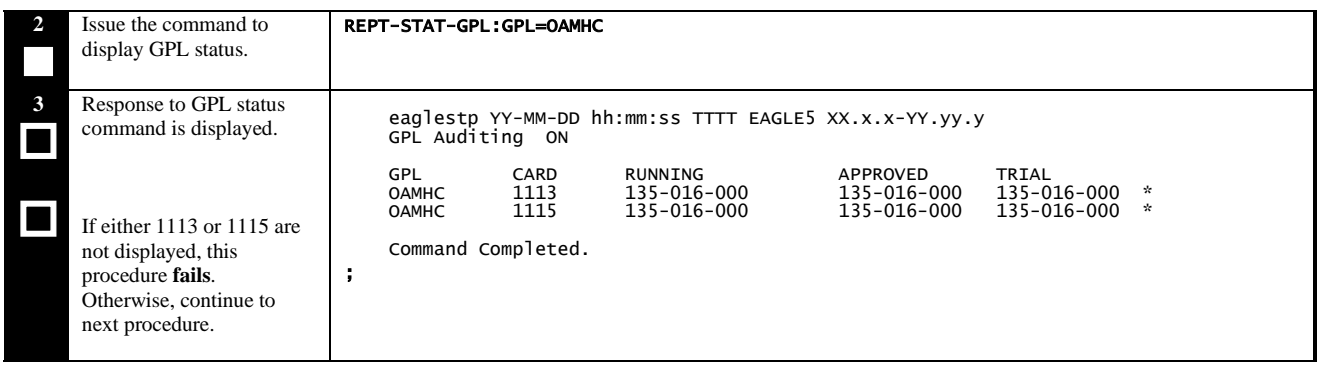

## <span id="page-9-0"></span>**3.2 Health Check Preparation**

### <span id="page-9-1"></span>**Procedure 2: Health Check Preparation**

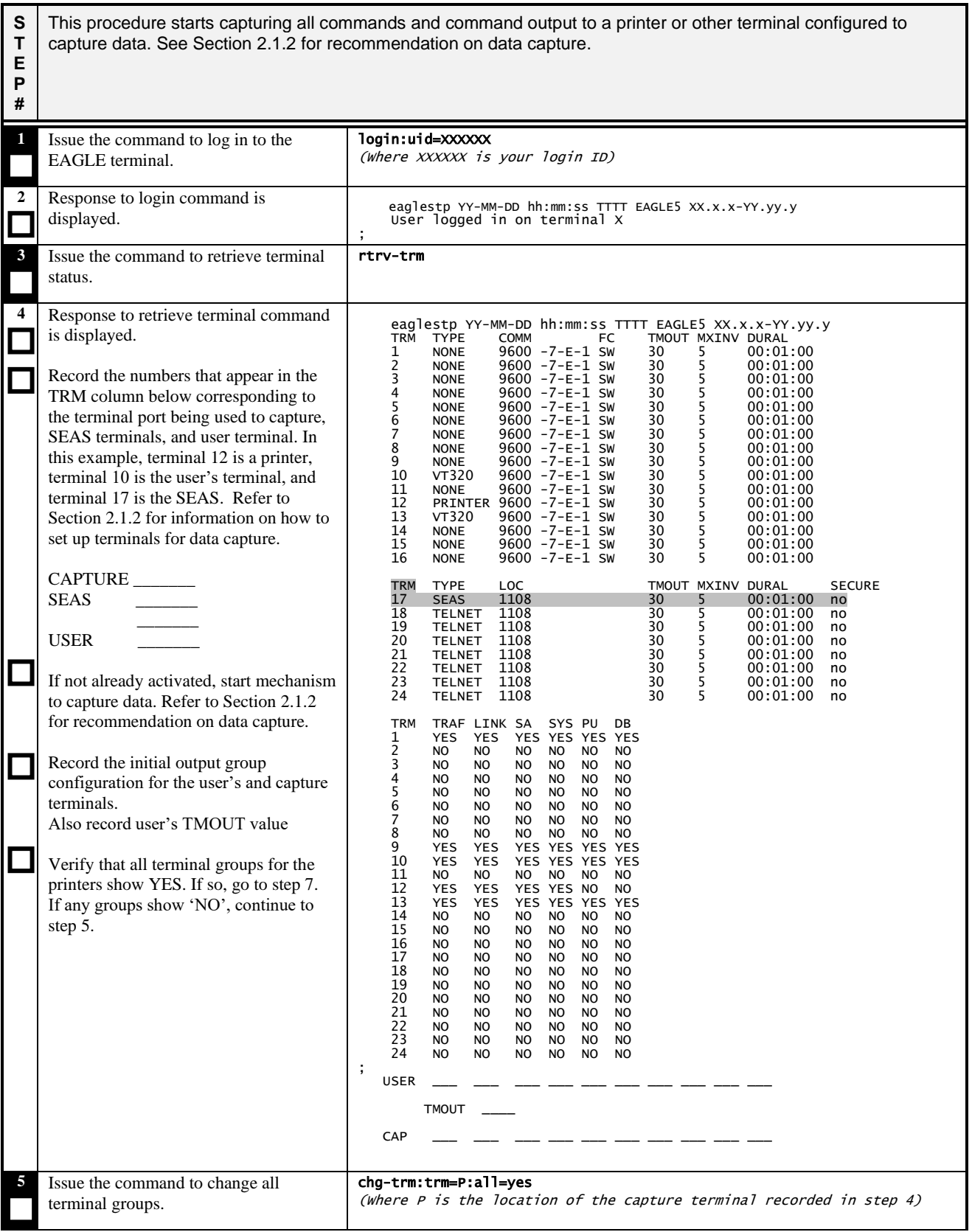

### **Procedure 2: Health Check Preparation**

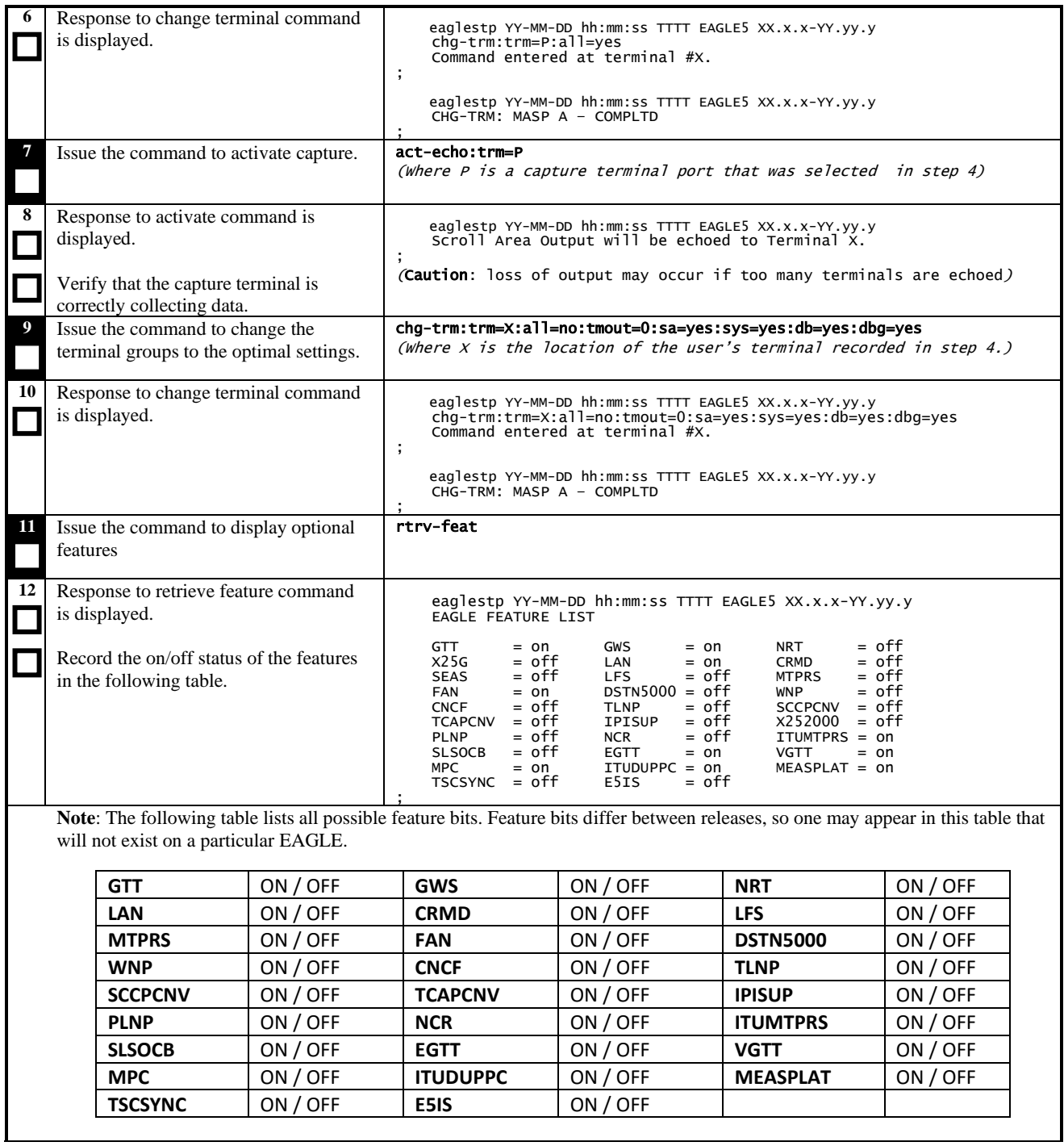

#### **Procedure 2: Health Check Preparation**

<span id="page-11-0"></span>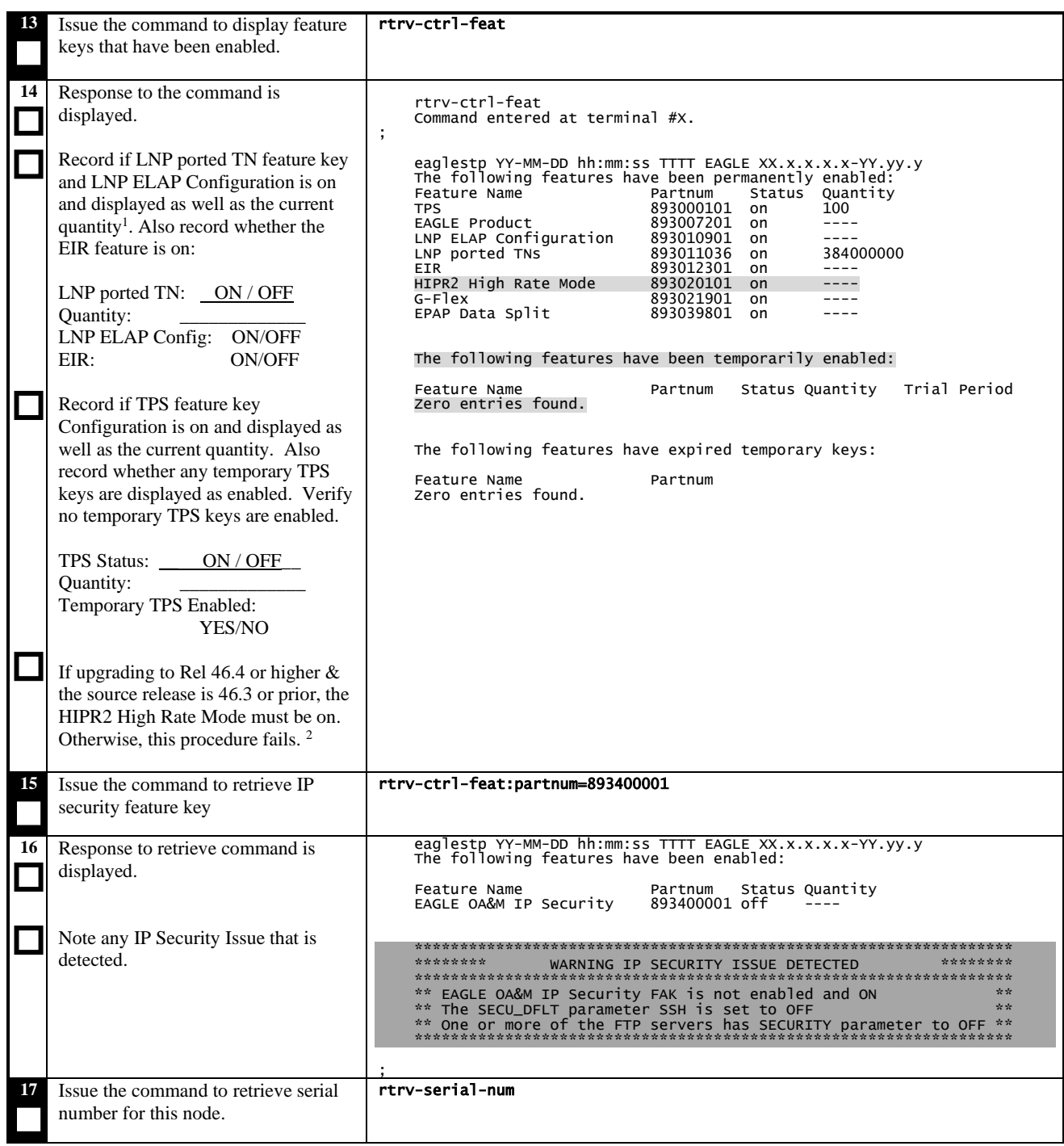

<sup>1</sup> If feature access key outputs "off" for status or does not appear in output the feature is OFF.

<sup>&</sup>lt;sup>2</sup> If the HIPR2-High-Rate-Mode feature (partnum=893020101) is not activated, then steps must be followed to ensure that the cables have been properly installed and operation of IMT buses at 2.5Gbps is verified. See "Cabling" in Hardware Reference and "Activating the HIPR2 High Rate Mode Feature" in Database Administration - System Management for more information. This activity needs to be performed during a maintenance window.

If the EAGLE is currently running release 46.2, then instruction on page

<http://www.oracle.com/us/support/licensecodes/tekelec/index.html> can be followed to obtain the FAK for "HIPR2 High Rate Mode" (partnum=893020101) feature.

### **Procedure 2: Health Check Preparation**

<span id="page-12-0"></span>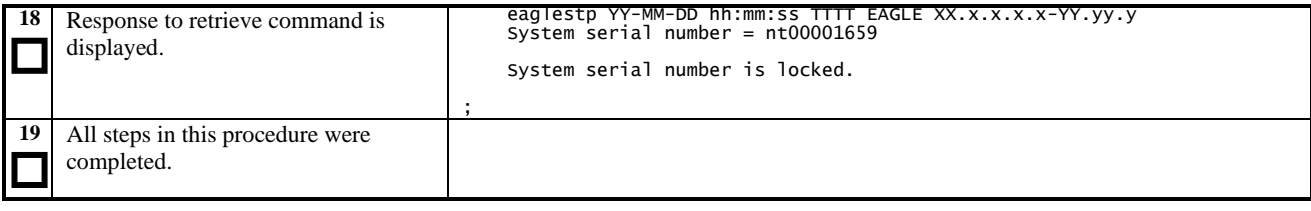

#### <span id="page-13-0"></span>**3.3 General System Status**

<span id="page-13-1"></span>**Procedure 3: Determining General System Status**

**S T E P # This procedure examines the general status of all cards in the system by reporting card and system status. Look for unexplained alarms, or other entities listed as 'other'. Any system entities listed as 'other' should be documented, investigated, and explained. Look for unexplained card PST and SST states (i.e. not IS-NR/Active). 1** ◼ Issue the command to display IMT errors. rept-imt-lvl1:r=summary:sloc=1201:eloc=1115 **2**  $\Box$  $\Box$ Response to IMT report command is displayed. If UHC2 is being executed, verify that large values are not displayed in any highlighted columns. eaglestp YY-MM-DD hh:mm:ss TTTT EAGLE5 XX.x.x-YY.yy.y ========================================================================= SUMMARY REPORT: Totals accumulated from all requested cards Count **Bus A Value** Bus B Value ----- ----------- ----------- Transmit Packet 0M 0M Transmit Byte 0M 0M Receive Packet 0M 0M Receive Byte 0M 0M Receive Packet with CRC Error Receive Packet with Format Error  $\begin{array}{cccccc}\n\text{Receive packet with Formal } & \text{Error} & 0 & 0 \\
\text{Receive packet with invalid Length} & 0 & 0 \\
\text{Primary Control} & \text{Receive Error} & 0 & 0 \\
\end{array}$  Receive Packet with Invalid Length 0 0 Primary Control Receive Error 0 0 Primary Control Transmit Error 0 0 Primary Control Sanity Error 0 0 Violation Error 0 0 Primary Control Sanity Error  $\begin{array}{cc} 0 & 0 & 0 \ \text{Violation Error} & 0 & 0 \ 0 & 0 & 0 \ 100 \ \text{IMF receive FIFO Hall} & 0 & 0 \ 100 & 0 & 0 \ 100 & \text{Recive FIFO half Full} & 0 \ 0 & 0 & 0 \ 0 & 0 & 0 \ 0 & 0 & 0 \ 0 & 0 & 0 \ 0 & 0 & 0 \ 0 & 0 & 0 \ 0 & 0 & 0 \ 0 & 0 & 0 \end{array}$  IMT Receive FIFO Half Full 0 0 CPU Receive FIFO Half Full 0 0 DMA Terminal Count Interrupt 0 0<br>MSU Retransmitted 0 0<br>MSU Safety Packet<br>ASU Safety Packet 0 0 MSU Retransmitted 0 0 MSU Safety Packet 0 0 ASU Safety Packet 0 0 TSU Safety Packet 0 0 IMT Receive FIFO Full 0 0 SSU Safety Packet 0 0 ----------------------------------------------------------------------- ;END OF REPORT ; **3** ◼ Issue the status command for the MUX cards. rept-stat-mux **4**  $\Box$  $\Box$  $\sim$  $\sim$ Response to MUX status command is displayed. Verify that all cards are IS-NR. Record the types of MUX cards displayed (circle all that are applicable): HIPR HIPR2 If upgrade to Rel 46.4 or higher & the source release is 46.3 or prior, then all cards must show HIGH in the BITRATE (ACT) column. Otherwise, this procedure fails. <sup>3</sup> eaglestp YY-MM-DD hh:mm:ss TTTT EAGLE5 XX.x.x-YY.yy.y<br>CARD TYPE PST SST AST BITRATE CARD TYPE PST SST AST BITRATE BITRATE BERT (OPER) (ACT) STATUS --------------------------------------------------------------------------- 1109 HIPR2 IS-NR Active ----- LOW LOW UNKNOWN 1110 HIPR2 IS-NR Active ----- LOW LOW UNKNOWN 1209 HIPR2 IS-NR Active ----- LOW LOW UNKNOWN 1210 HIPR2 IS-NR Active ----- LOW LOW UNKNOWN 1309 HIPR2 IS-NR Active ----- LOW LOW UNKNOWN 1310 HIPR2 IS-NR Active ----- LOW LOW UNKNOWN Command Completed. ;

**System Health Check Guide 14 November 2023**

<sup>&</sup>lt;sup>3</sup> If the REPT-STAT-MUX shows BITRATE (ACT) as LOW, then steps must be followed to ensure that the cables have been properly installed and operation of IMT buses at 2.5Gbps is verified. See "Cabling" in Hardware Reference and "Activating the HIPR2 High Rate Mode Feature" in Database Administration - System Management for more information. This activity needs to be performed during a maintenance window.

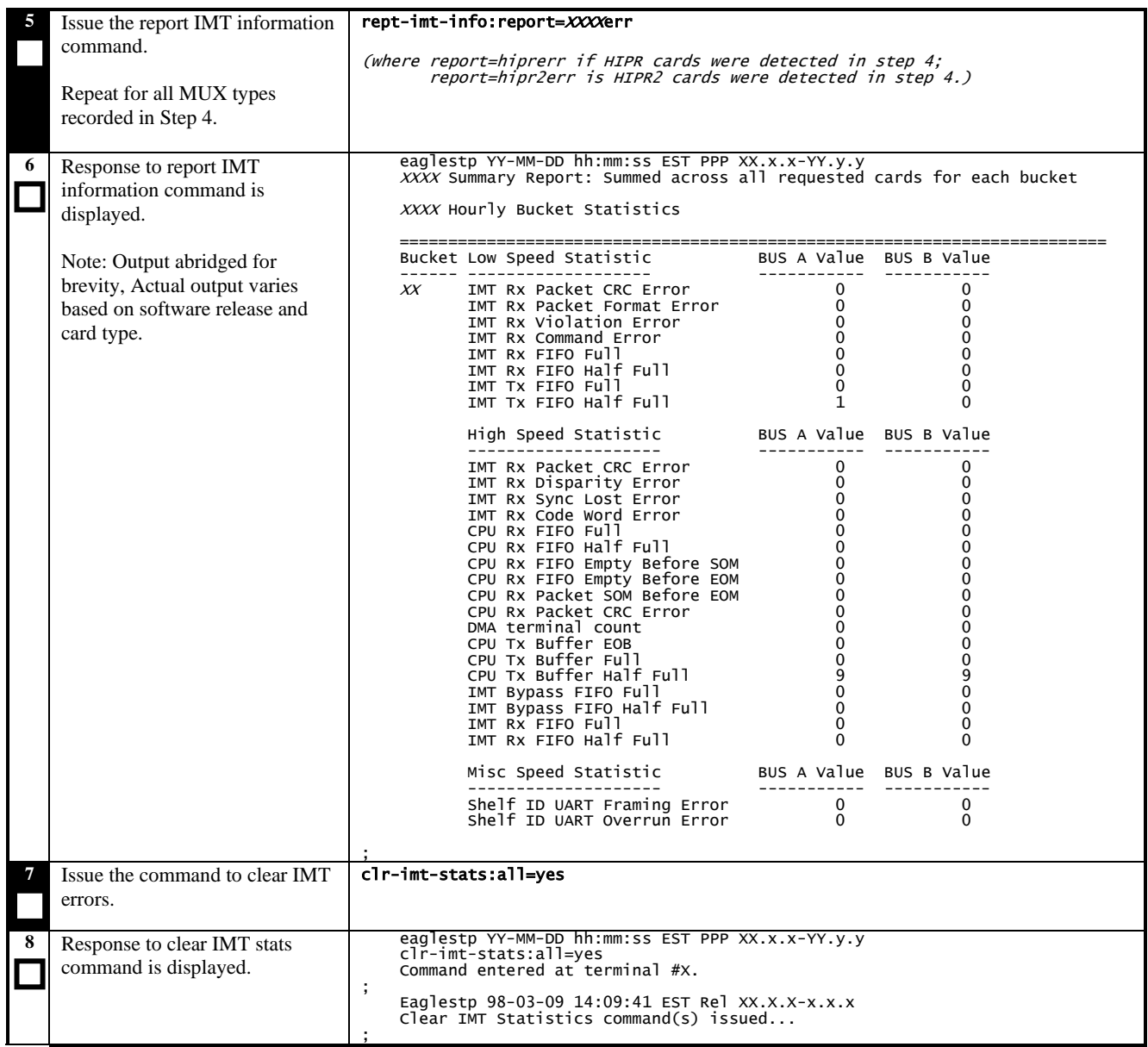

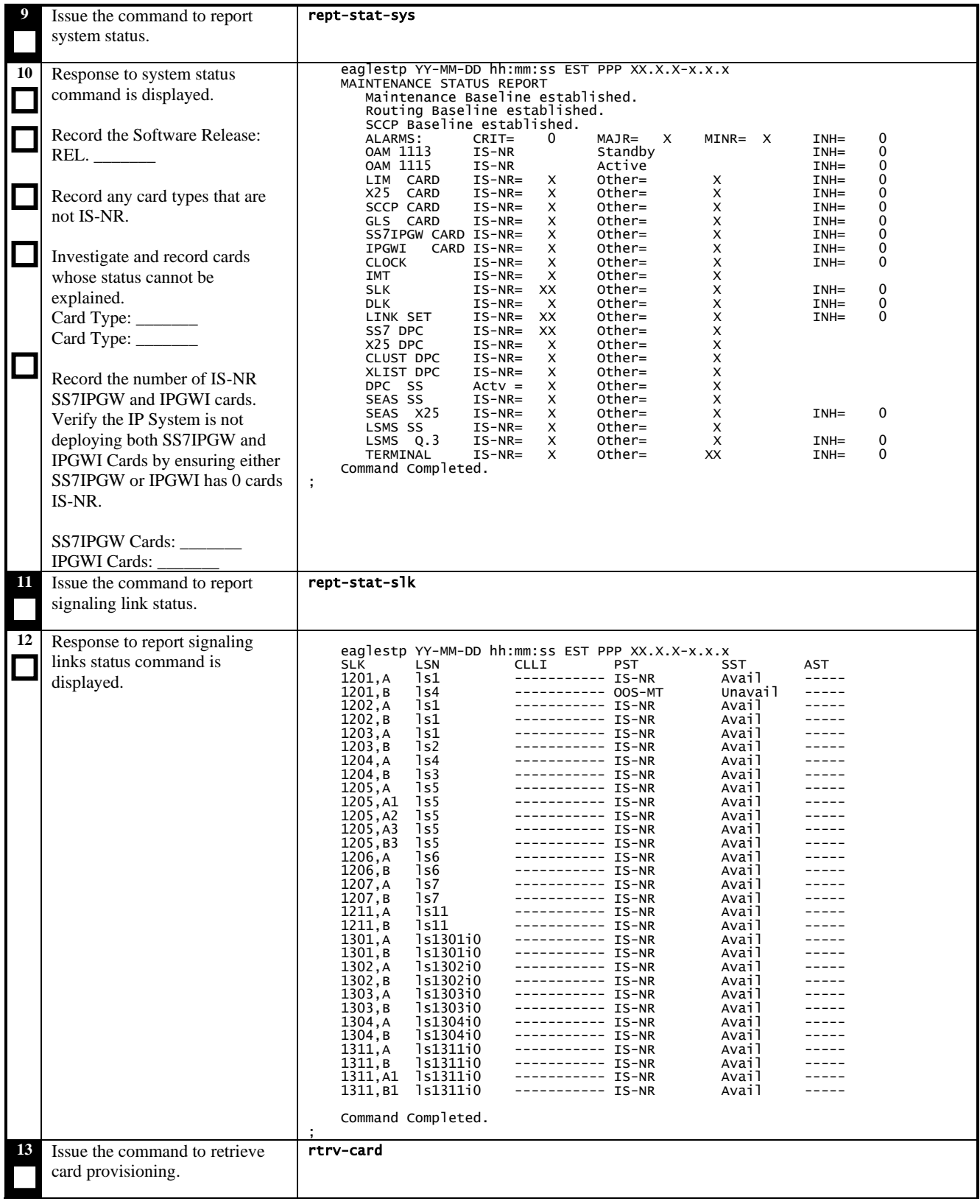

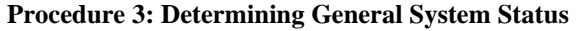

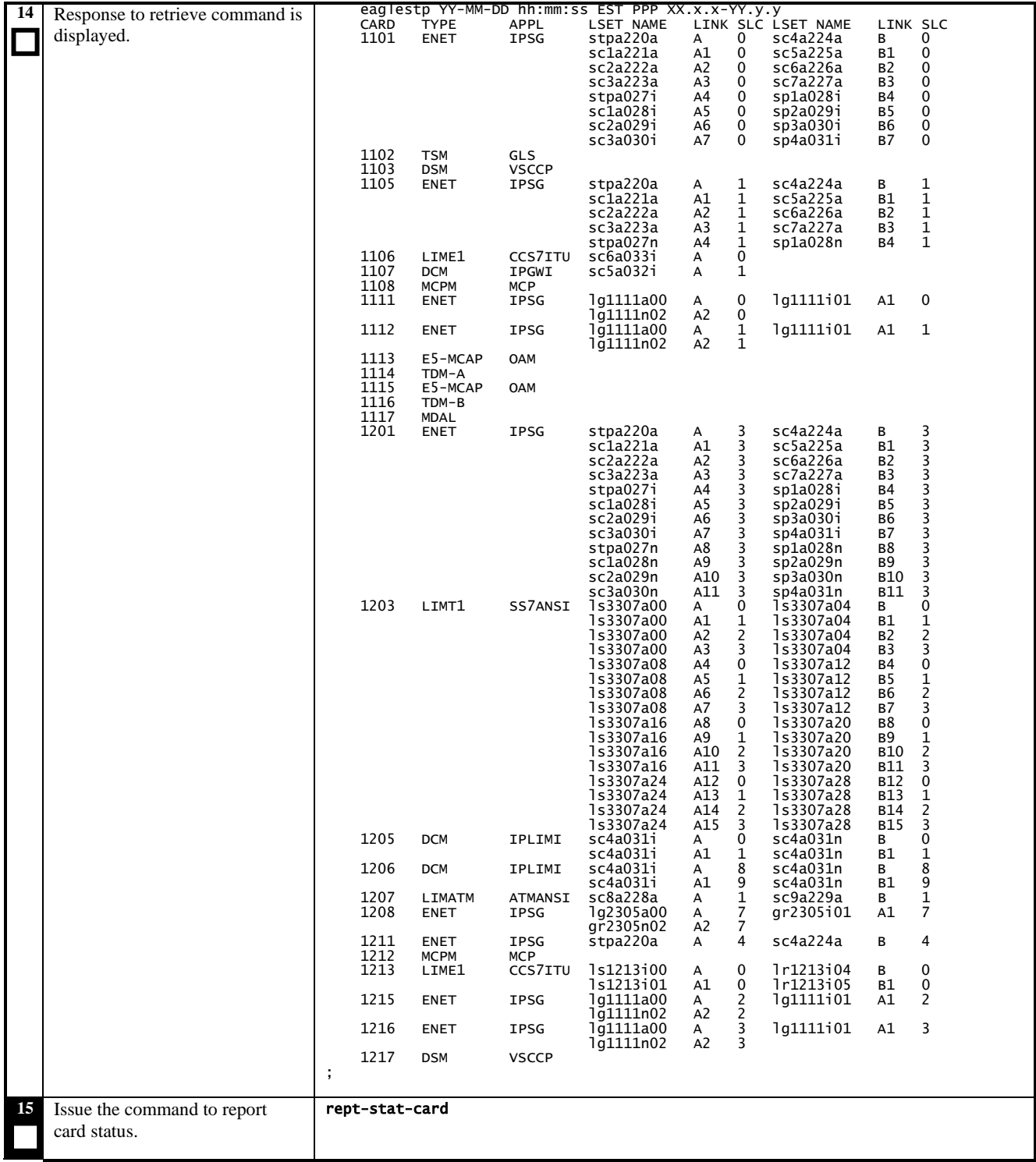

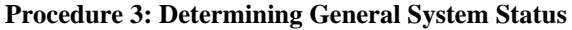

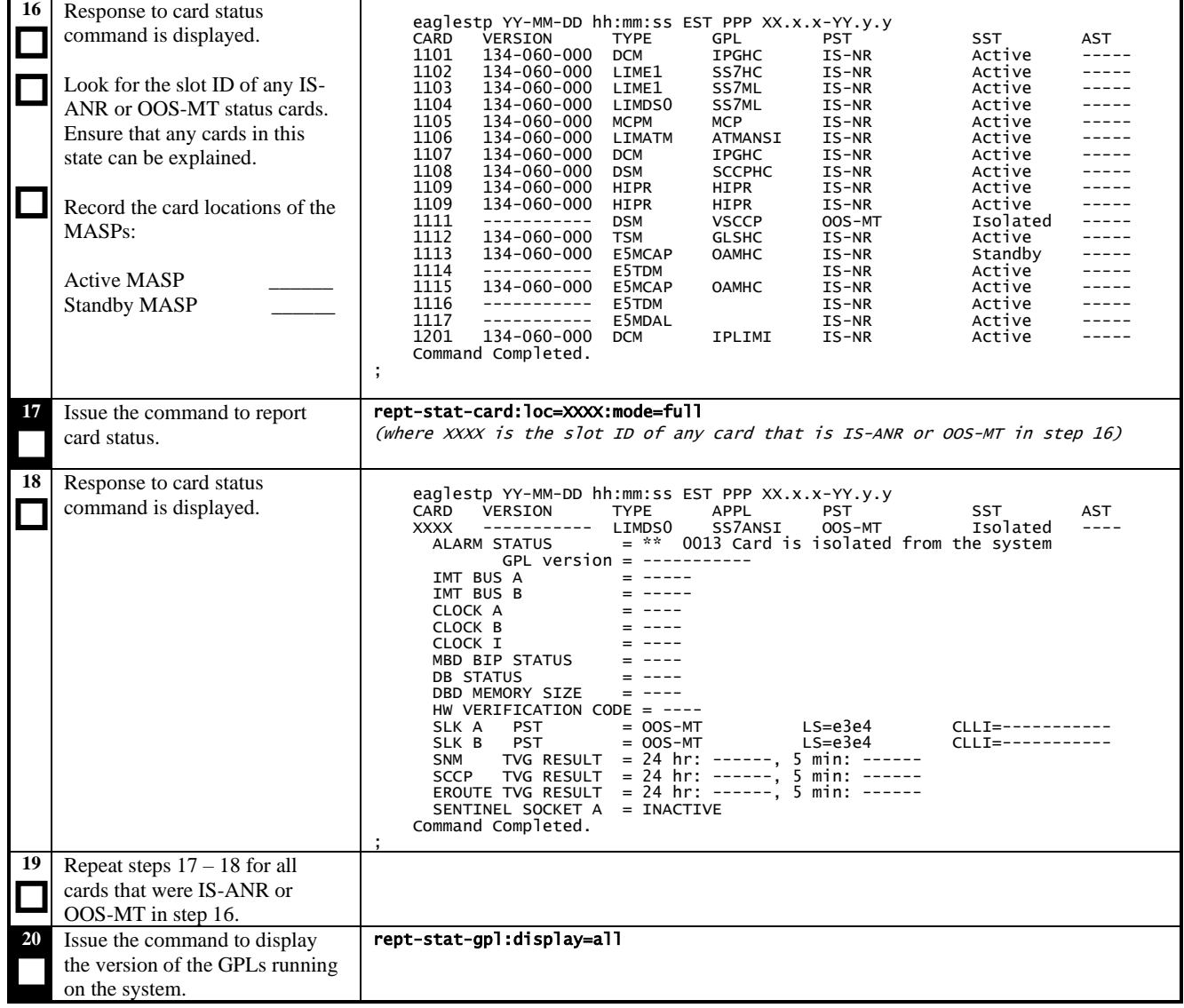

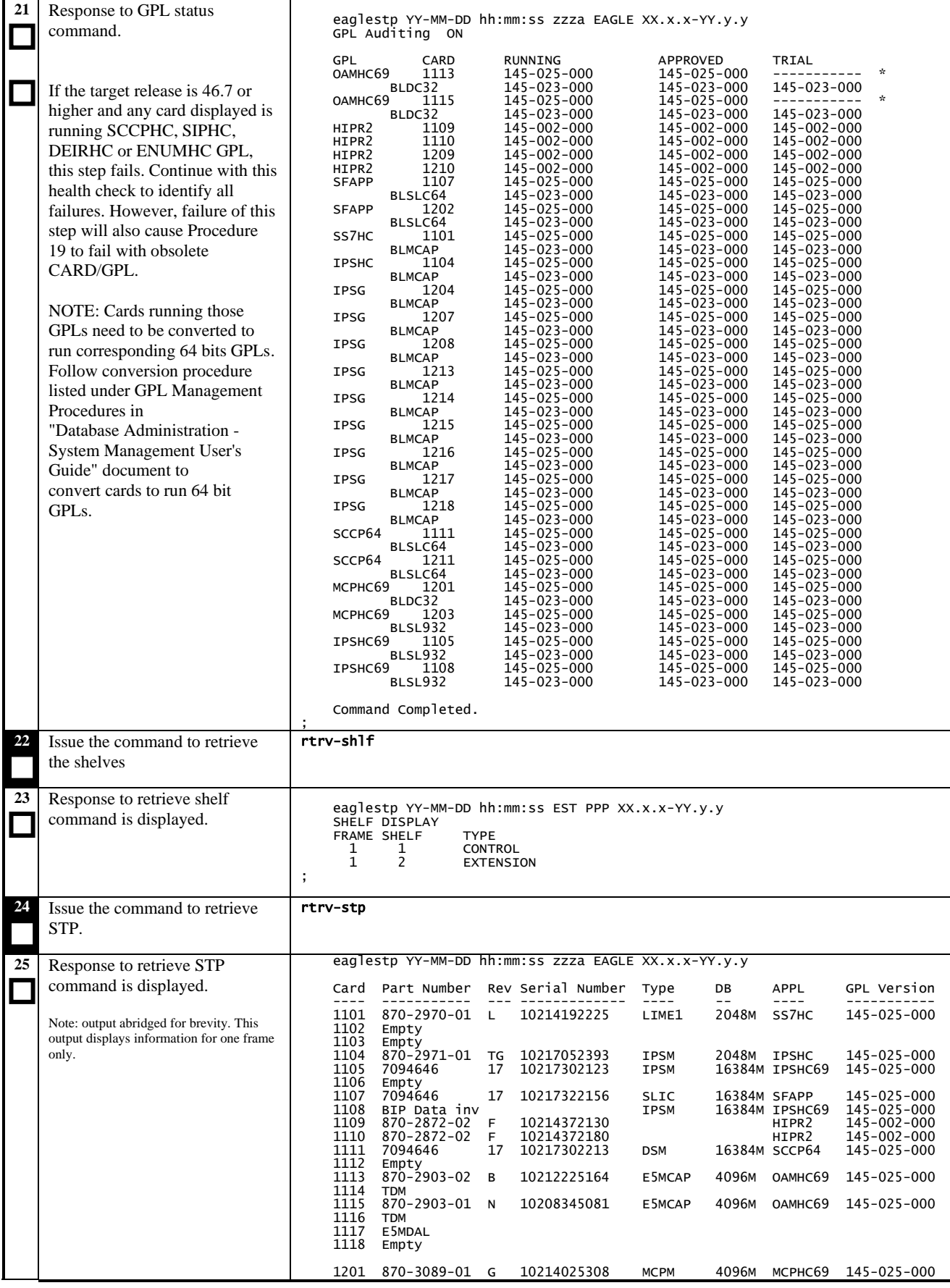

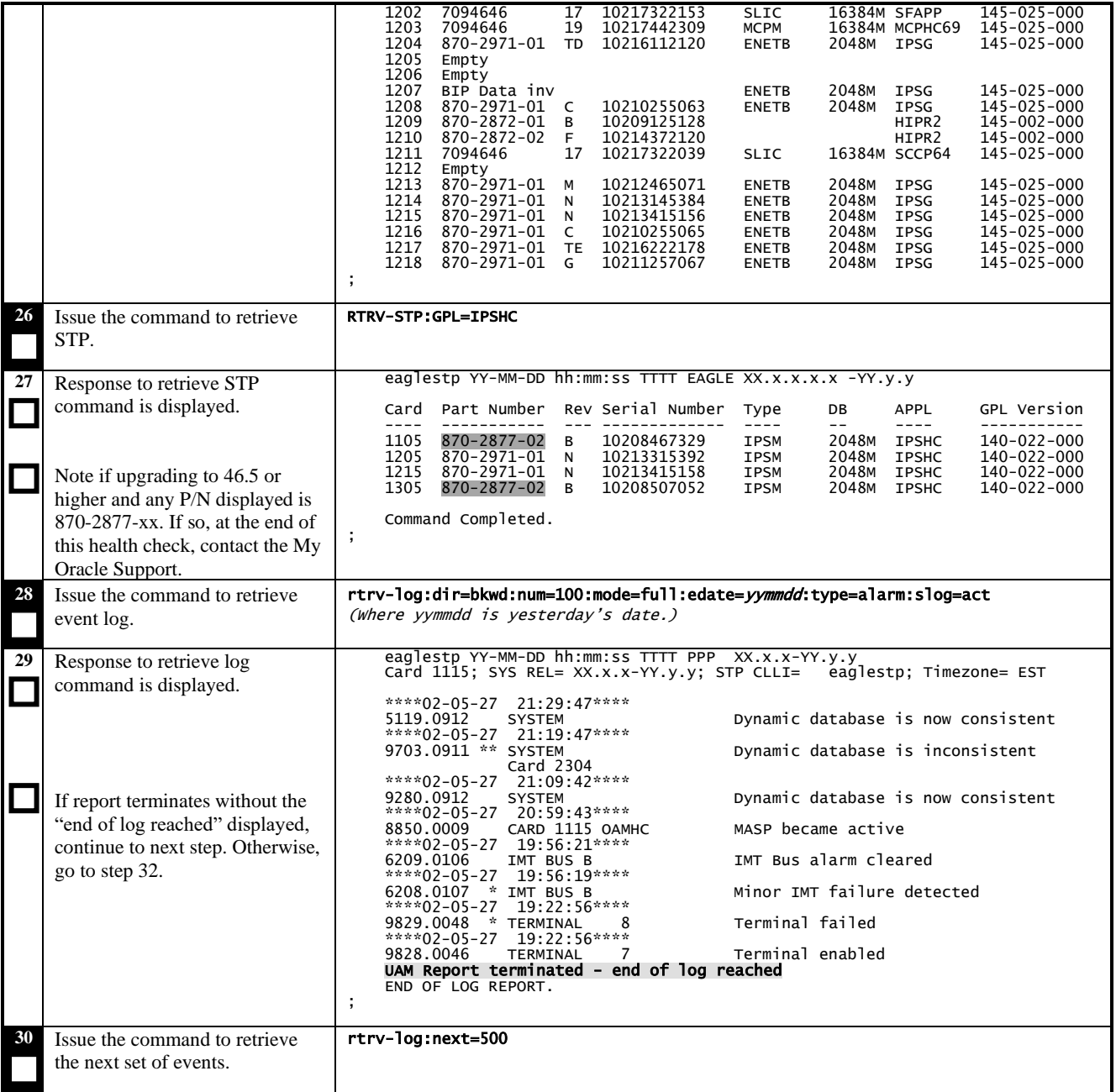

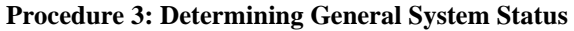

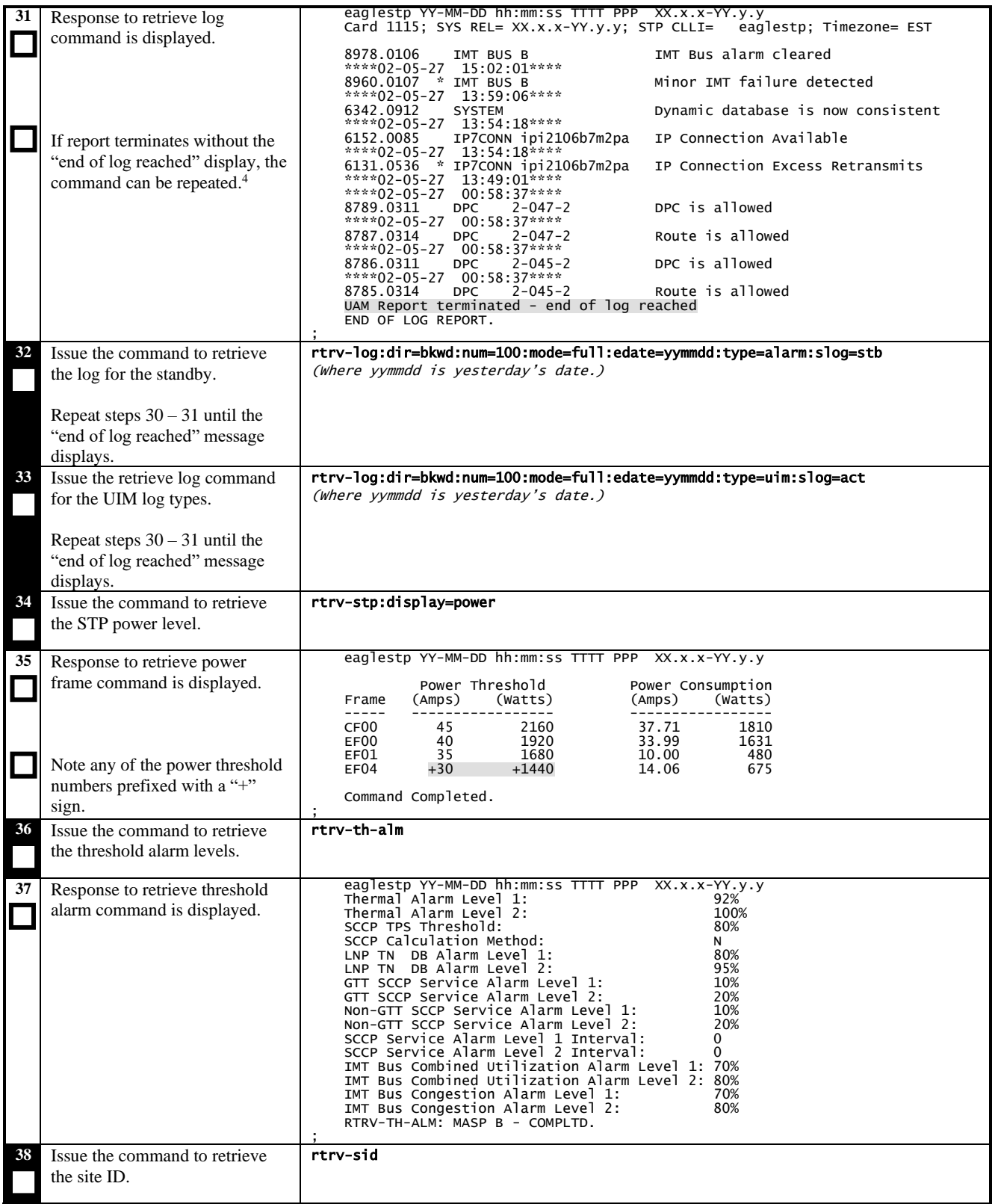

<sup>&</sup>lt;sup>4</sup> The amount of alarms and UIMs during a 24-period can vary greatly depending on the size and how tightly configured and controlled the system is. Retrieving additional log entries may be beneficial.

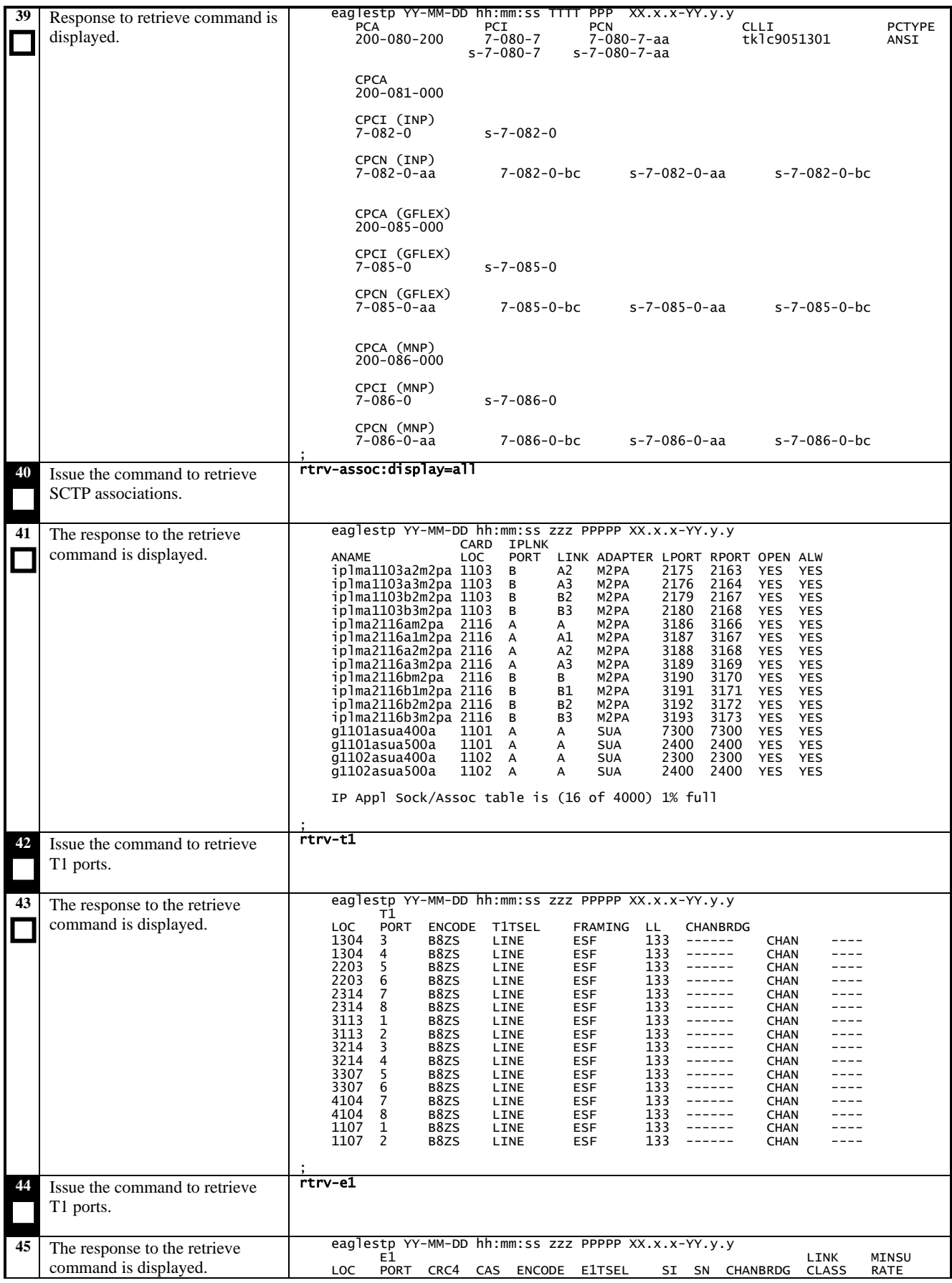

**System Health Check Guide 22 November 2023**

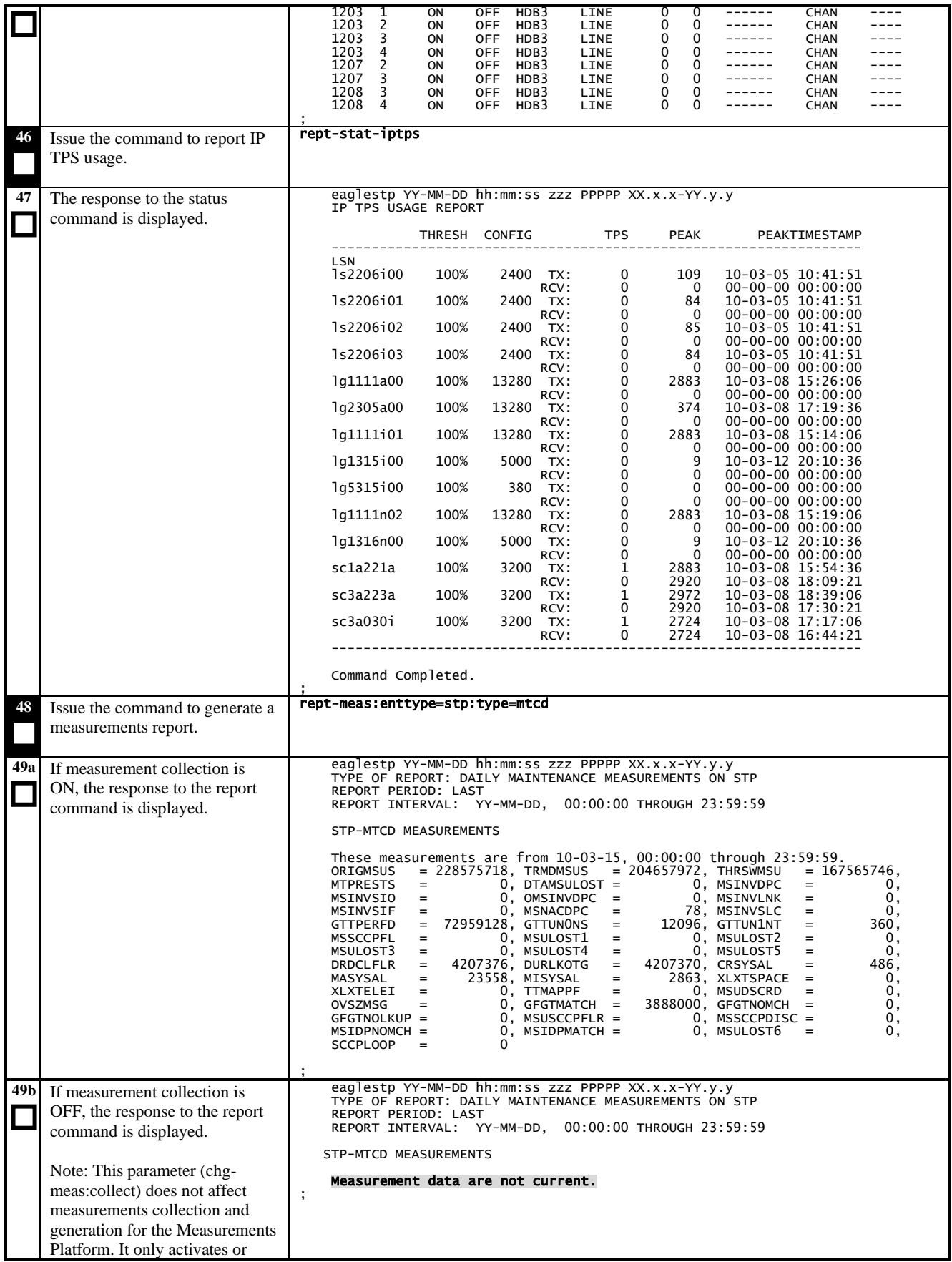

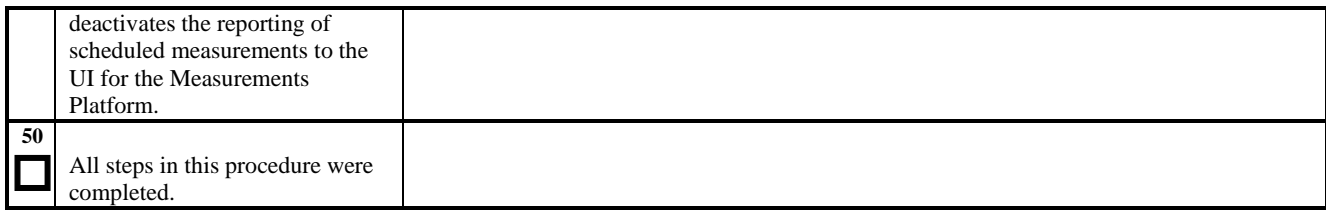

## <span id="page-24-0"></span>**3.4 Report System Troubles**

This procedure examines non-network system troubles that should be corrected. Some examples of non-network troubles are:

- Terminal Failed
- Card has bad A or B system clock
- Card is not running approved GPL
- LIM denied SCCP service
- IMT Bus A failed

If there are any non-network troubles, which cannot be resolved, they should be documented. In some cases, non-network troubles may not be correctable. For example, a terminal port connected to a modem will report Terminal Failed if the modem is not dialed in.

The procedure will also examine the devices that have their alarms inhibited. In some cases, these alarm inhibits may need to be cleared.

<span id="page-25-0"></span>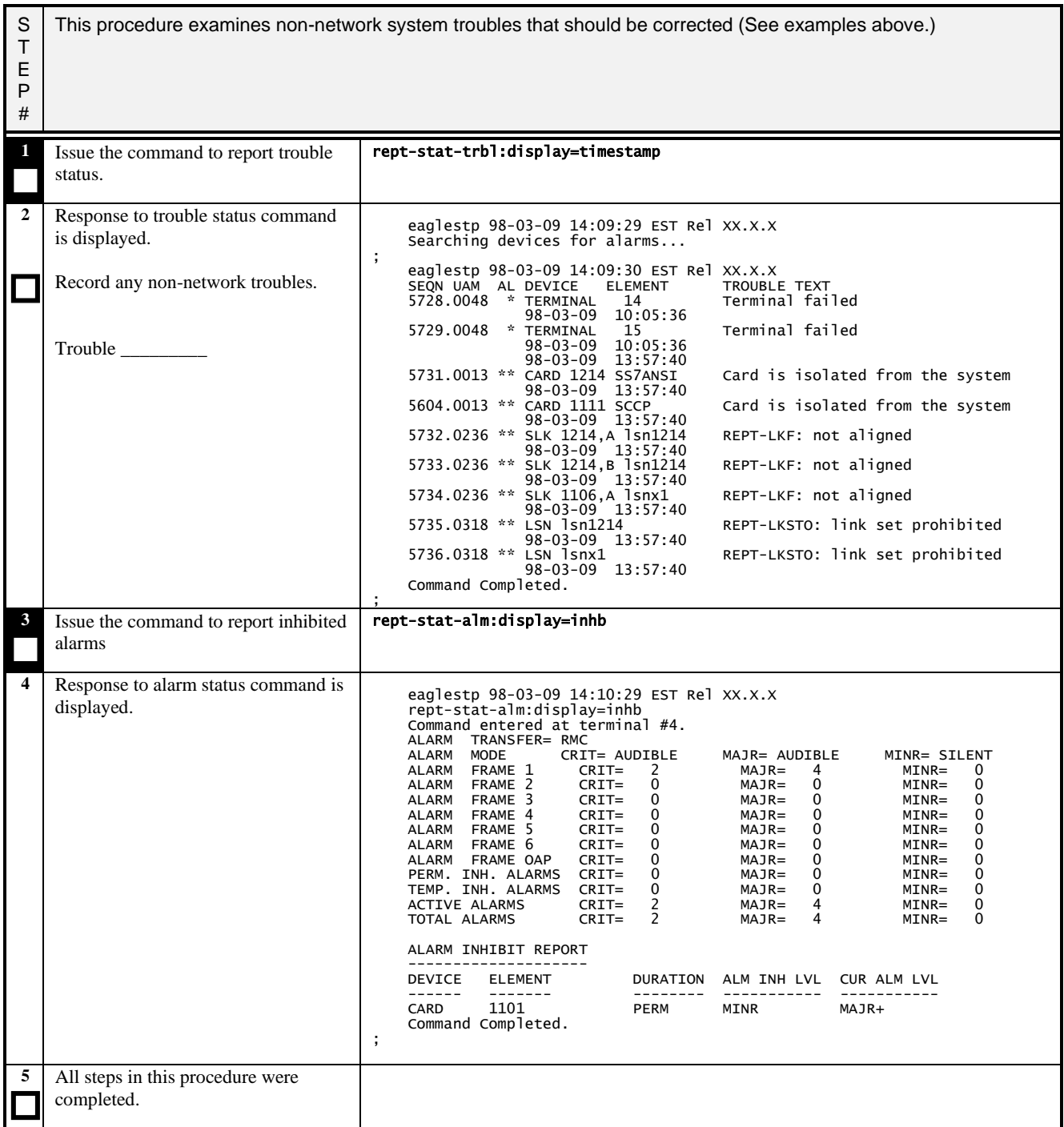

# <span id="page-26-0"></span>**3.5 Verifying Database Status**

<span id="page-26-1"></span>**Procedure 5: Verifying Database Status**

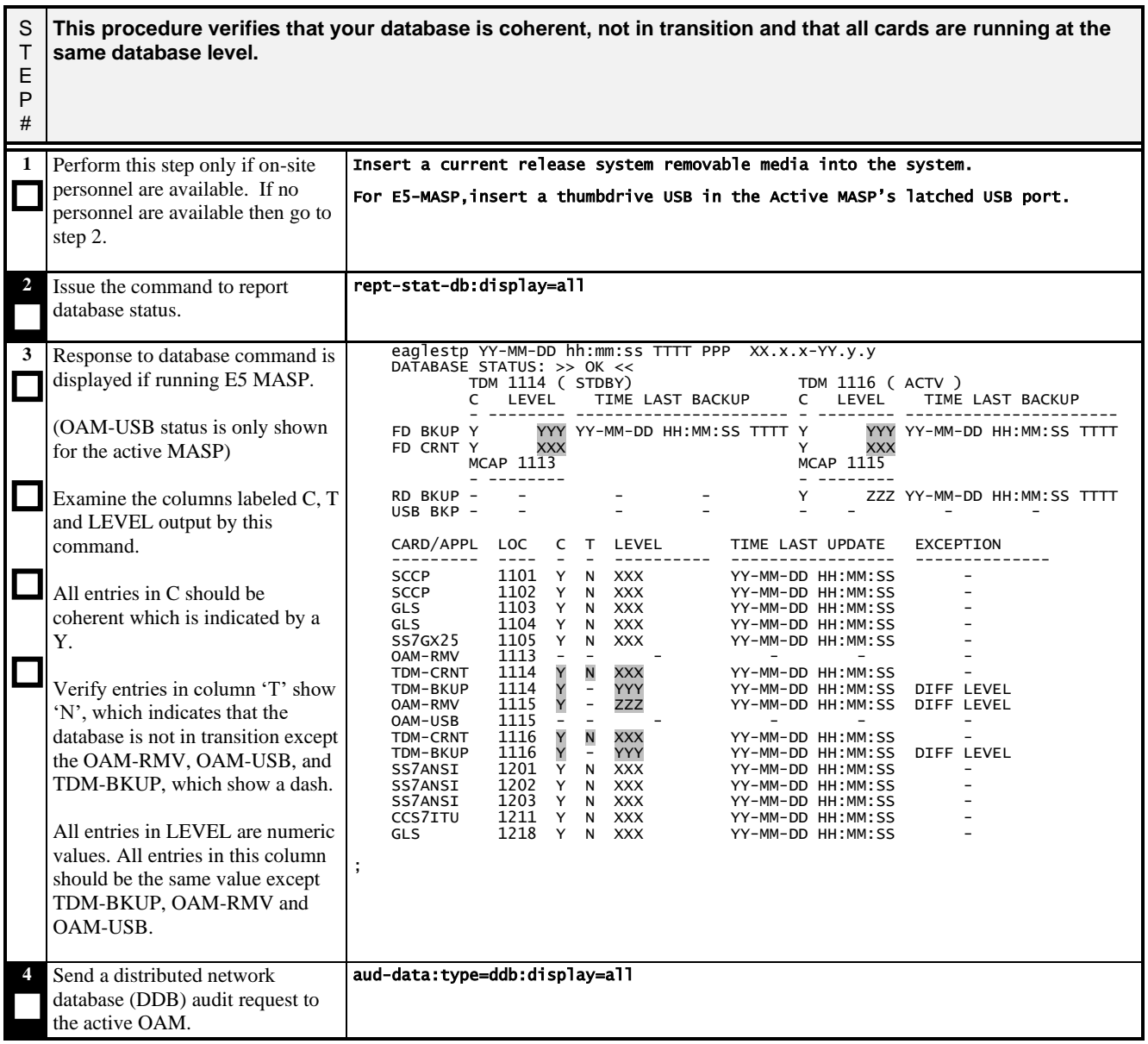

### **Procedure 5: Verifying Database Status**

<span id="page-27-0"></span>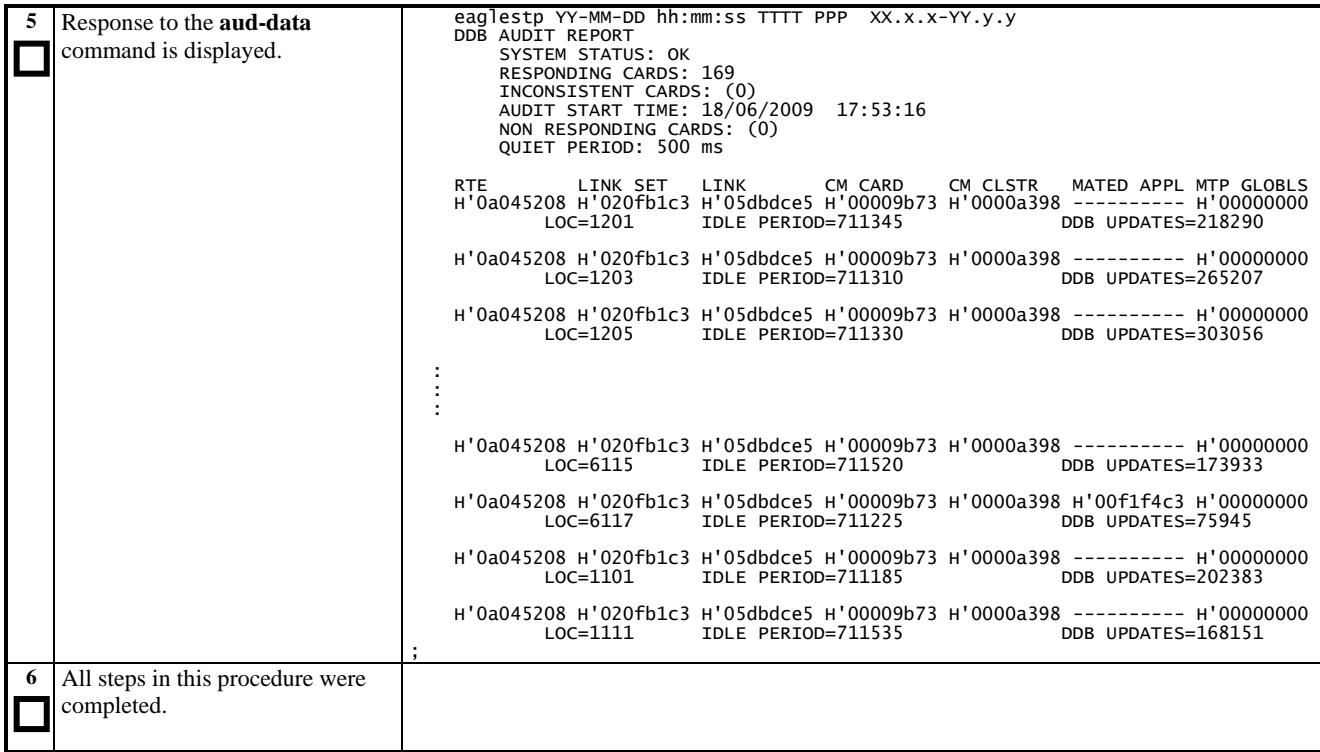

## <span id="page-28-0"></span>**3.6 Verifying GPLs**

#### <span id="page-28-1"></span>**Procedure 6: Verifying GPLs**

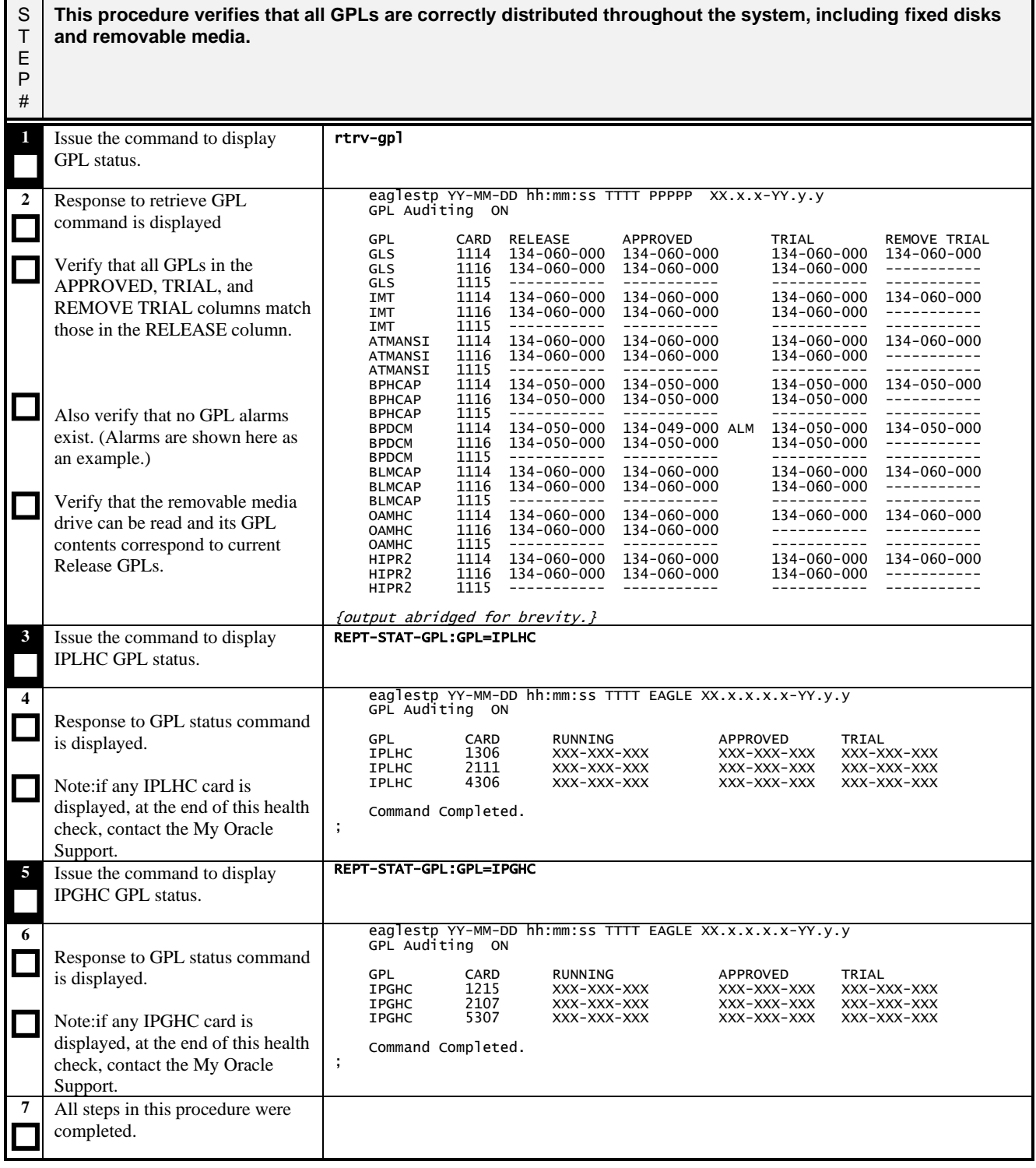

#### <span id="page-29-0"></span>**3.7 Retrieving Obituaries**

<span id="page-29-1"></span>**Procedure 7: Retrieving Obituaries**

S T E P # **This procedure retrieves all recently logged obituaries. These obituaries describe the status of the system just before a processor restarted due to a hardware or software failure. The data includes a register and stack dump of the processor, card location, reporting module number, software code location, and class of the fault detected.** 1 ◼ Issue the command to retrieve obits from MASP A rtrv-obit:loc=1113 **2**  $\Box$  $\Box$ Response to retrieve obit command is displayed. Capture any obits that have been generated since the last system health check. If this is the first check, record any unexplained obits. eaglestp YY-MM-DD hh:mm:ss TTTT PPPPP XX.x.x-YY.y.y NOTICE: Only 1 obit(s) to retrieve in the log. ; eaglestp 98-03-09 18:58:47 EST Rel XX.X.X ------------------------------------------------------------------------ STH: Received a BOOT APPL-Obituary reply for restart Card 2203 Module ath\_vxw.c Line 2837 Class 0001 Register Dump : EFL=00000000 CS =0000 EIP=00000000 SS =0000 EAX=00000000 ECX=00000000 EDX=00000000 EBX=00000000 ESP=00000000 EBP=00000000 ESI=00000000 EDI=0000<br>DS =0000 ES =0000 ES =0000 GS =0000 DS =0000 ES =0000 FS =0000 GS =0000 Stack Dump : [SP+1E]=0000 [SP+16]=0000 [SP+0E]=0000 [SP+06]=0000 [SP+1C]=0000 [SP+14]=0000 [SP+0C]=0000 [SP+04]=0000 [SP+1A]=0000 [SP+12]=0000 [SP+0A]=0000 [SP+02]=0000 [SP+1C]=0000 [SP+14]=0000 [SP+0C]=0000 [SP+04]=0000<br>[SP+1A]=0000 [SP+12]=0000 [SP+0C]=0000 [SP+04]=0000<br>[SP+18]=0000 [SP+10]=0000 [SP+0A]=0000 [SP+02]=0000<br>[SP+18]=0000 [SP+10]=0000 [SP+08]=0000 [SP+00]=0000 User Data Dump : 30 78 30 31 63 63 39 37 65 38 20 41 50 50 4c 20 0x01cc97e8.APPL. 57 61 74 63 68 64 6f 67 20 74 69 6d 65 6f 75 74 Watchdog.timeout 20 72 65 73 65 74 .res Report Date:02-01-01 Time:03:33:49 ------------------------------------------------------------------------ ; **3** ◼ Issue the command to retrieve obits from MASP B. rtrv-obit:loc=1115 **4**  $\Box$  $\Box$ Response to retrieve obit command is displayed. Capture any obits that have been generated since the last system health check. If this is the first check, record any unexplained obits. eaglestp YY-MM-DD hh:mm:ss TTTT PPPPP XX.x.x-YY.y.y NOTICE: Only 3 obit(s) to retrieve in the log. ; eaglestp 98-03-09 18:58:56 EST Rel XX.X.X ------------------------------------------------------------------------ STH: Received a BOOT APPL-Obituary reply for restart Card 2217 Module pvdlvmsg.c Line 2755 Class 0001 Register Dump : EFL=00000246 CS =0008 EIP=00410368 SS =0010 EAX=00000000 ECX=00000000 EDX=00000003 EBX=007f7490 ESP=00da064c EBP=00da0684 ESI=00da066c EDI=00da0680 DS =0010 ES =0010 FS =0010 GS =0010 Stack Dump :<br>[SP+1E]=0000<br>[SP+1C]=0000 [SP+1E]=0000 [SP+16]=03c4 [SP+0E]=2d54 [SP+06]=0000 [SP+1C]=0000 [SP+14]=7552 [SP+0C]=3250 [SP+04]=0000 [SP+1E]=0000 [SP+16]=03c4 [SP+0E]=2d54<br>[SP+1C]=0000 [SP+14]=7552 [SP+0C]=3250<br>[SP+1A]=03c3 [SP+12]=0054 [SP+0A]=8d86<br>[SP+18]=f1da [SP+10]=554f [SP+08]=4eb0 [SP+06]=0000<br>[SP+04]=0000<br>[SP+02]=007f<br>[SP+00]=7490 User Data Dump : 50 32 54 2d 4f 55 54 00 52 75 c4 03 da f1 c3 03 P2T-OUT.Ru...... 00 00 00 00 .... Report Date:02-01-01 Time:18:59:23 ------------------------------------------------------------------------ ; **5**  $\Box$ All steps in this procedure were completed.

# <span id="page-30-0"></span>**3.8 Verify SCCP Load**

### <span id="page-30-1"></span>**Procedure 8: Verify SCCP Load**

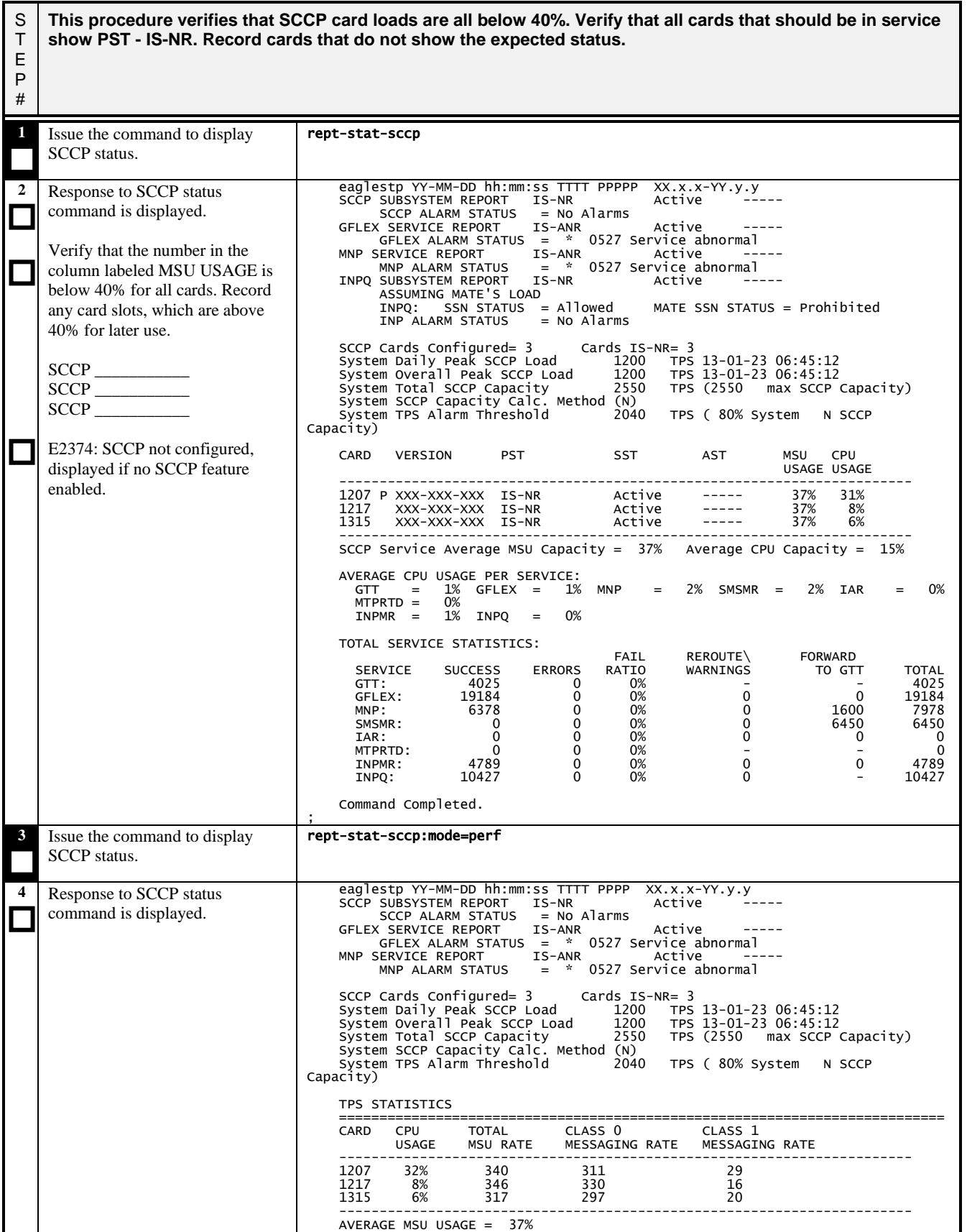

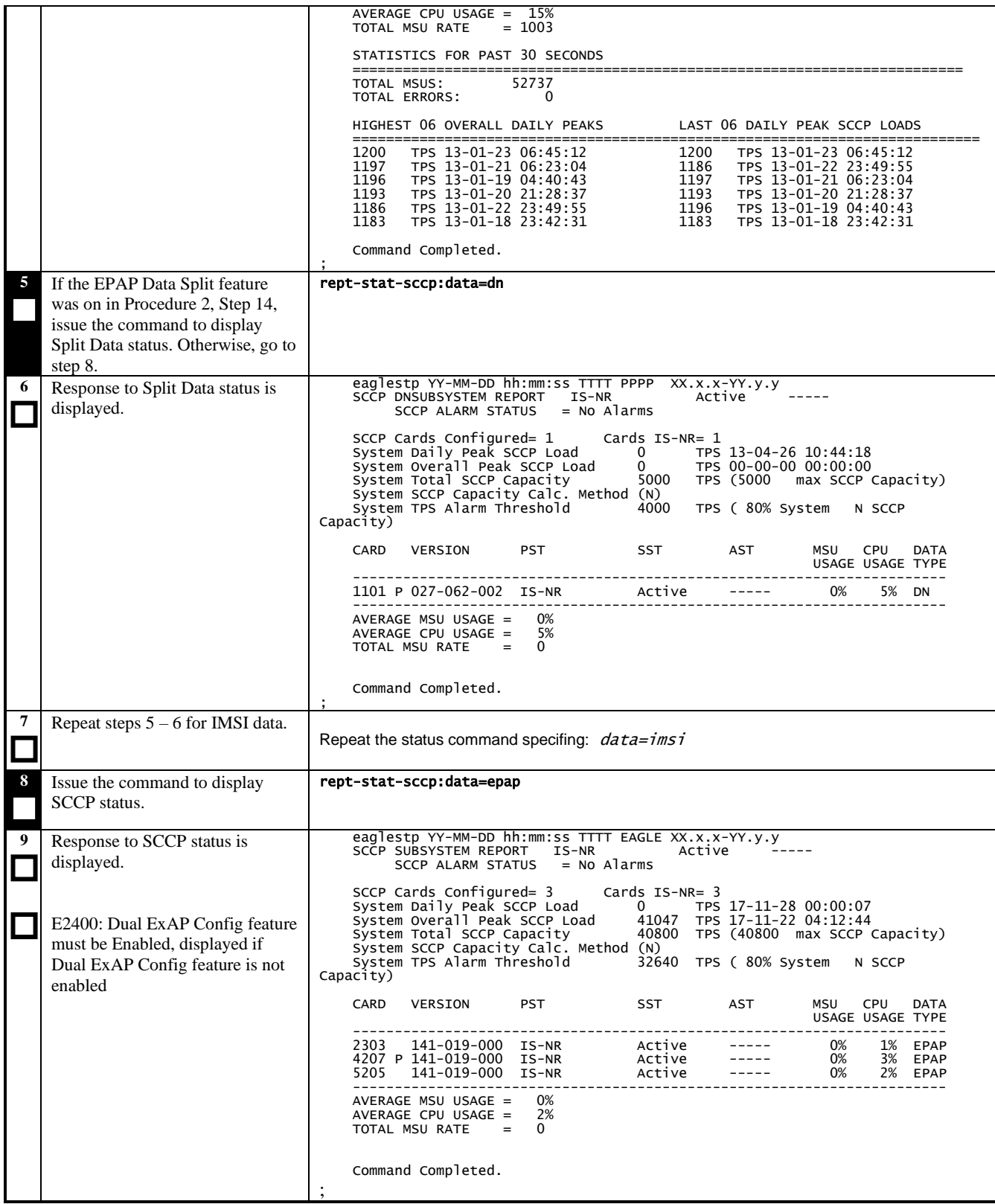

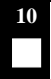

(where *XXXX* is the slot ID of an SCCP card that is displayed in step 9.)

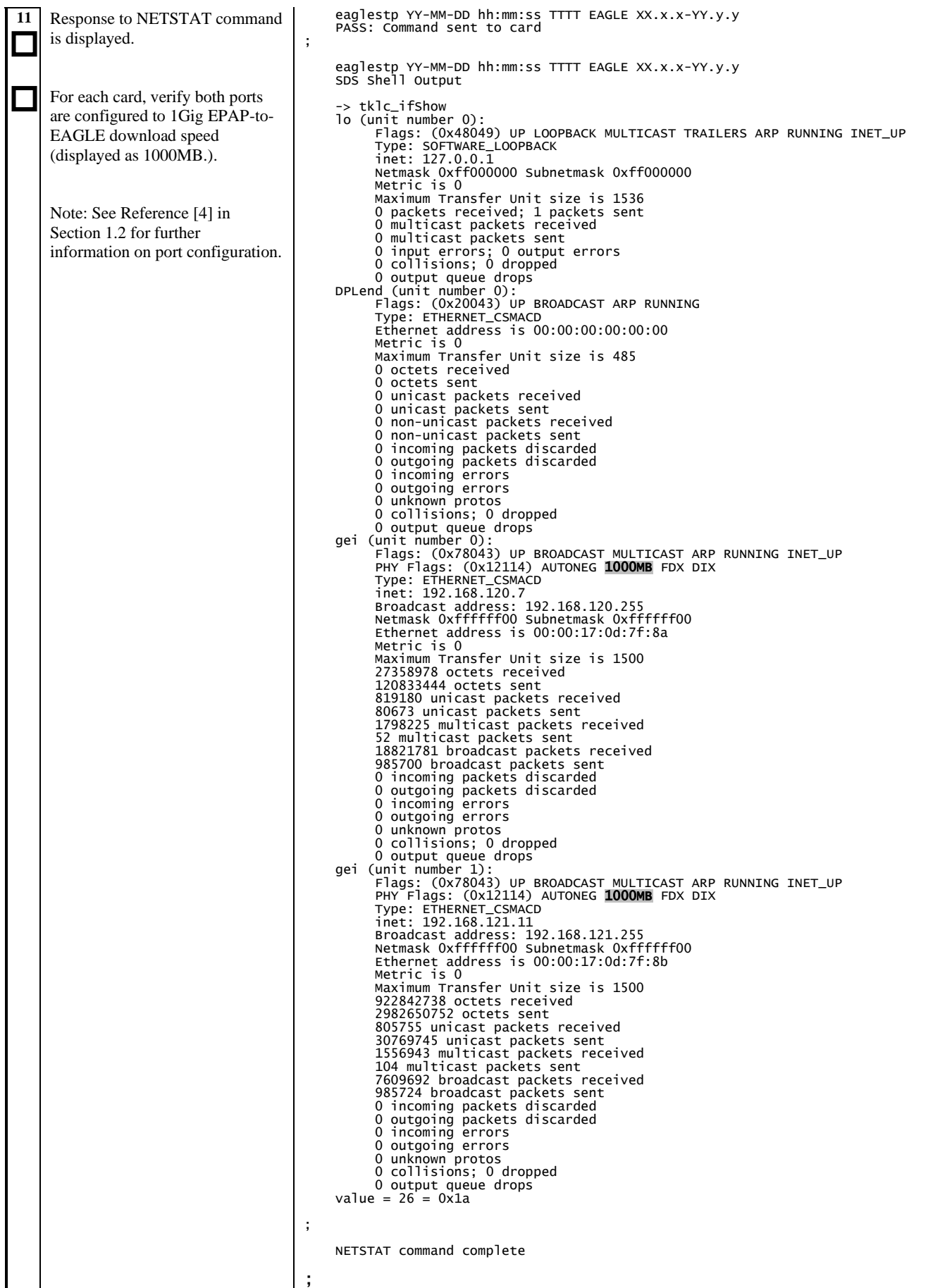

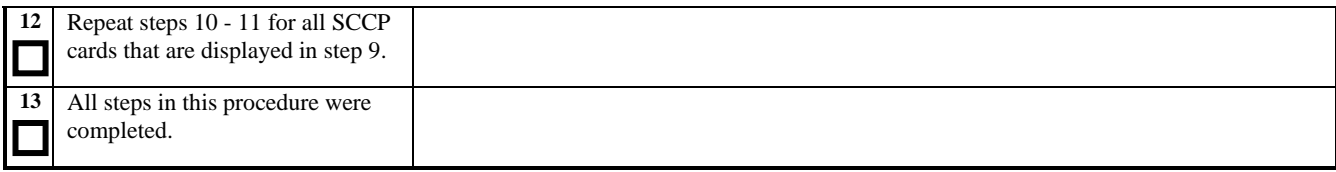

# <span id="page-35-0"></span>**3.9 Verifying LNP and LSMS**

<span id="page-35-1"></span>**Procedure 9: Verifying LNP and LSMS**

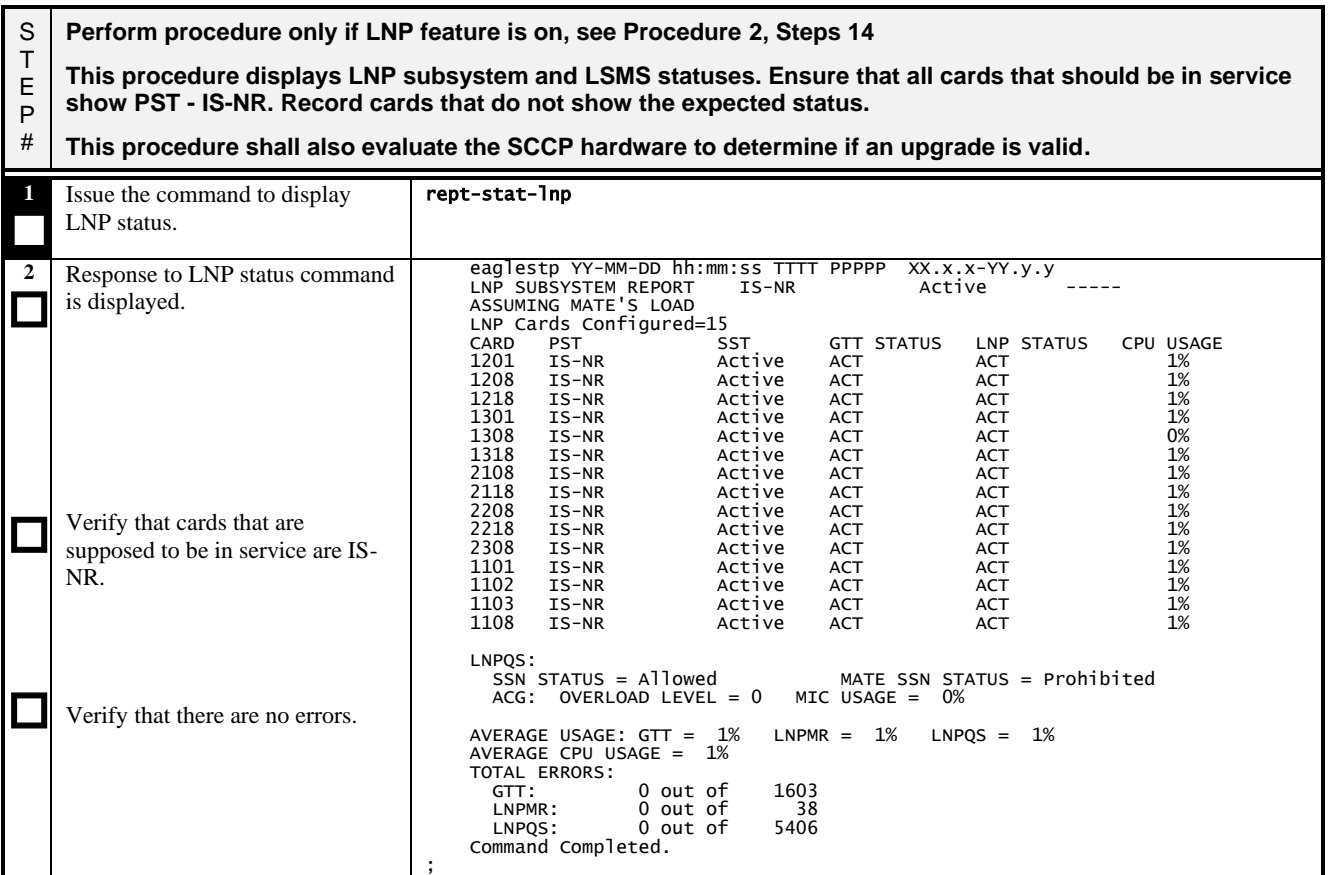
# **Procedure 9: Verifying LNP and LSMS**

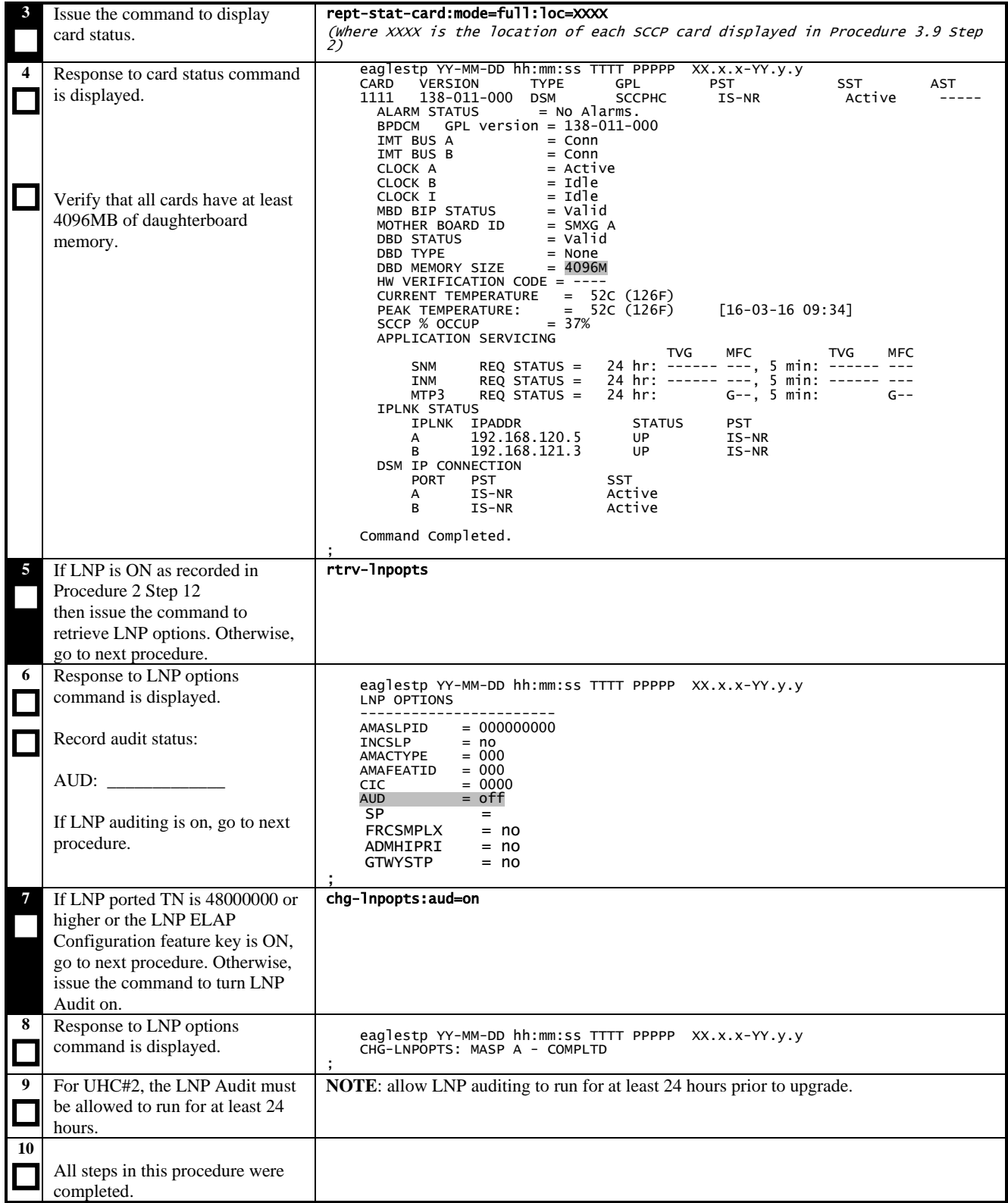

# **3.10 Verifying SEAS**

# **Procedure 10: Verifying SEAS**

<span id="page-37-0"></span>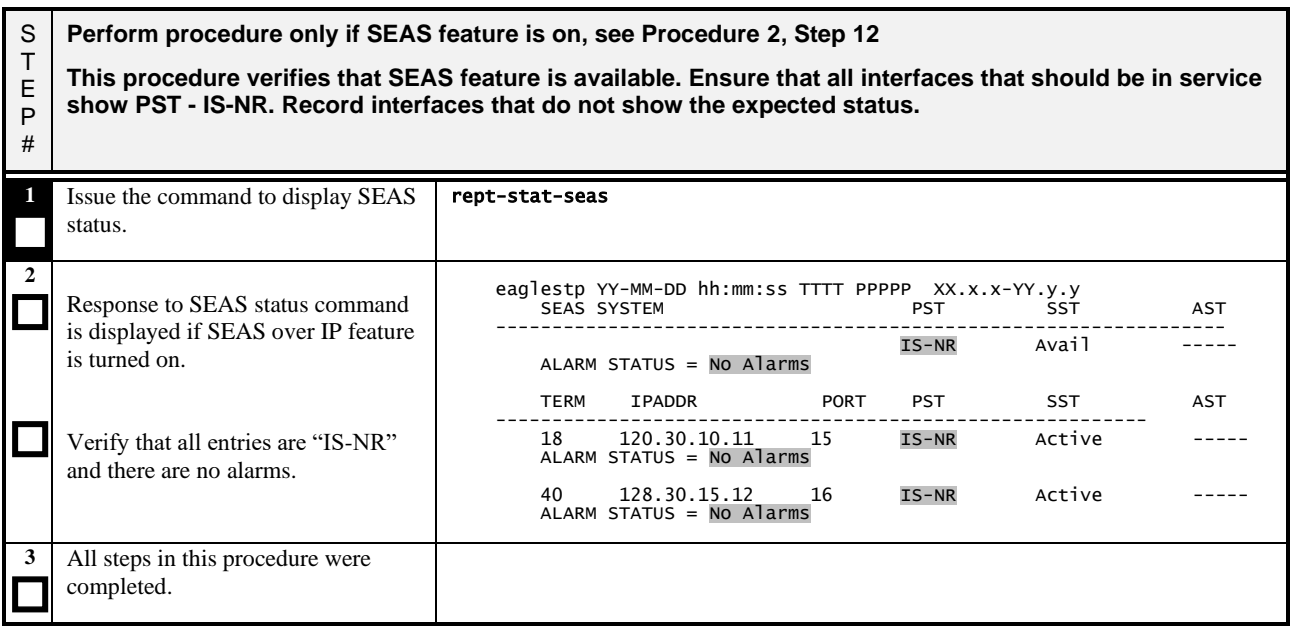

# **3.11 Verifying optional features**

#### **Procedure 11: Verifying optional features**

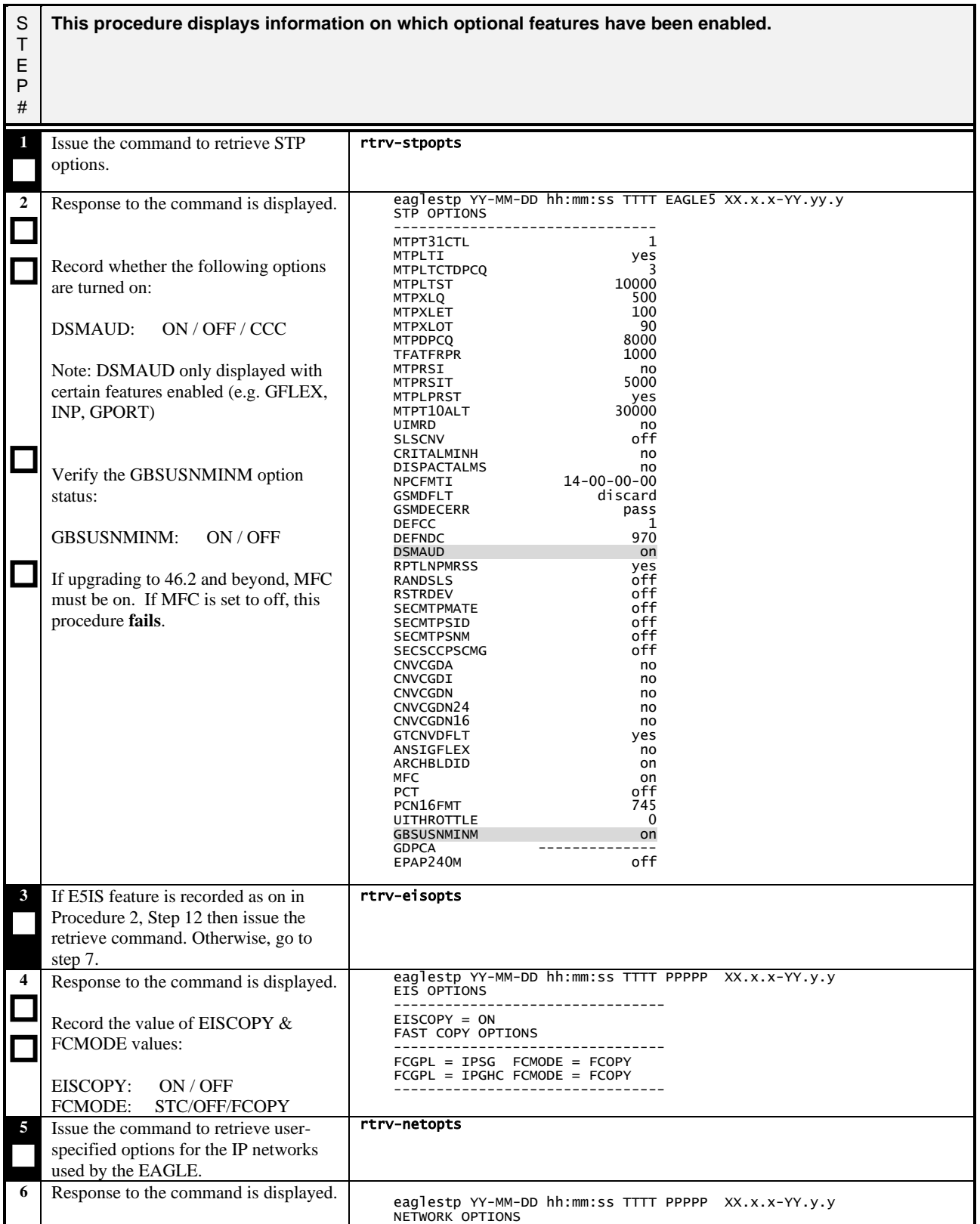

## **Procedure 11: Verifying optional features**

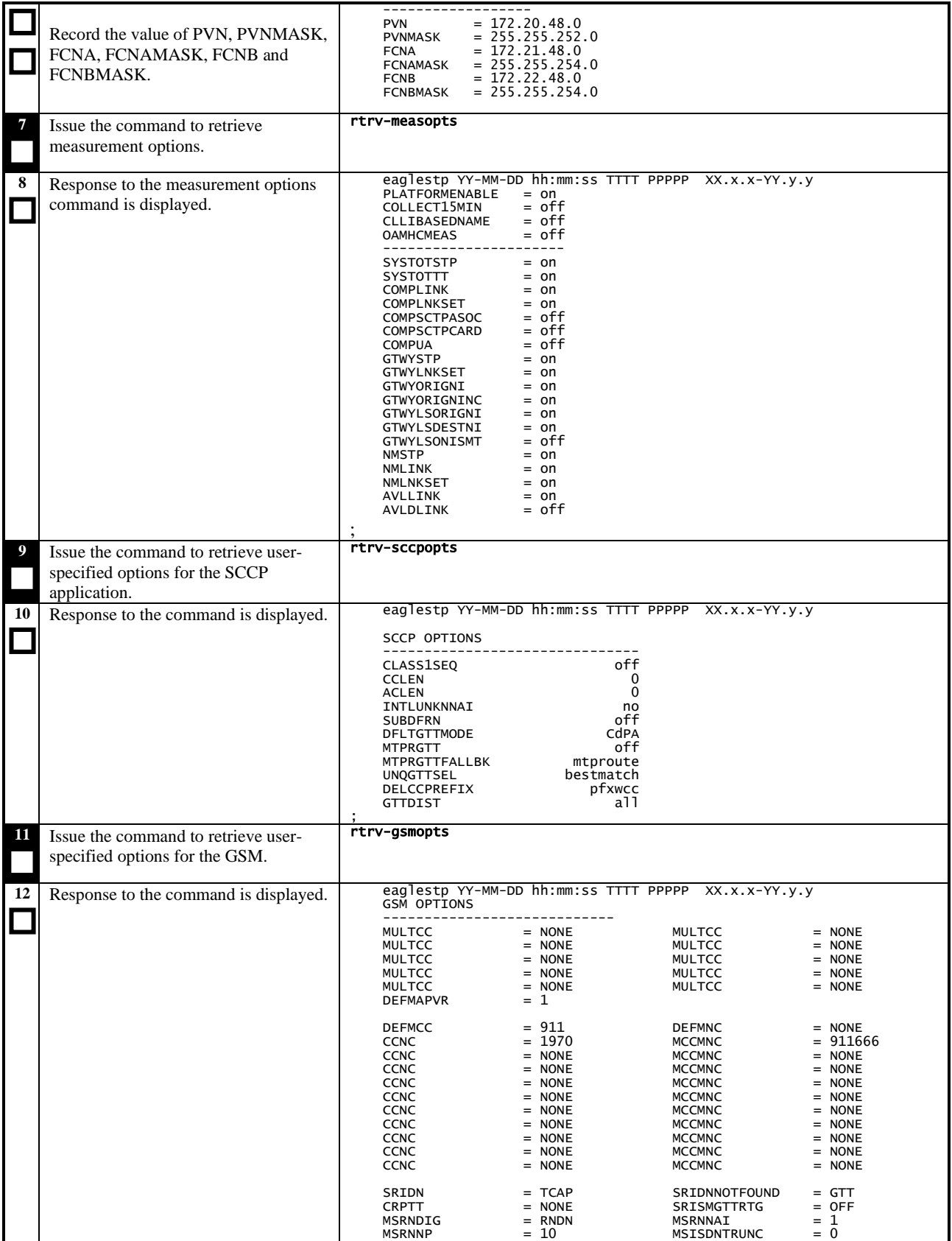

## **Procedure 11: Verifying optional features**

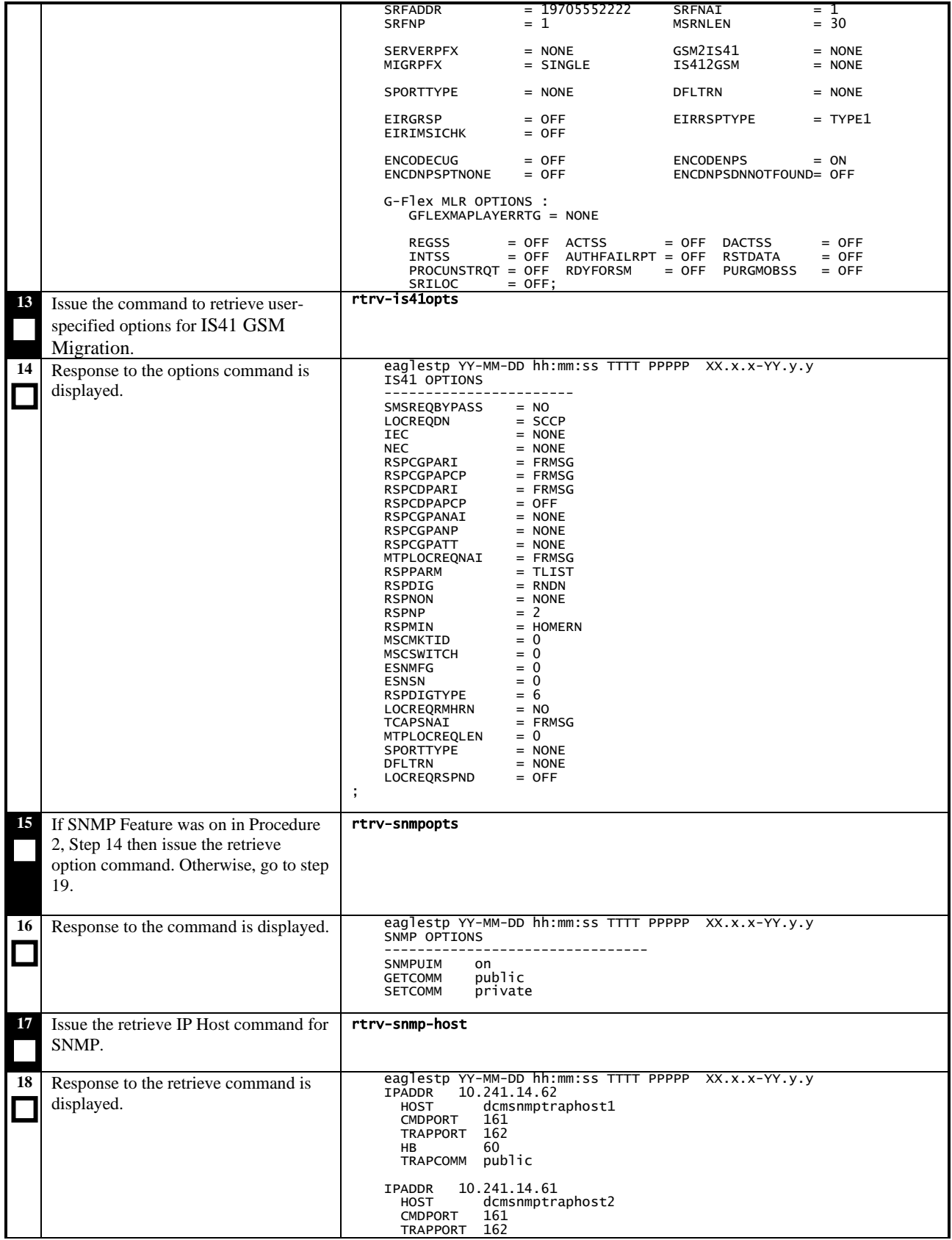

## **Procedure 11: Verifying optional features**

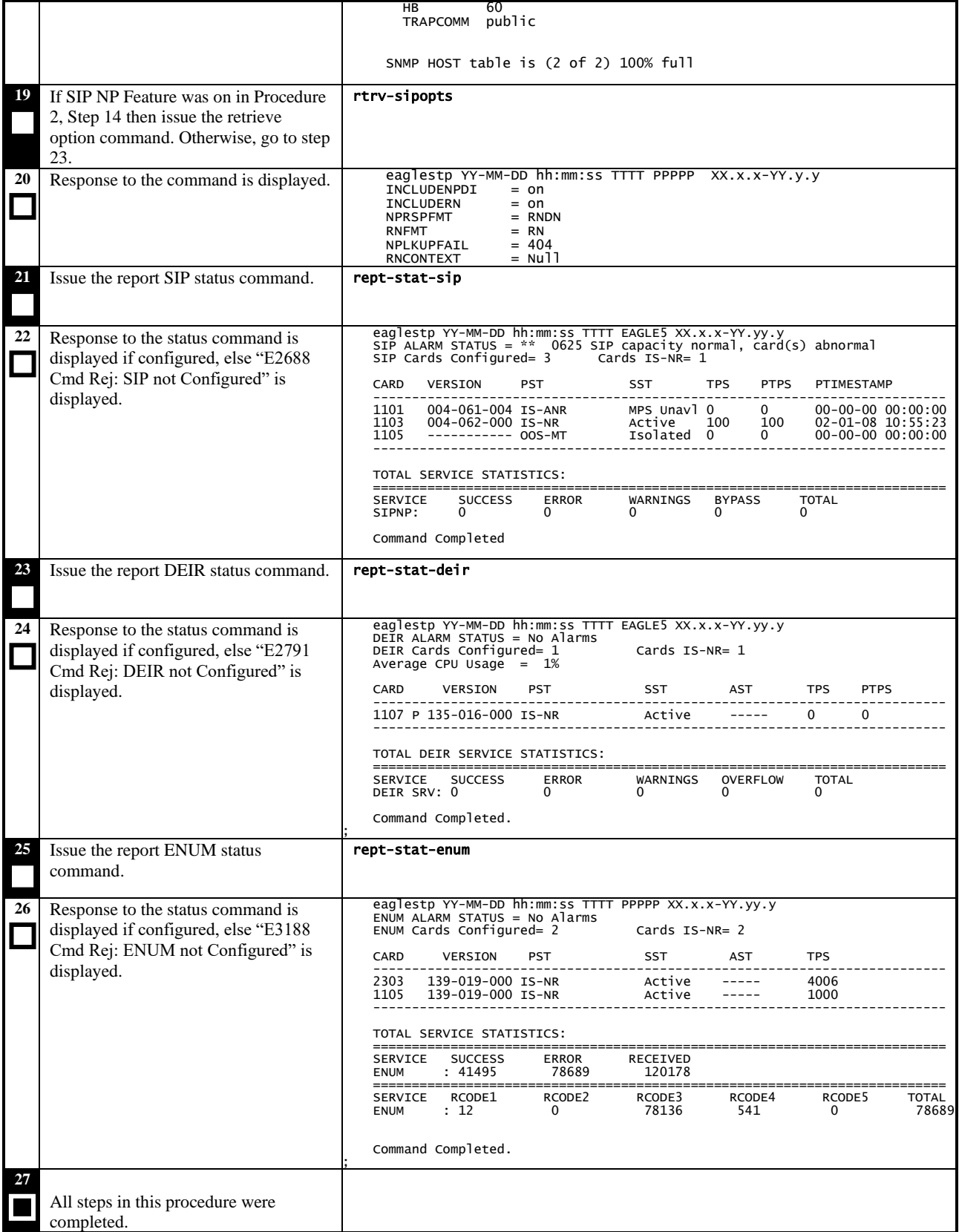

## **3.12 Verifying IP Signaling Status**

#### **Procedure 12: Verifying IP Signaling Status**

S T E P # **This procedure displays the status of IP Signaling connections and Application Servers. Verify that all IP Signaling connections and Application Servers that should be in service show a state of IS-NR. Record connections or Application Servers that do not show the expected status. 1** ◼ Issue the command to display SCTP Association status. rept-stat-assoc **2** Response to SCTP Association status command is displayed. Verify that all SCTP Associations that should be in service are IS-NR. eaglestp YY-MM-DD hh:mm:ss TTTT PPPPP XX.x.x-YY.y.y ASSOCIATION PST SST ipgwa1 IS-NR ASP-ACTIVE ipgwa2 IS-NR ASP-ACTIVE iplima1 IS-NR ESTABLISHED iplima2 IS-NR ESTABLISHED iplima2<br>Command Completed. ; **3**  $\overline{\phantom{a}}$ Issue the command to display Application Server status. rept-stat-as **4** Response to Application Server status command is displayed. Verify that all Application Servers that should be in service are IS-NR. eaglestp YY-MM-DD hh:mm:ss TTTT PPPPP XX.x.x-YY.y.y<br>AS PST SST AS PST SST ipgwas1 IS-NR AS-ACTIVE ipgwas2 IS-NR AS-ACTIVE Command Completed. ; **5** All steps in this procedure were completed.

# **3.13 Verifying EROUTE**

#### **Procedure 13: Verifying EROUTE**

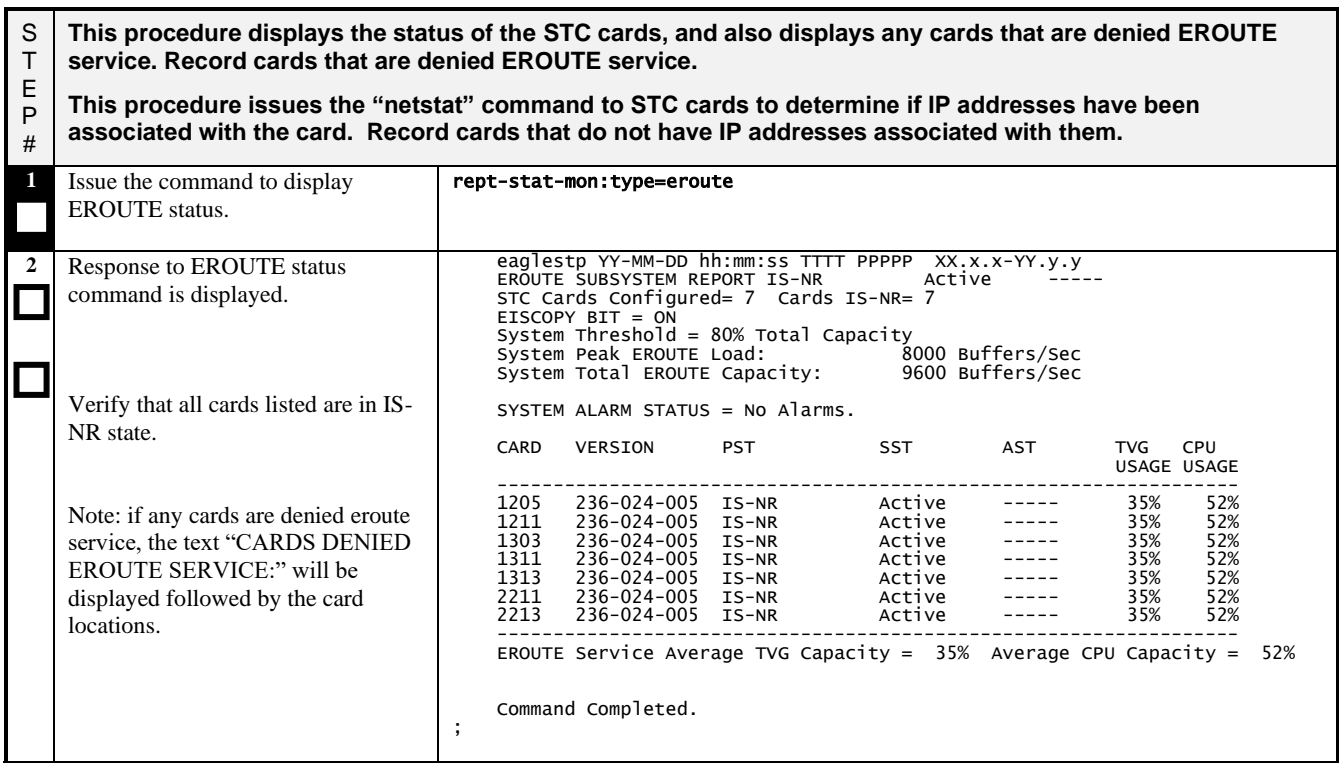

# **Procedure 13: Verifying EROUTE**

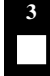

Issue the command to display network status for the card. Pass: loc=xxxx: cmd="netstat -i' **(where XXXX is the slot ID of an STC card that is IS-NR in step 2.)**

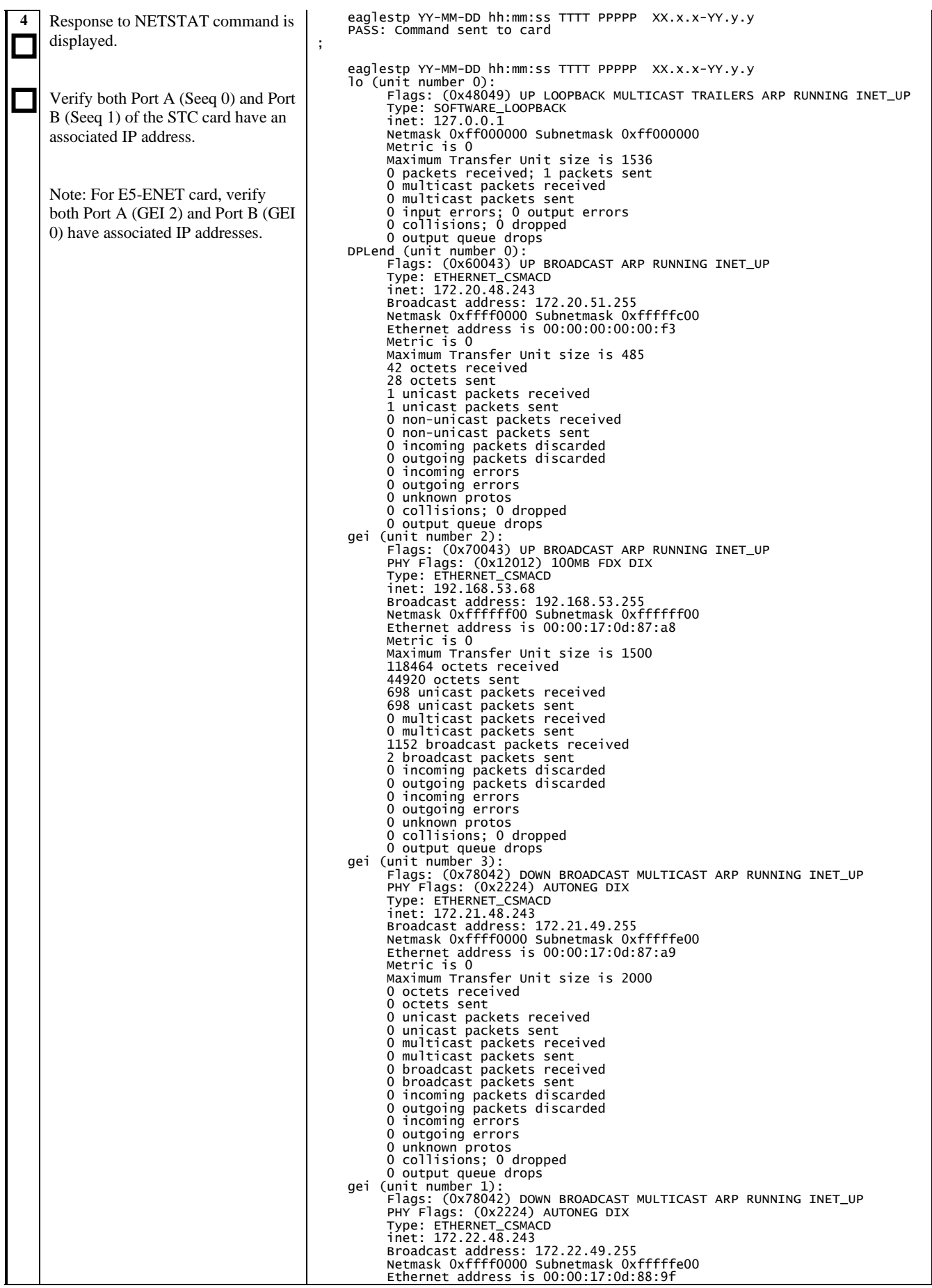

# **Procedure 13: Verifying EROUTE**

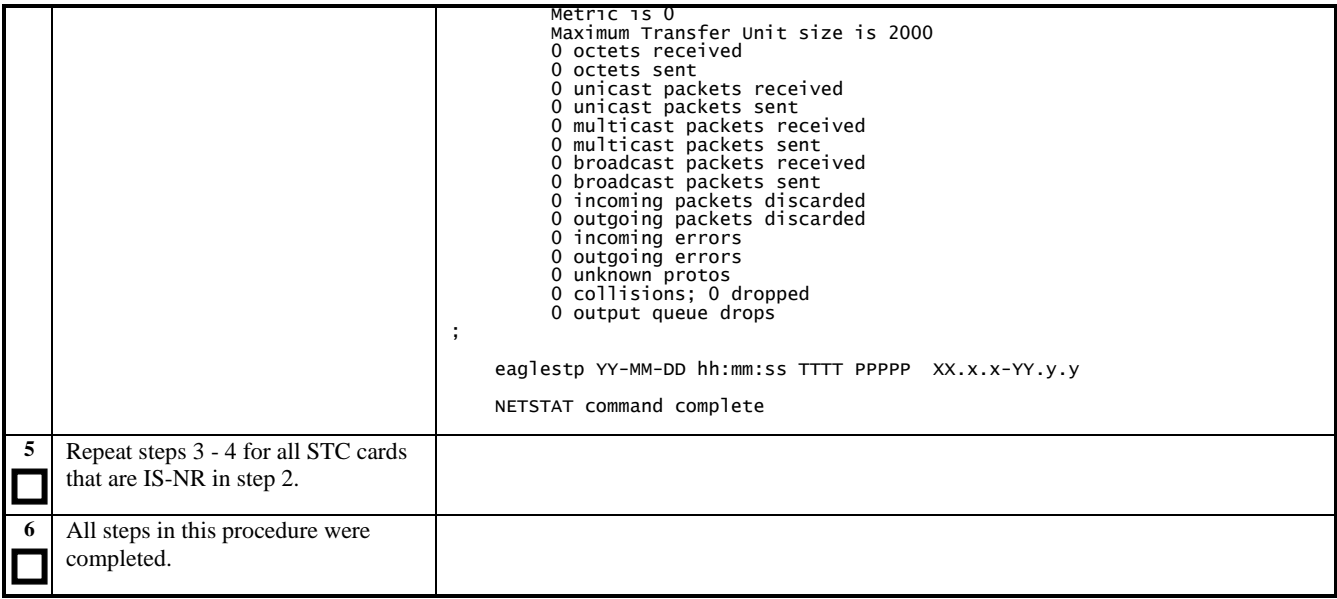

# **3.14 Verifying IMT Status**

**Procedure 14: Verifying IMT Status**

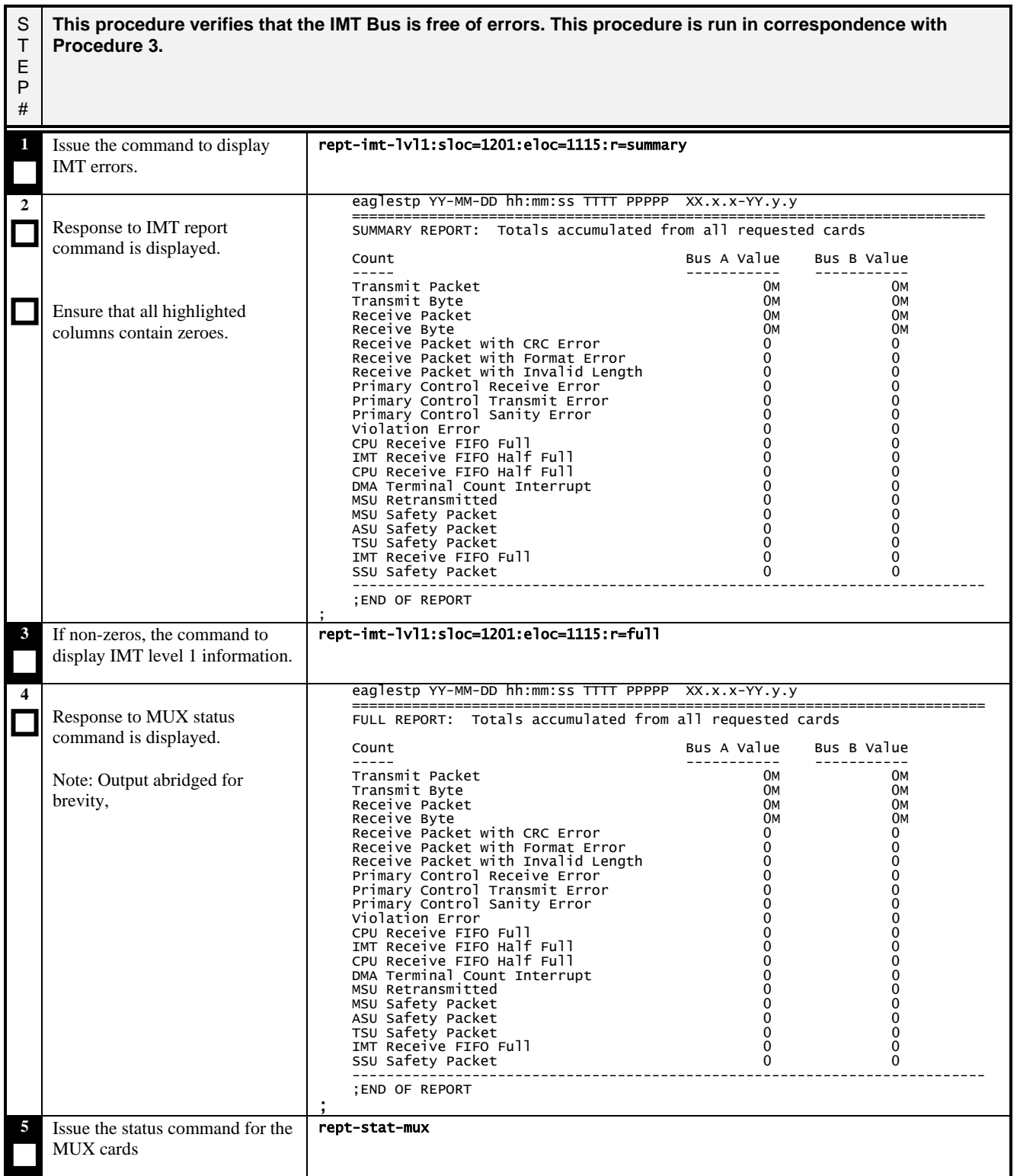

# **Procedure 14: Verifying IMT Status**

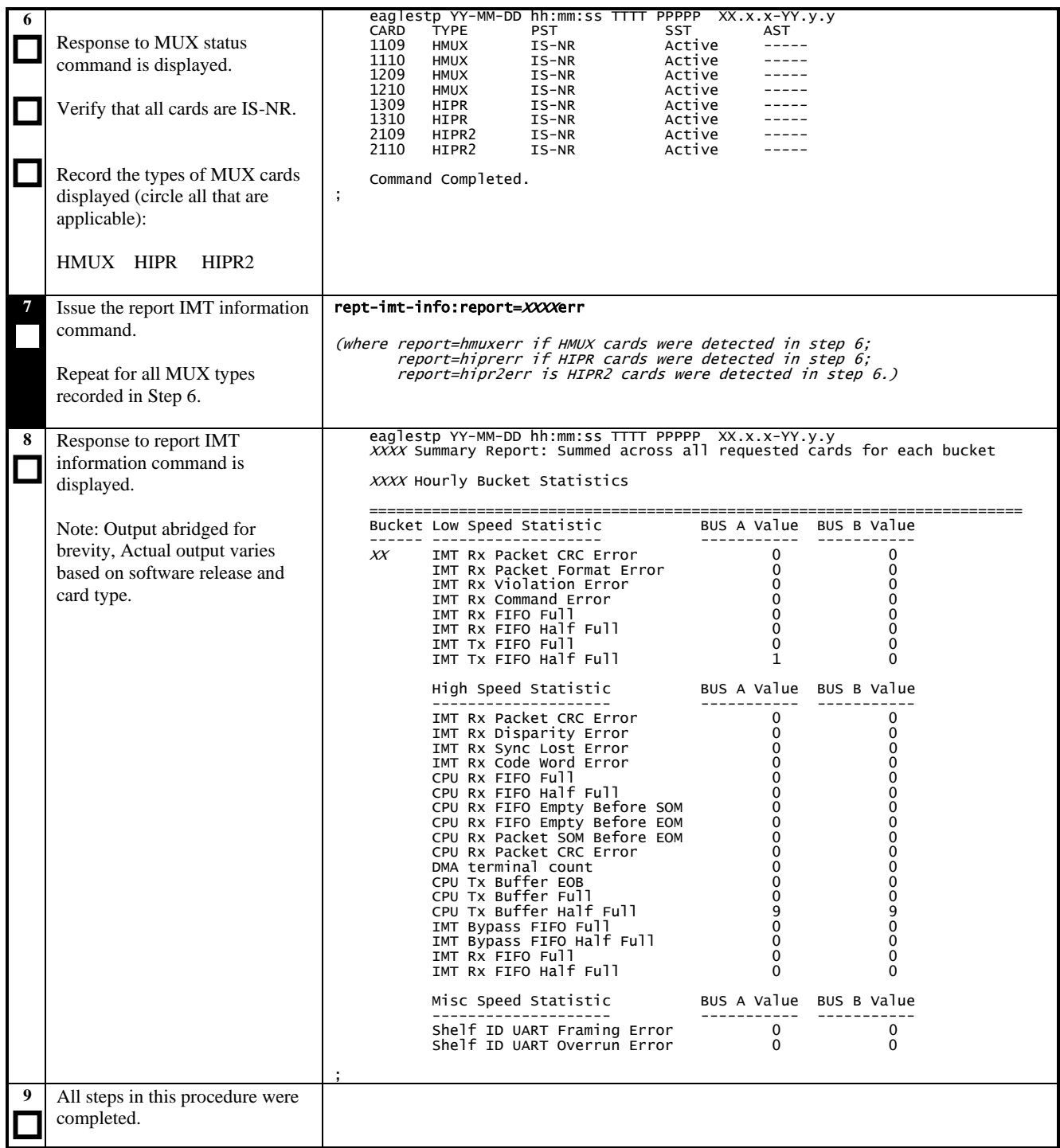

# **3.15 Retrieving Trouble Data**

#### **Procedure 15: Retrieving Trouble Data**

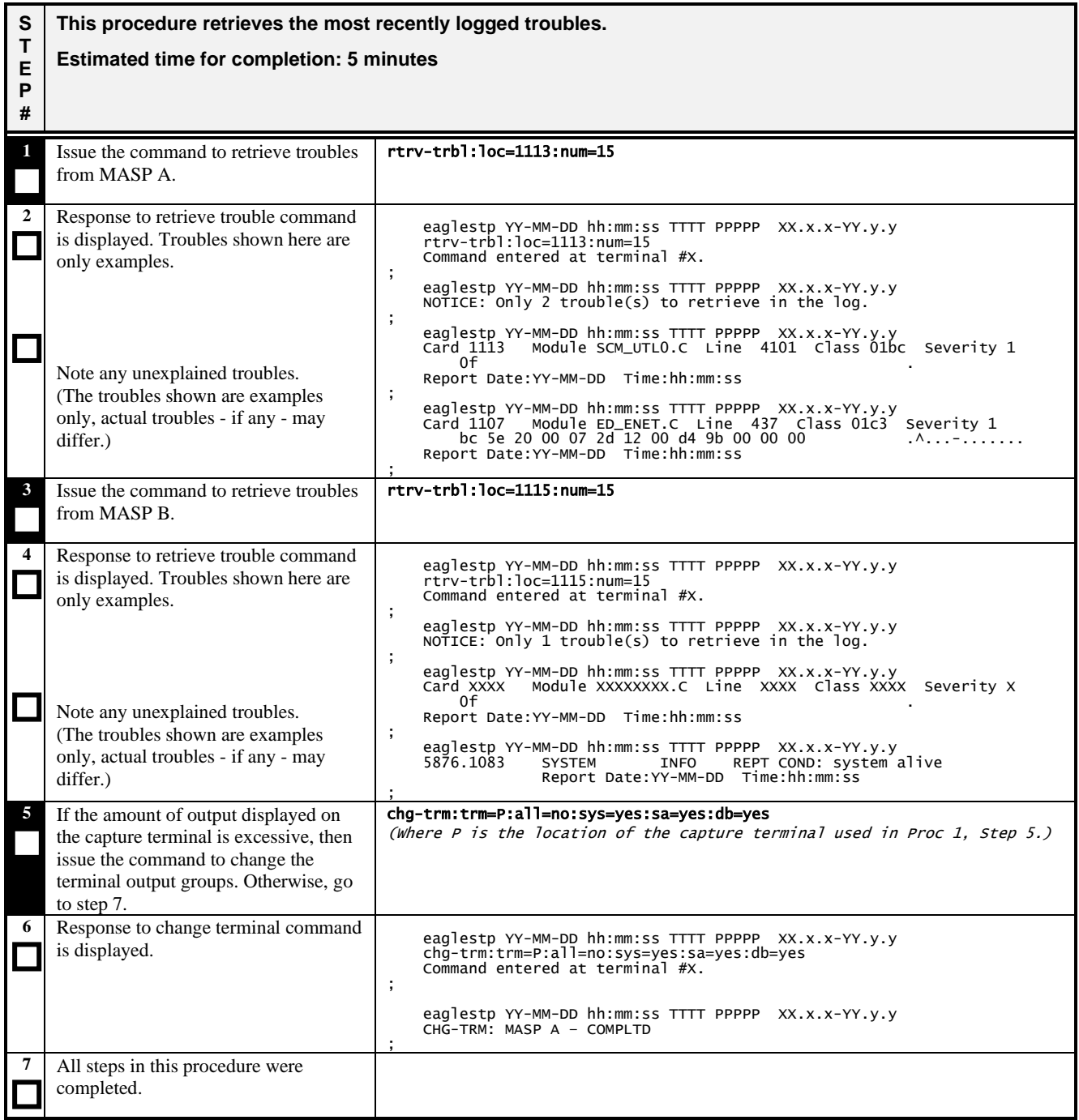

# **3.16 Verifying Clock Status**

#### **Procedure 16: Verifying Clock Status**

S T E P # **This procedure verifies your system clock status. Specifically, the primary and secondary composite clocks and the A and B clocks going to each card are examined. Both the Primary and Secondary composite clocks should be good (IDLE or ACTIVE) on both the active and standby MASP. There should be no cards reporting a bad A clock and no cards reporting a bad B clock in step 2. 1** ◼ Issue the command to report clock status. rept-stat-clk:mode=full **2**  $\Box$  $\Box$  $\Box$ Response to clock status command is displayed. Verify that both composite clocks are either in IDLE or ACTIVE state on both ACTIVE and STANDBY MASP. All highlighted cards-with-bad-CLK values should equal zero. eaglestp YY-MM-DD hh:mm:ss EST PPP XX.x.x-YY.y.y<br>COMPOSITE PST COMPOSITE PST SST AST SYSTEM CLOCK IS-NR Idle ----- ALARM STATUS = No Alarms. Primary Comp Clk 1114 (CLK A) IS-NR Active Primary Comp Clk 1116 (CLK B) IS-NR Active Secondary Comp Clk 1114 (CLK A) IS-NR Idle Secondary Comp Clk 1116 (CLK B) IS-NR Idle Clock Using Bad<br>CLKA 173 0<br>CLKB 2 0  $CLK A$   $1$ <br> $CLK B$   $2$ CLK B 2 0<br>CLK I 0 -- HIGH SPEED PST SST AST SYSTEM CLOCK FOR MANUS IS-NR Active<br>ALARM STATUS = NO Alarms.<br>Primary HS Clk 1114 (HS CLK A) IS-NR Active<br>Primary HS Clk 1116 (HS CLK B) IS-NR Active<br>Secondary HS Clk 1116(HS CLK A) IS-NR Idle<br>Secondary HS Clk 1116(HS CLK HS CLK TYPE 1114 = RS422 HS CLK LINELEN 1114 = ----- HS CLK TYPE 1116 = RS422  $HS$  CLK LINELEN  $1116 = 1.342$  Clock Using Bad HS CLK A 19 0  $H$ S CLK A  $19$  0<br>  $H$ S CLK B 0<br>  $H$ S CLK T 0 HS CLK I Cards with bad clock source:<br>CARD CLK A CLK B HS CLK A HS CLK B -------------------------------------------------------------- Command Completed. ; **10**  $\overline{\phantom{a}}$ Issue the command to retrieve the clock options. rtrv-clkopts **11**  $\Box$ Response to retrieve command is displayed. eaglestp YY-MM-DD hh:mm:ss zone PPP XX.x.x-YY.y.y CLK OPTIONS ----------------------- PRIMARY -----------------<br>rs422 HSCLKSRC<br>HSCLKLL longhaul SECONDARY ----------------------- HSCLKSRC rs422<br>HSCLKLL longhaul longhaul ; **12**  $\Box$ All steps in this procedure were completed.

# **3.17 Verifying MPS**

The purpose of this procedure is to determine the health of MPS.

# **Procedure 17: Verifying MPS**

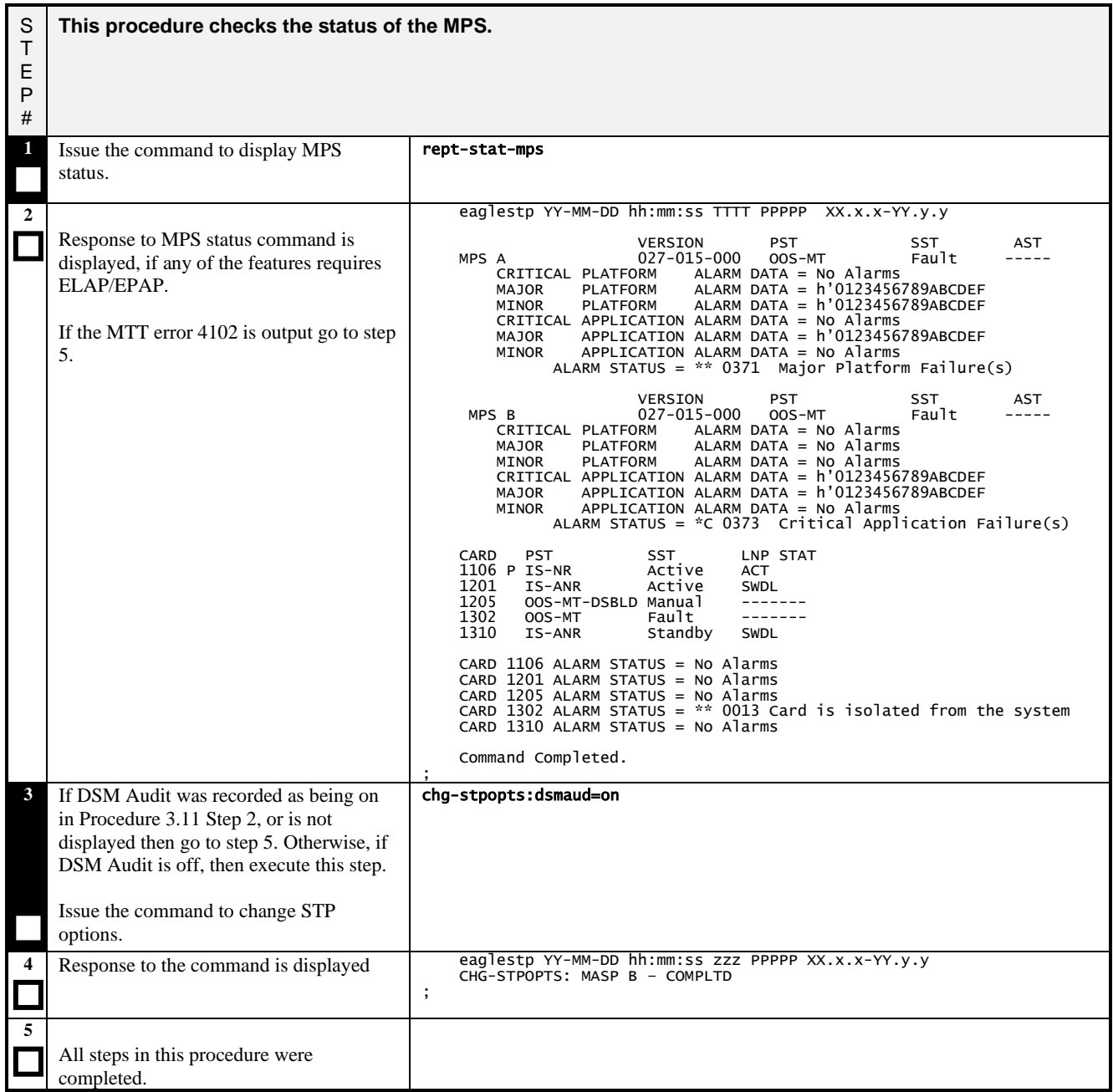

# **3.18 Verify Source Database**

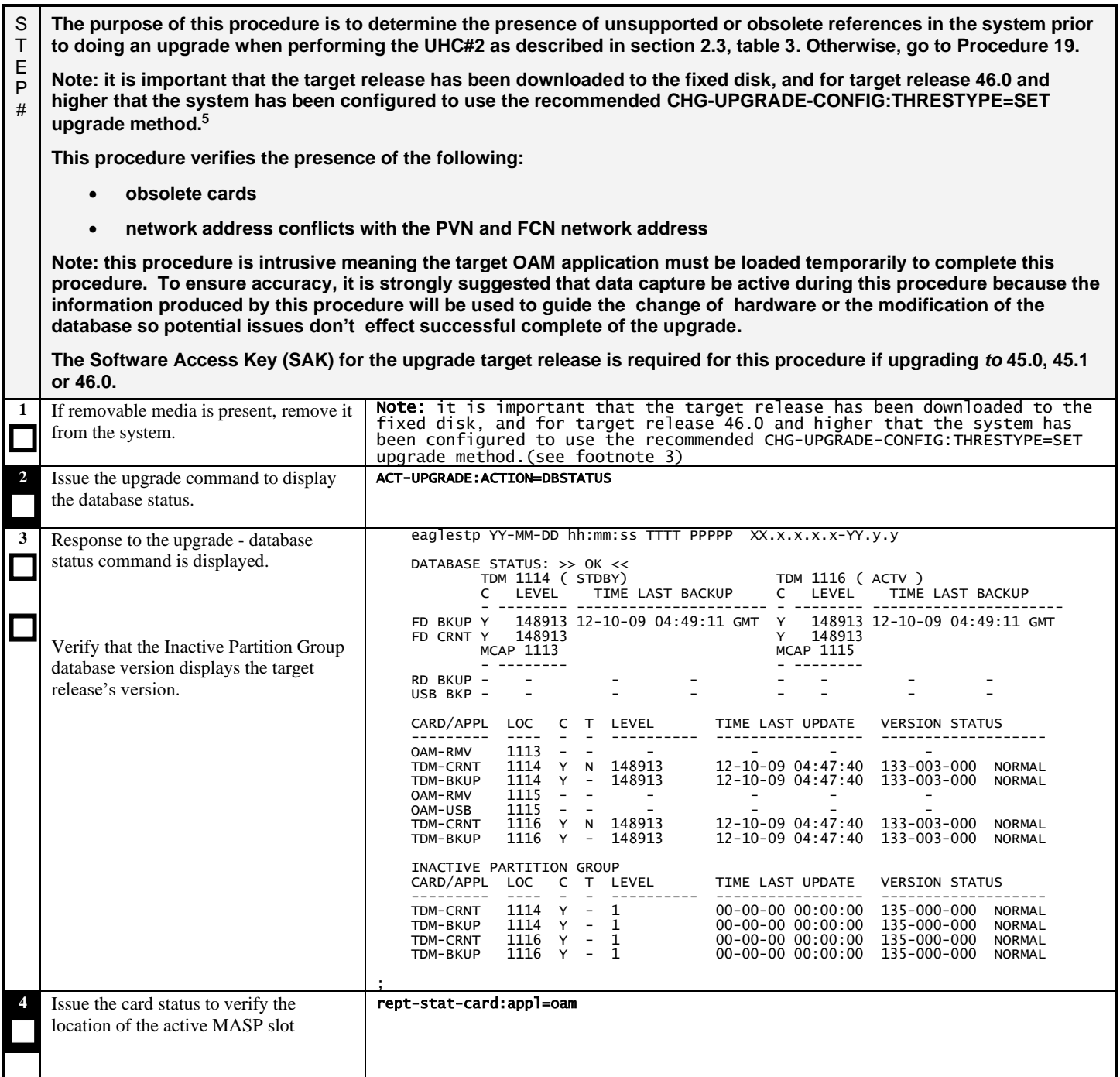

<sup>&</sup>lt;sup>5</sup> In the EAGLE Software Upgrade Procedure; see Appendix B: Preparations for Upgrade Execution on how to download the software release to the fixed disk for the applicable target release [B.1: Target Release Software Download] and on how to configure the system to use the card-set upgrade method [B2: Configuring Card-Set Network Conversion Method.]

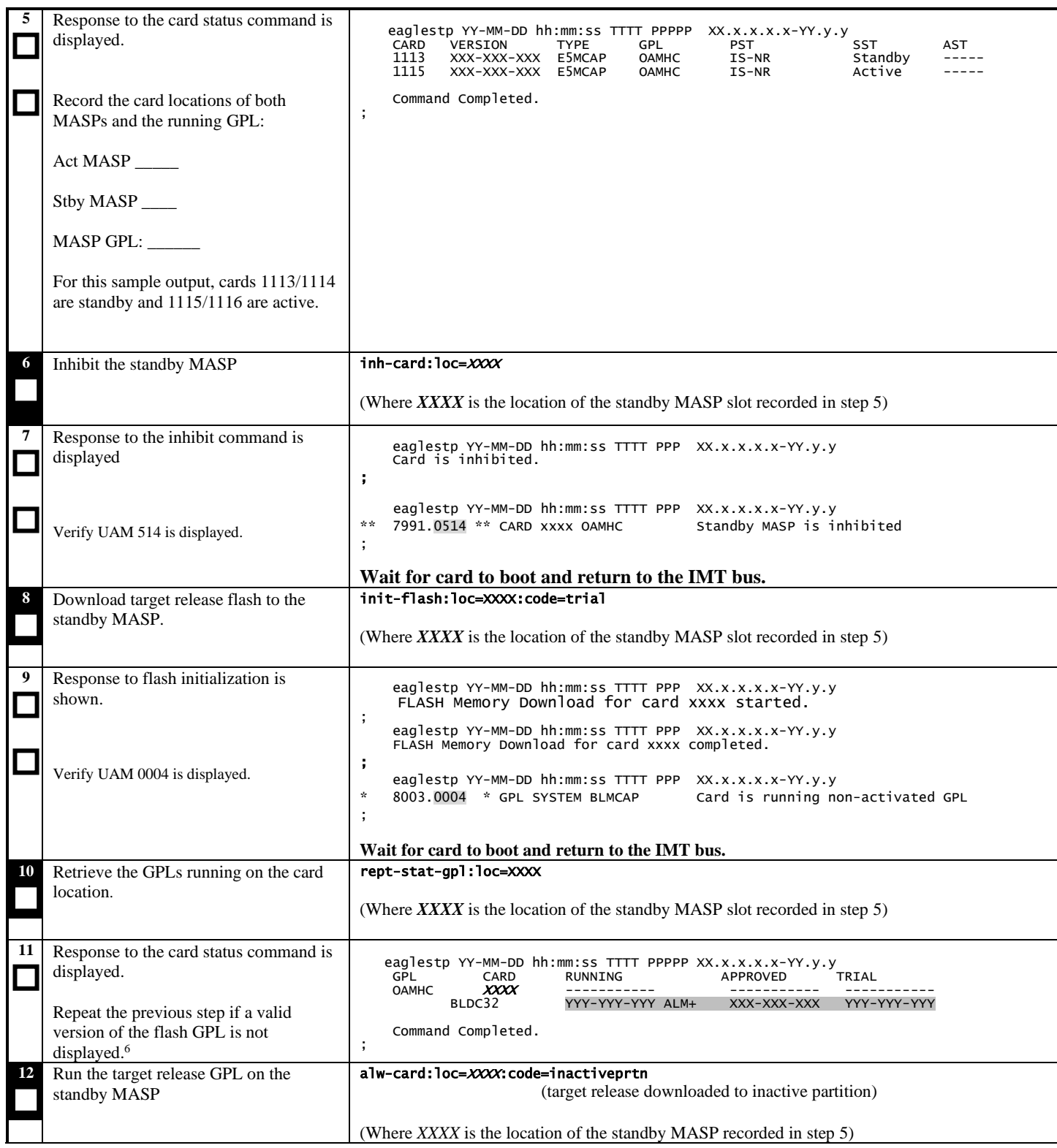

<span id="page-54-0"></span><sup>6</sup> Valid flash GPL for the MASP cards can be either BLMCAP or BLDC32 depending on the release. BLMCAP is valid for 46.6 and prior. BLDC32 is valid in 46.6 or later.

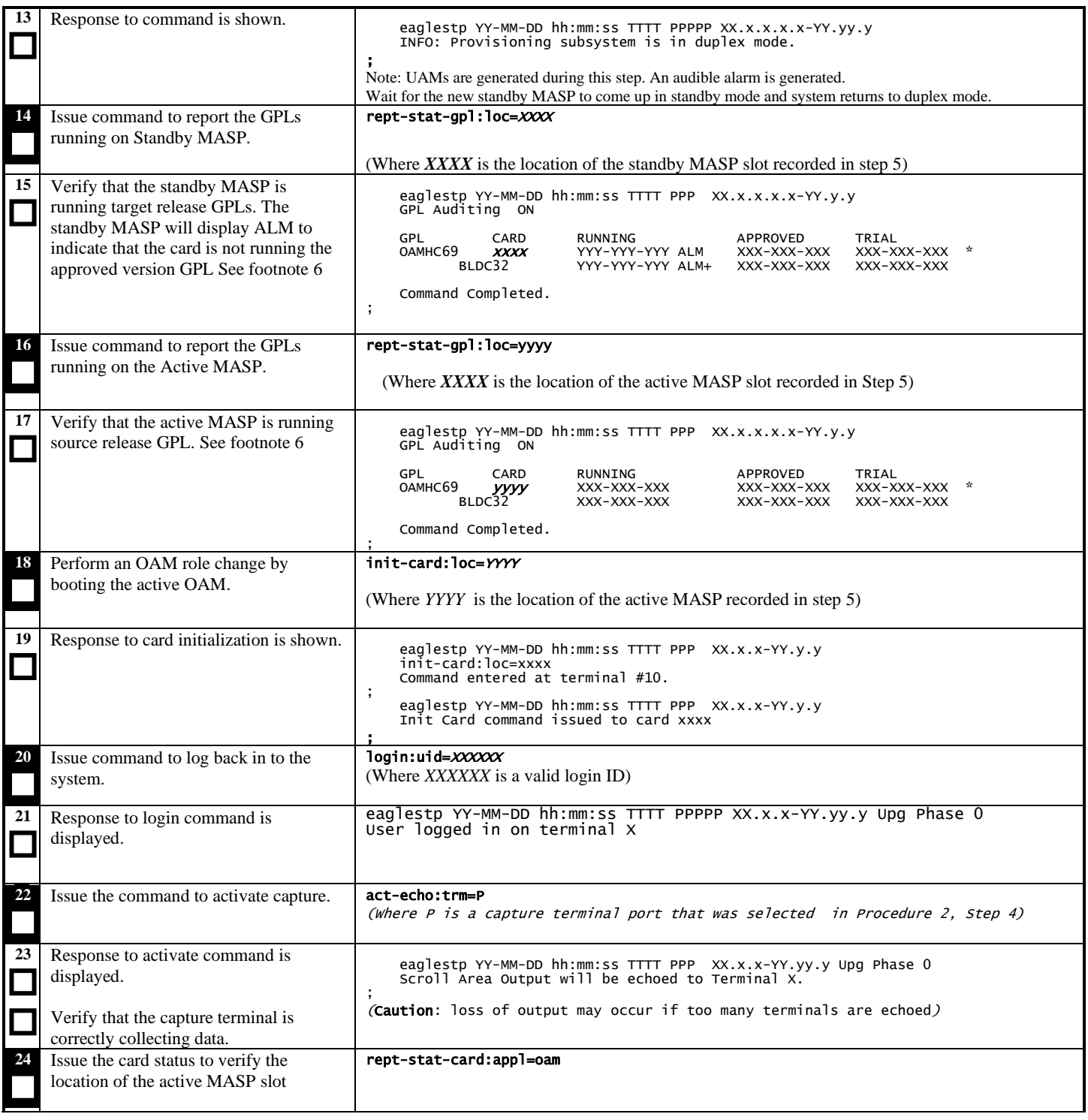

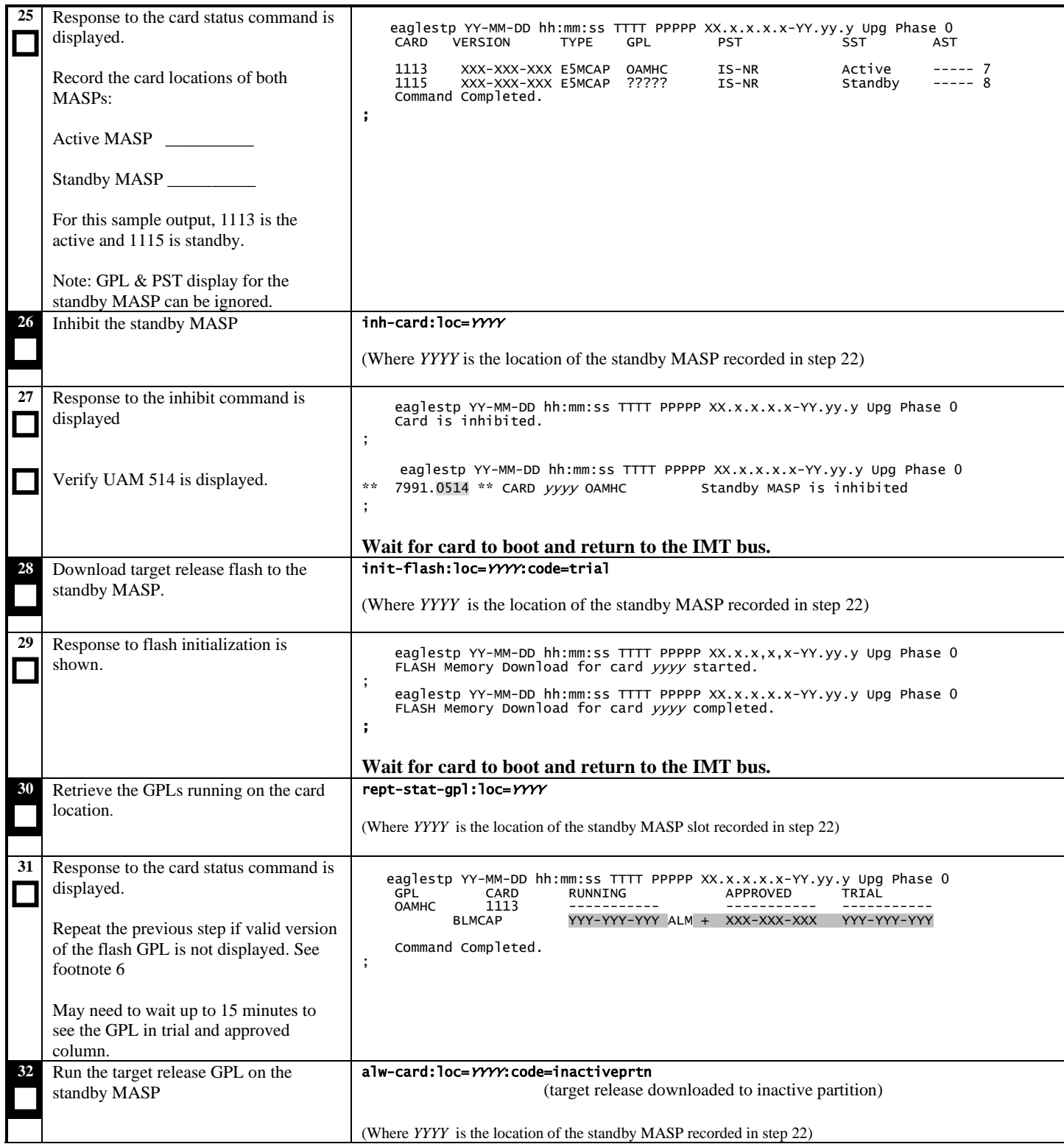

 $^7$  Dashes are displayed until GPL auditing has initialized after the activity has been switched, which may take up to two minutes.

<sup>&</sup>lt;sup>8</sup> The GPL of the standby may be blank or may show OAMHC based on the Source/Target releases. Regardless, this information has no impact on the

completion of this step.

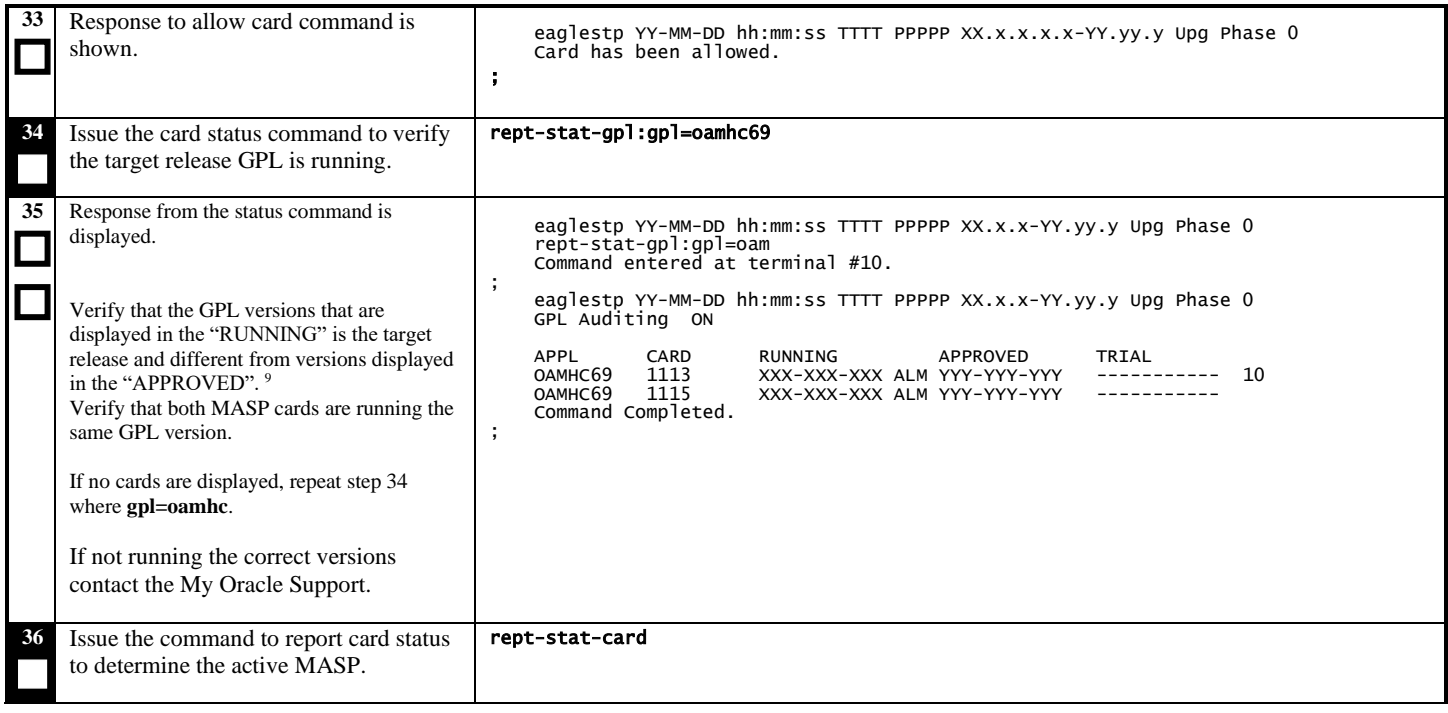

<sup>&</sup>lt;sup>9</sup> The "ALM" is displayed when the GPL auditing has completed a cycle. "ALM" does not have to be displayed to continue.  $10$  Dashes are displayed until GPL auditing has initialized after the activity has been switched, which may take up to two minutes.

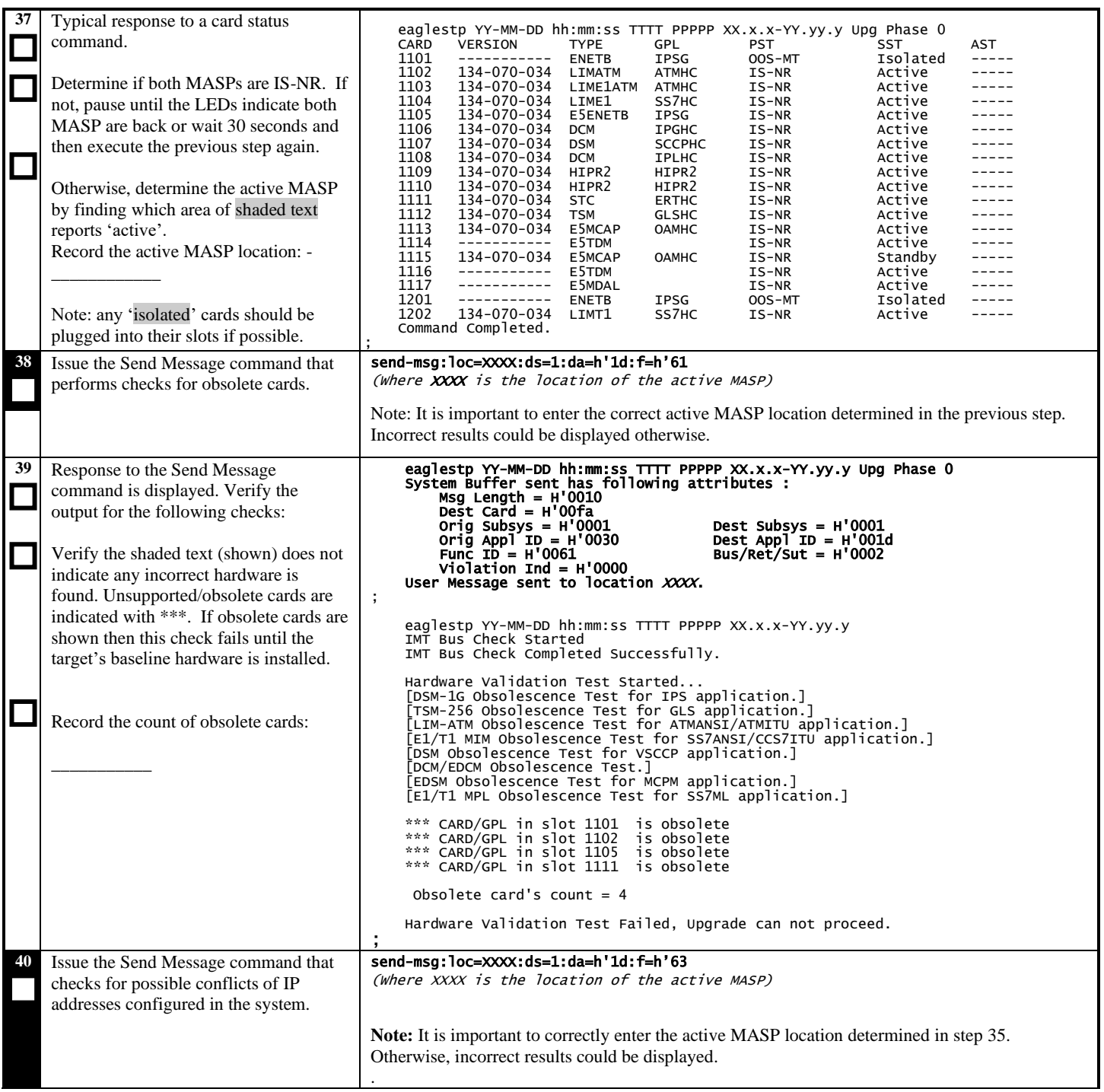

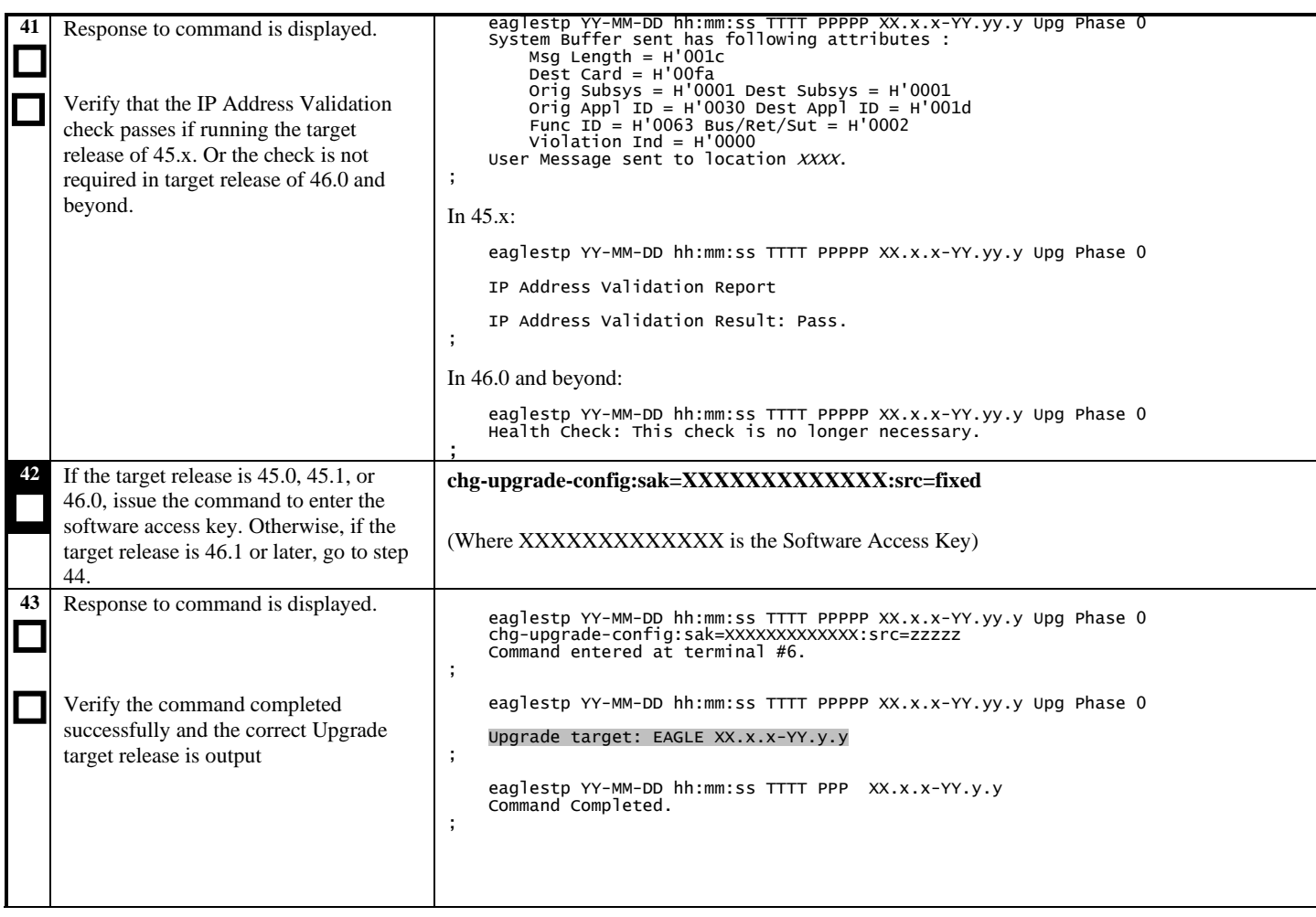

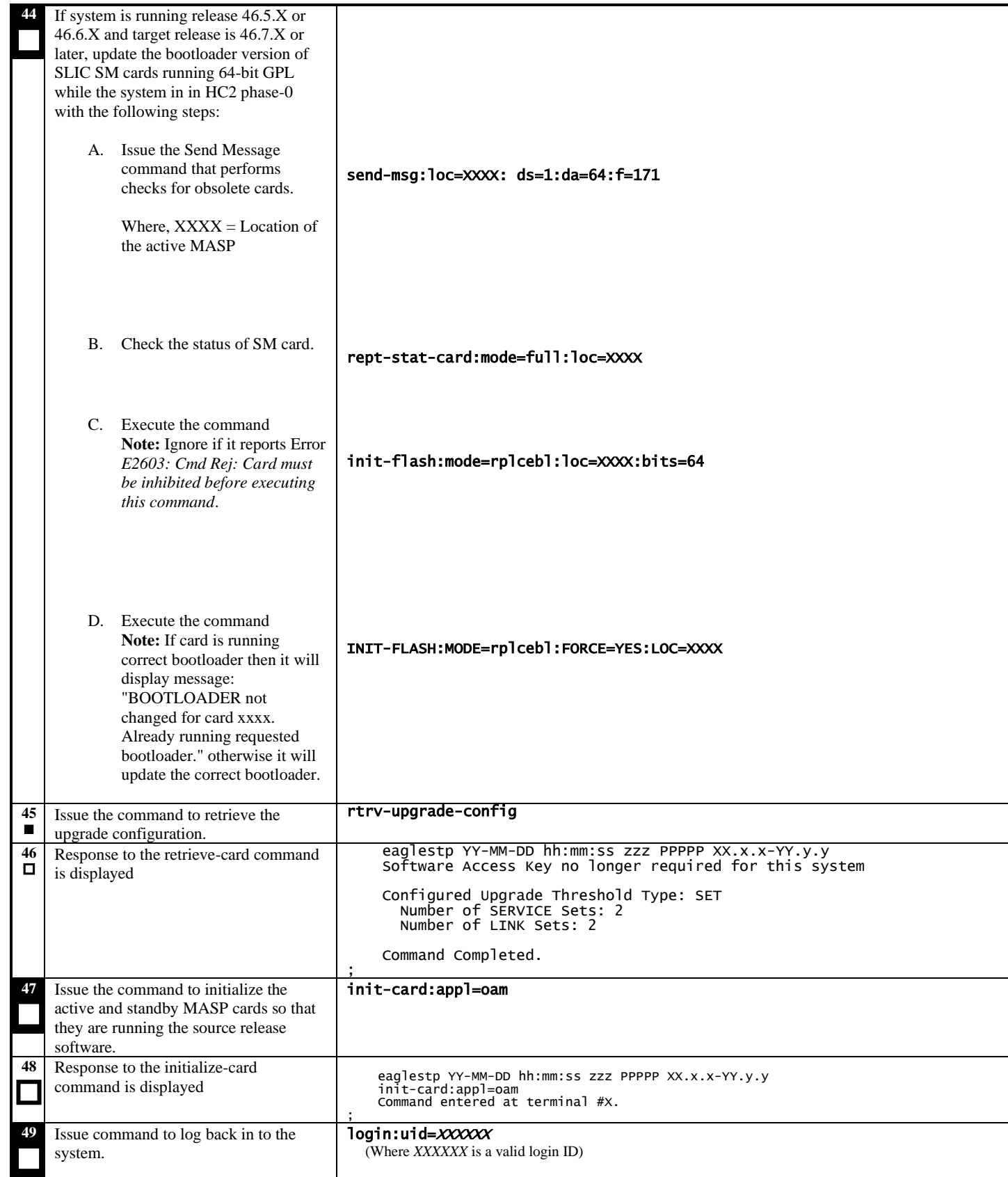

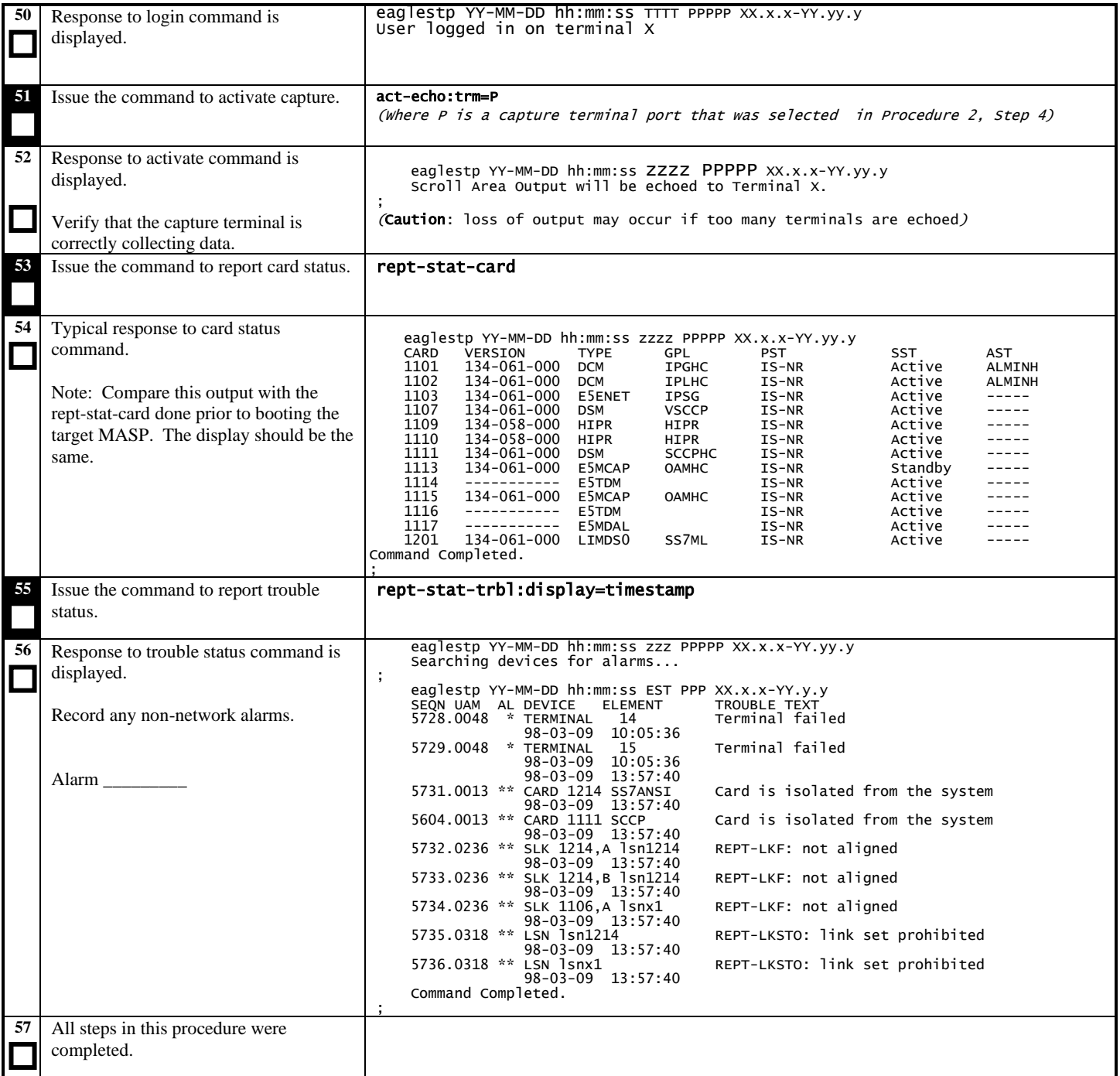

# **3.19 Verifying Fixed and Removable Media (Part 1)**

**Procedure 19: Verifying Fixed Disks Functions with TST-DSK**

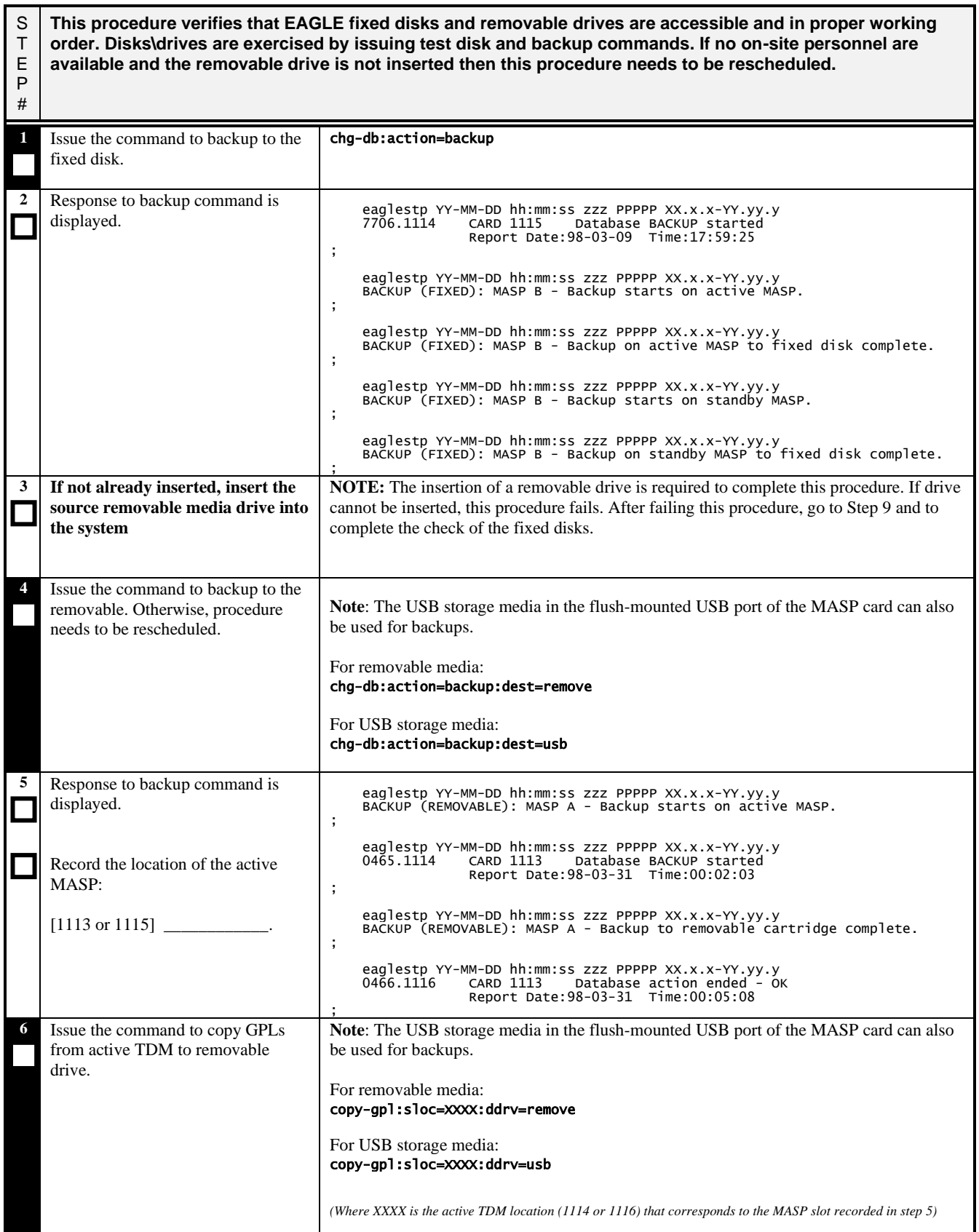

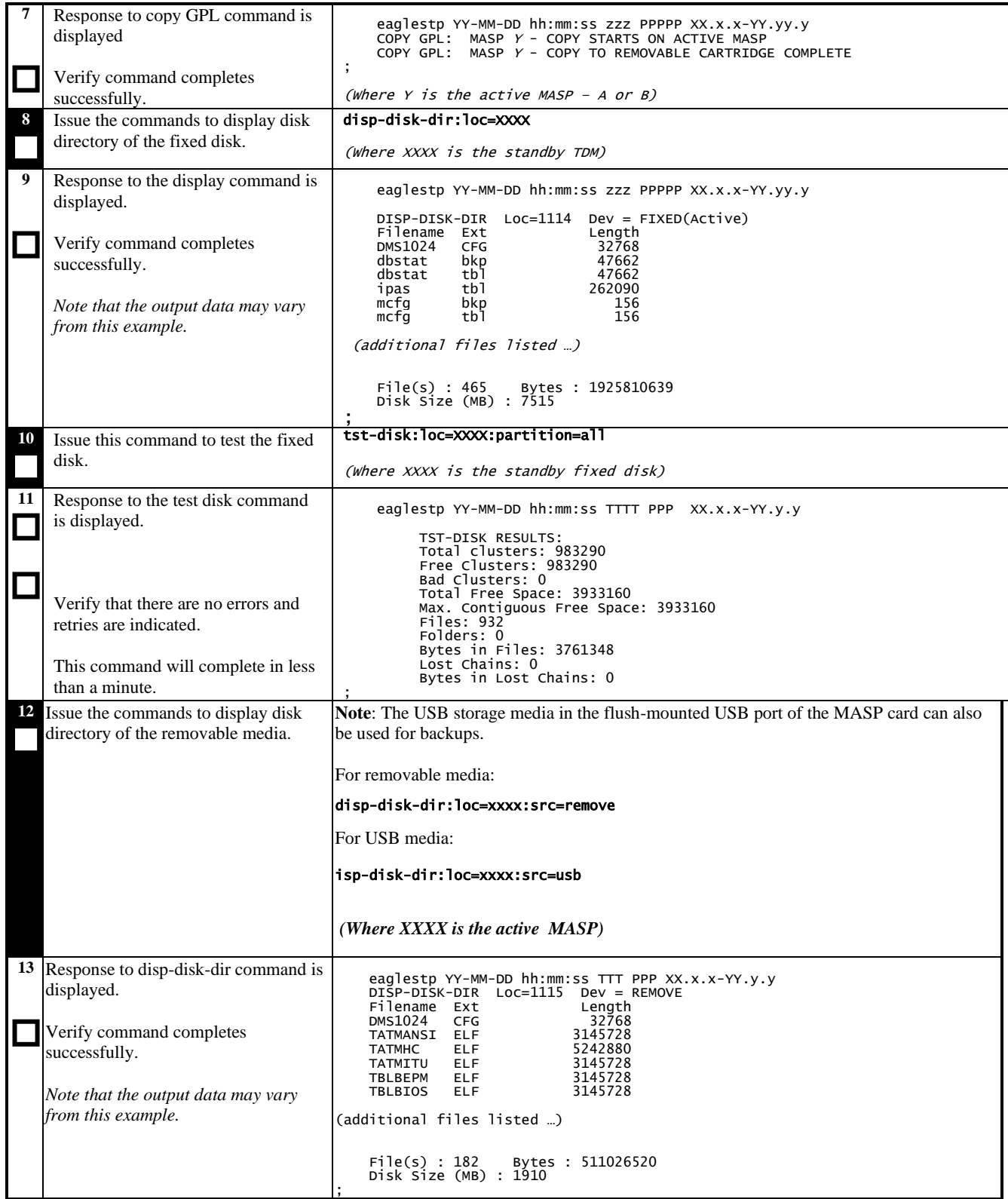

# **Procedure 19: Verifying Fixed Disks Functions with TST-DSK**

# **Procedure 19: Verifying Fixed Disks Functions with TST-DSK**

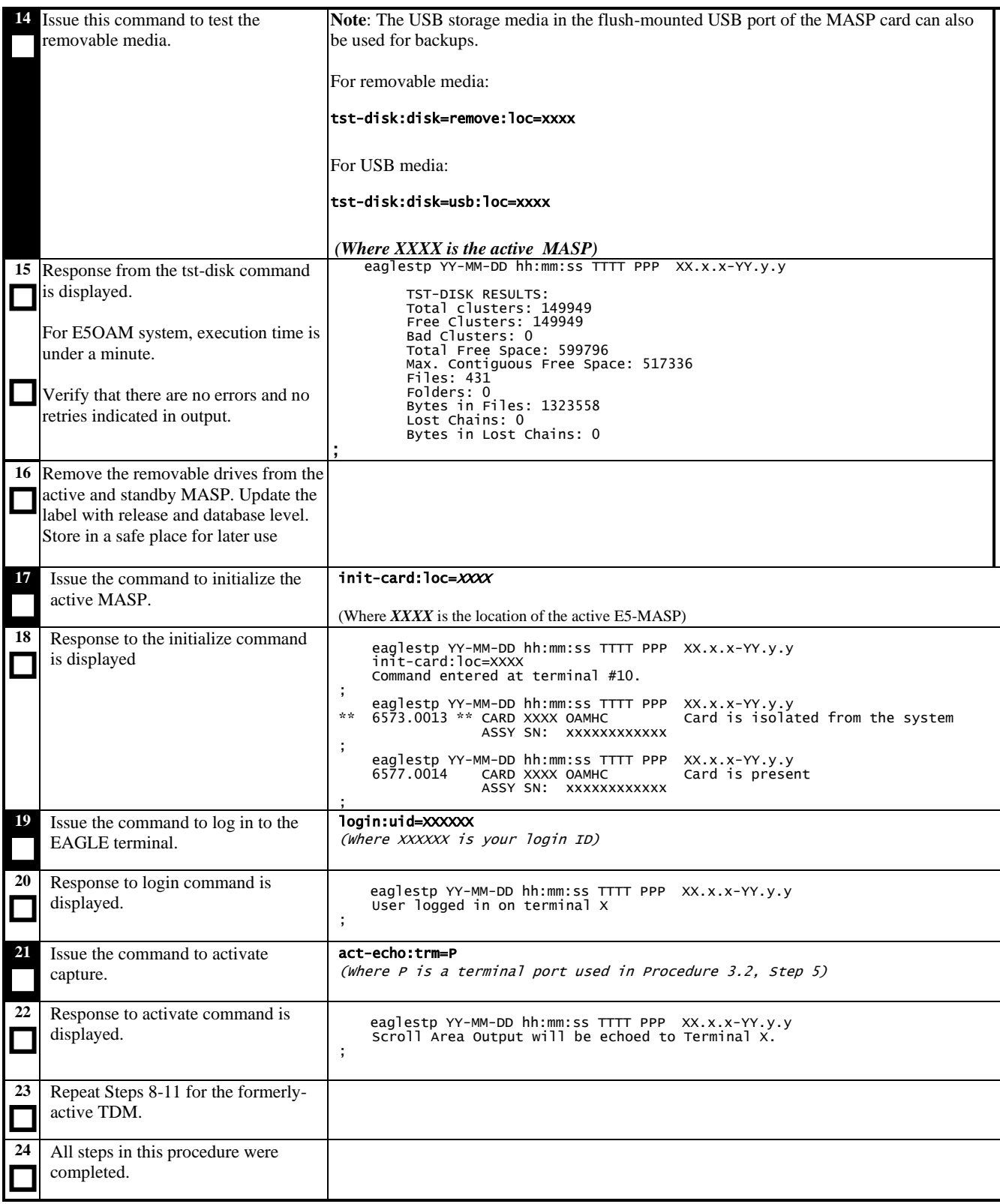

# **3.20 Testing IMT Status**

**Procedure 20: Testing IMT Buses**

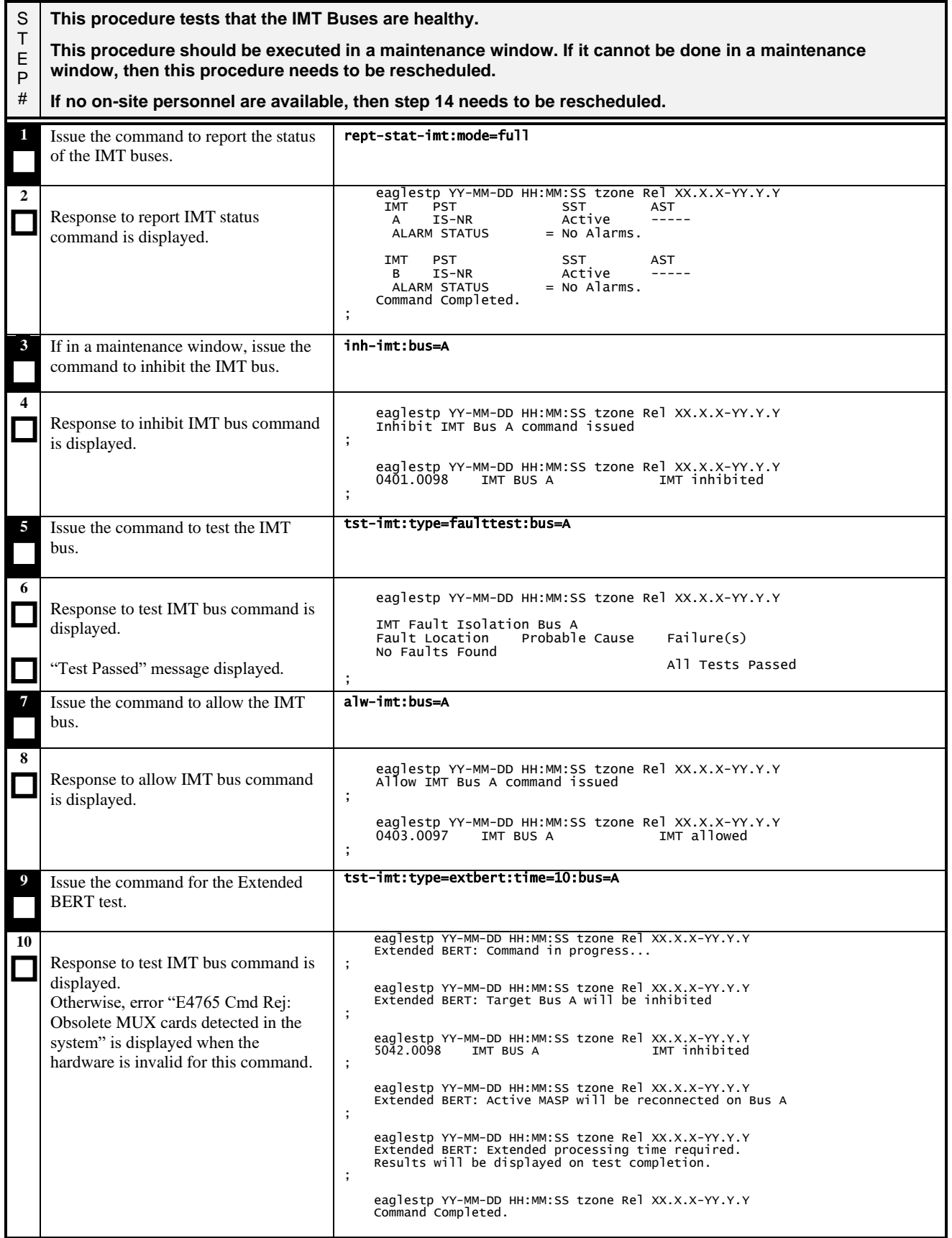

#### **Procedure 20: Testing IMT Buses**

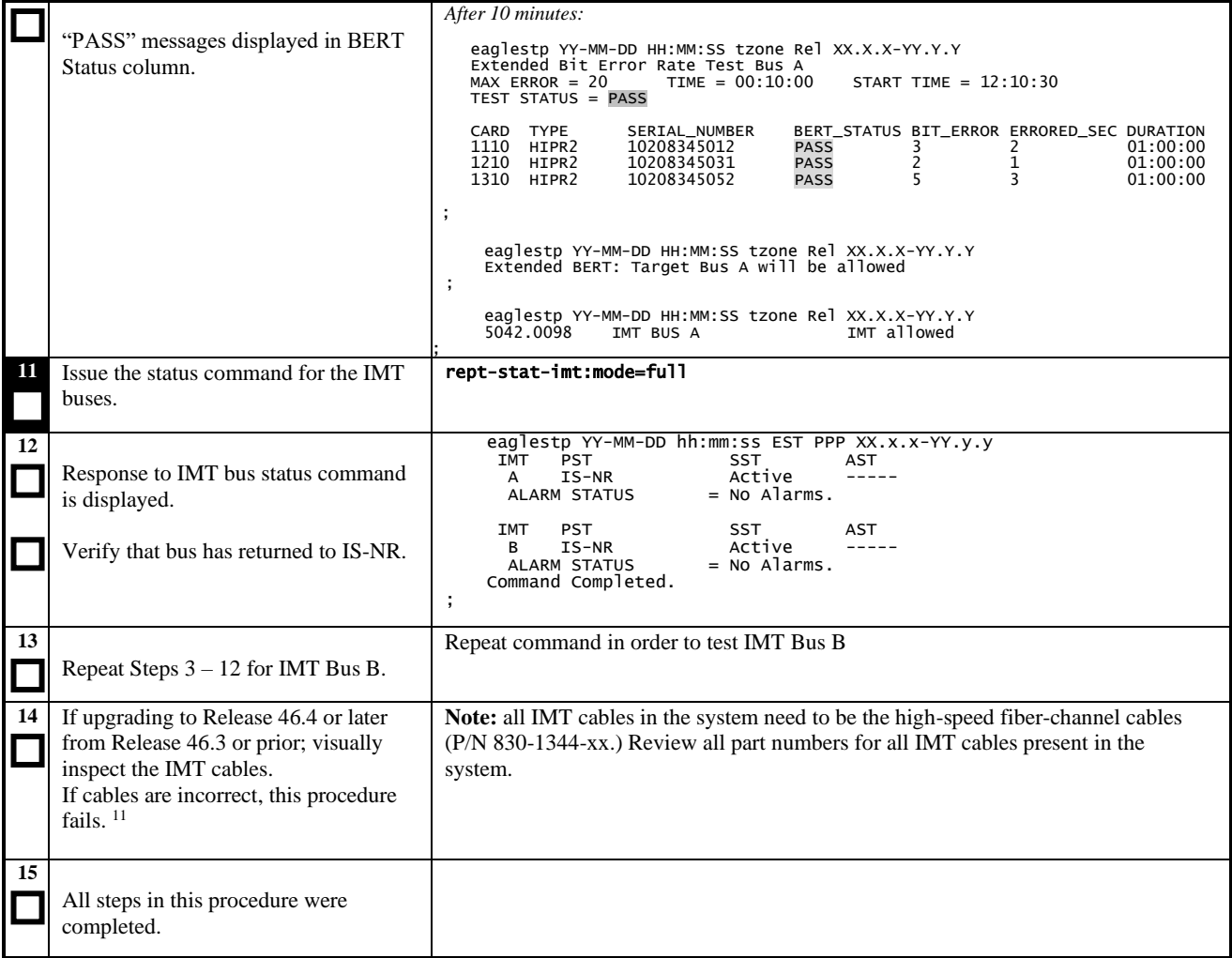

 $11$  If the correct cables are not installed, then steps must be followed to ensure that the cables have been properly installed and operation of IMT buses at 2.5Gbps is verified. See "Cabling" in Hardware Reference and "Activating the HIPR2 High Rate Mode Feature" in Database Administration - System Management for more information. This activity needs to be performed during a maintenance window.

# **3.21 Verifying Fixed and Removable Media (Part 2)**

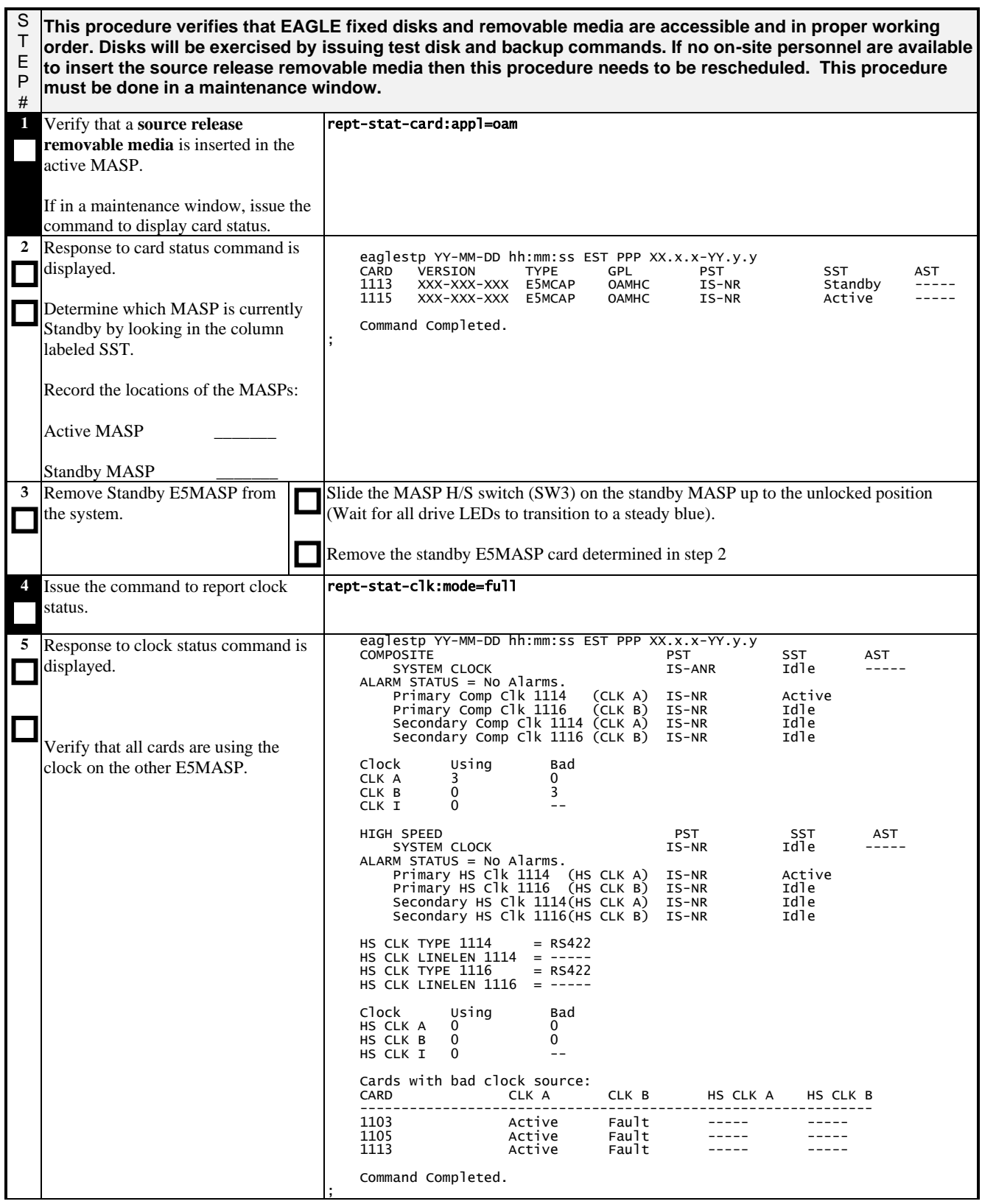

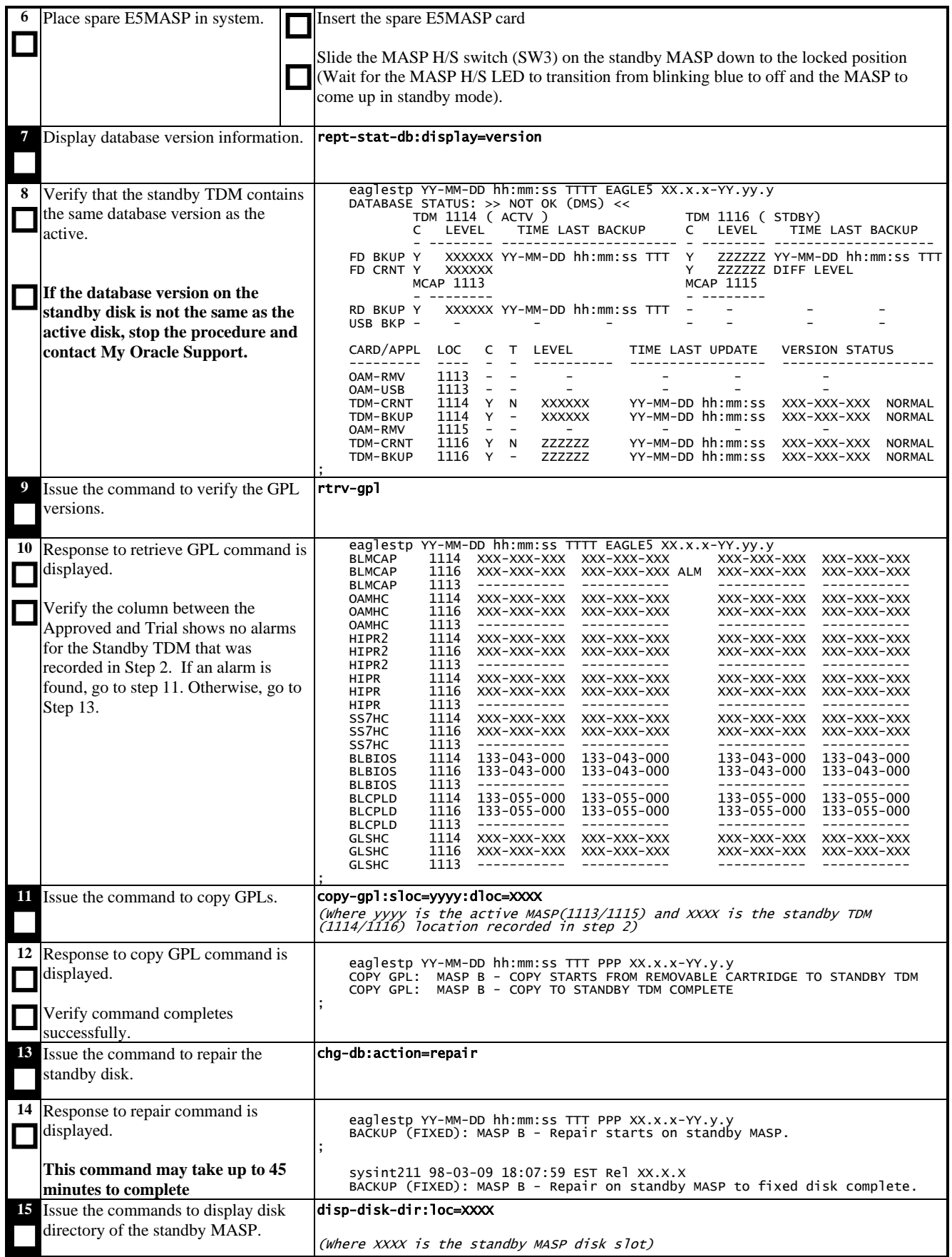

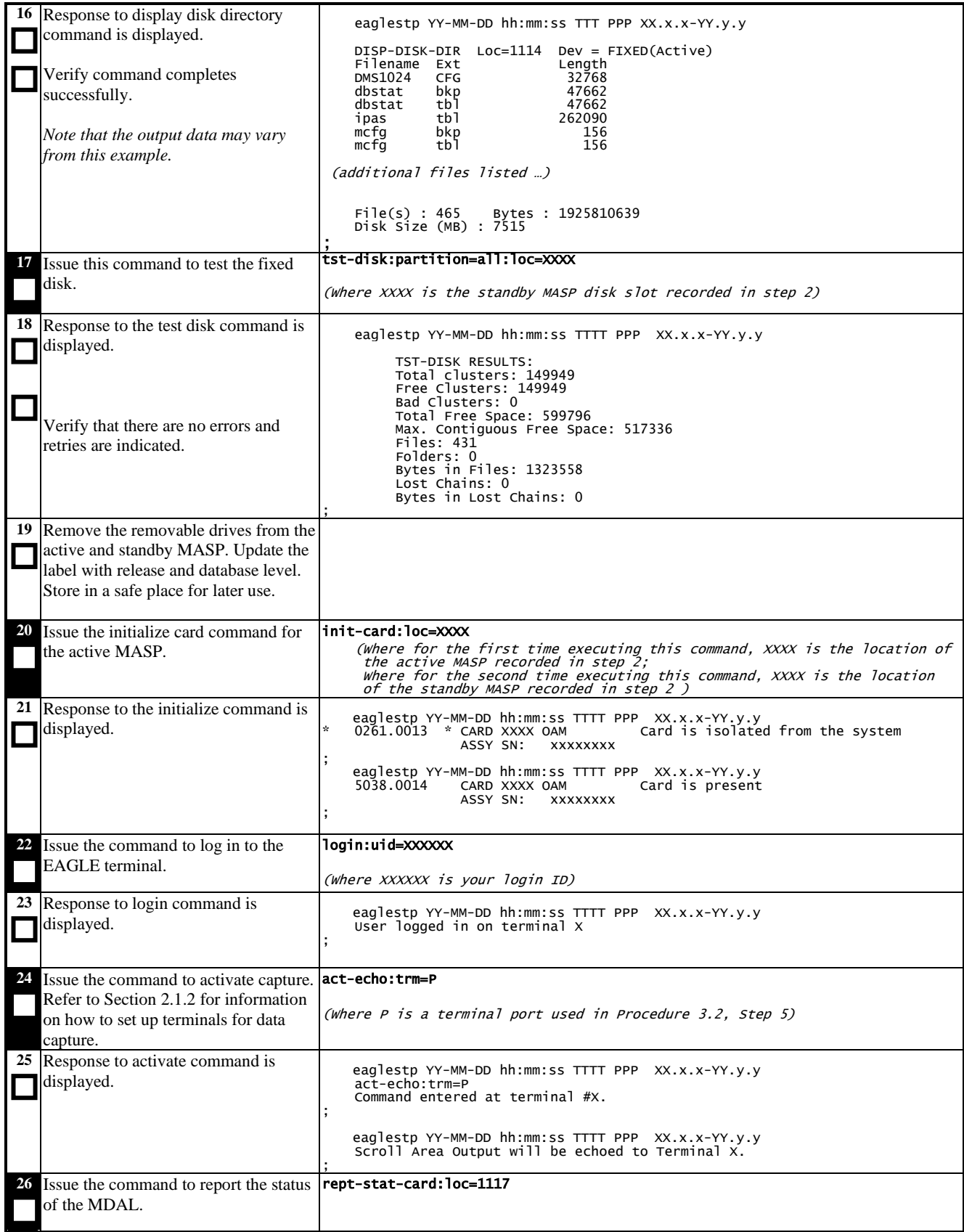

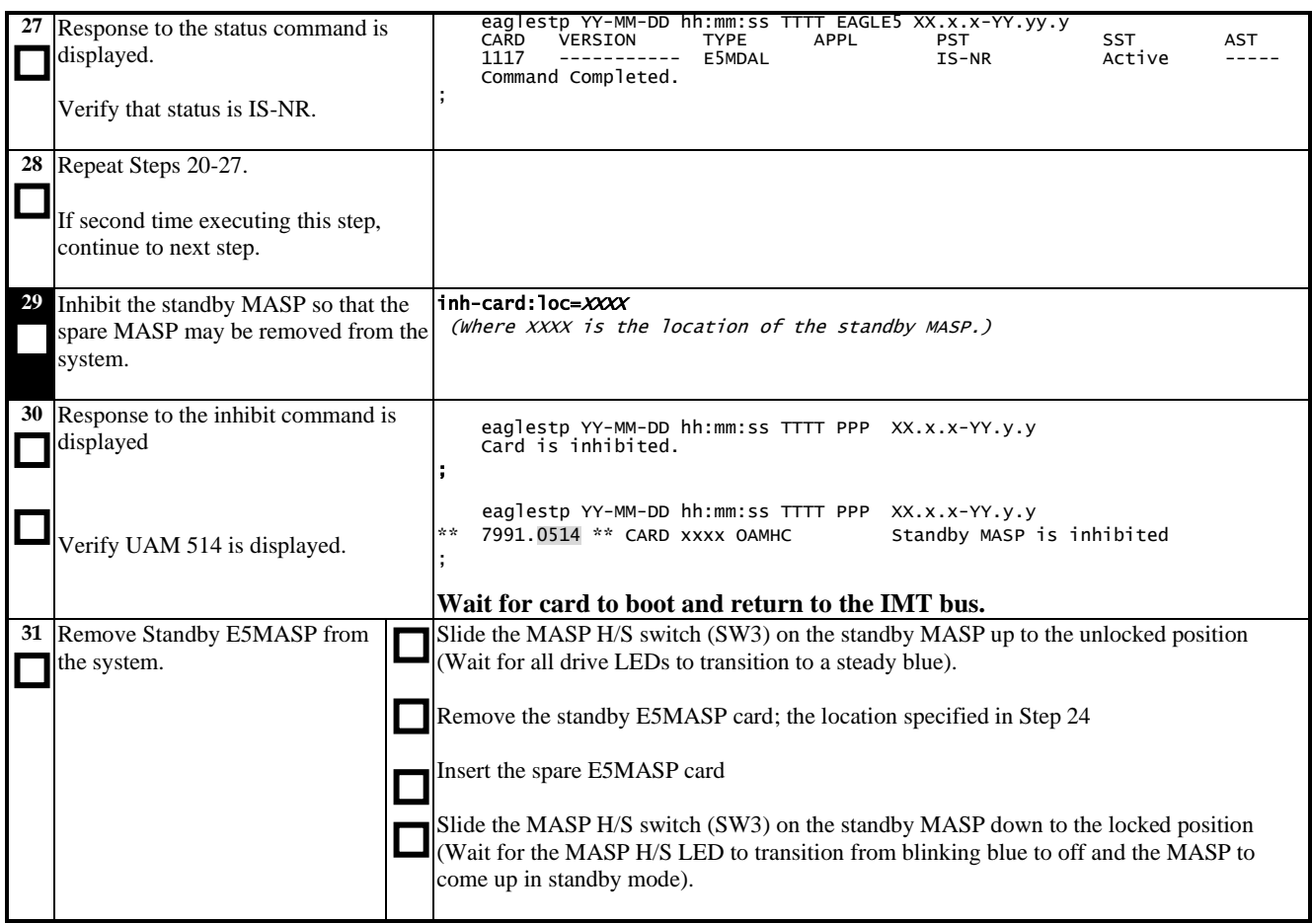

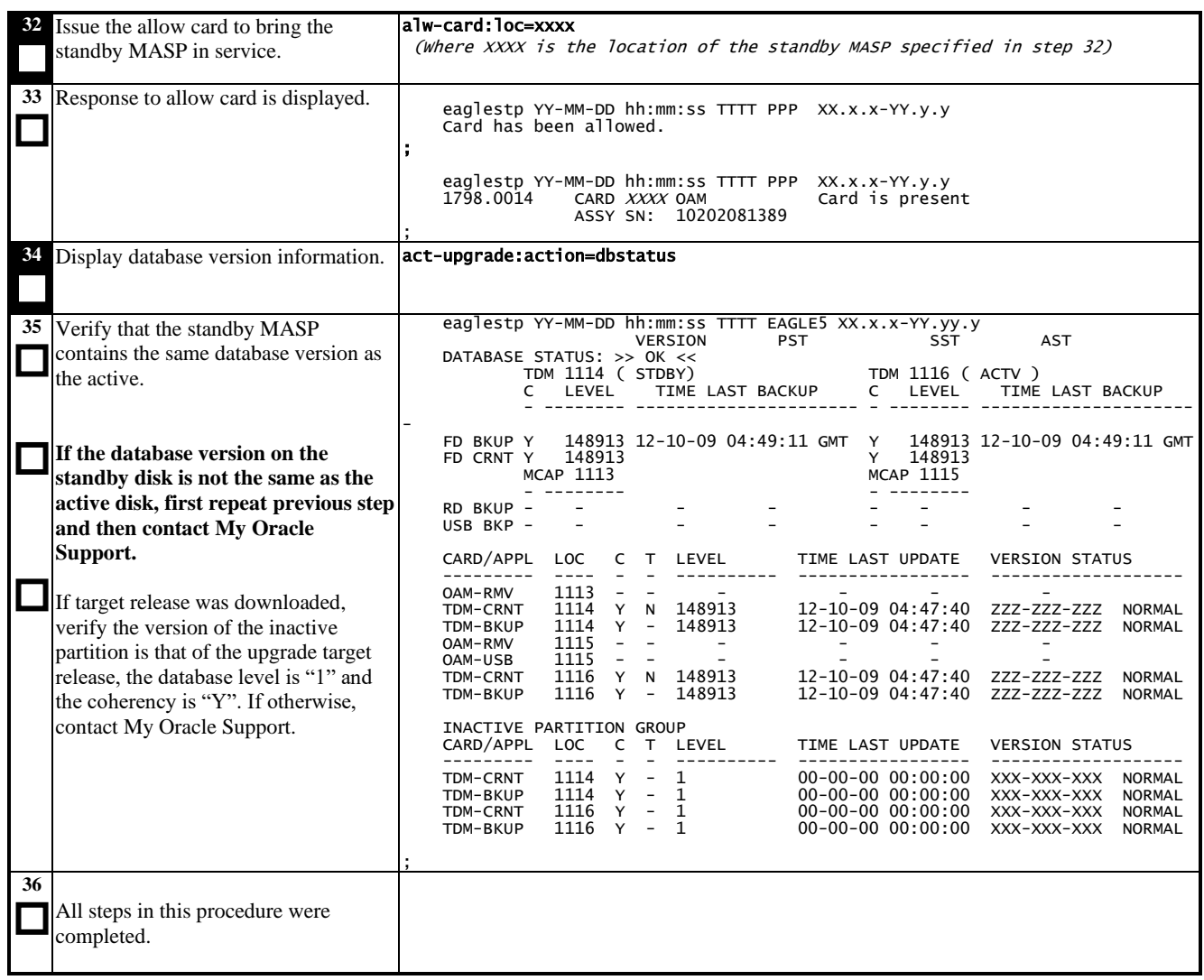
# **3.22 Table Capacity Status**

The following procedure is for data collection only. It does not have any pass fail criteria and does not include command response output.

#### **Procedure 22: Collect Table Capacity Status**

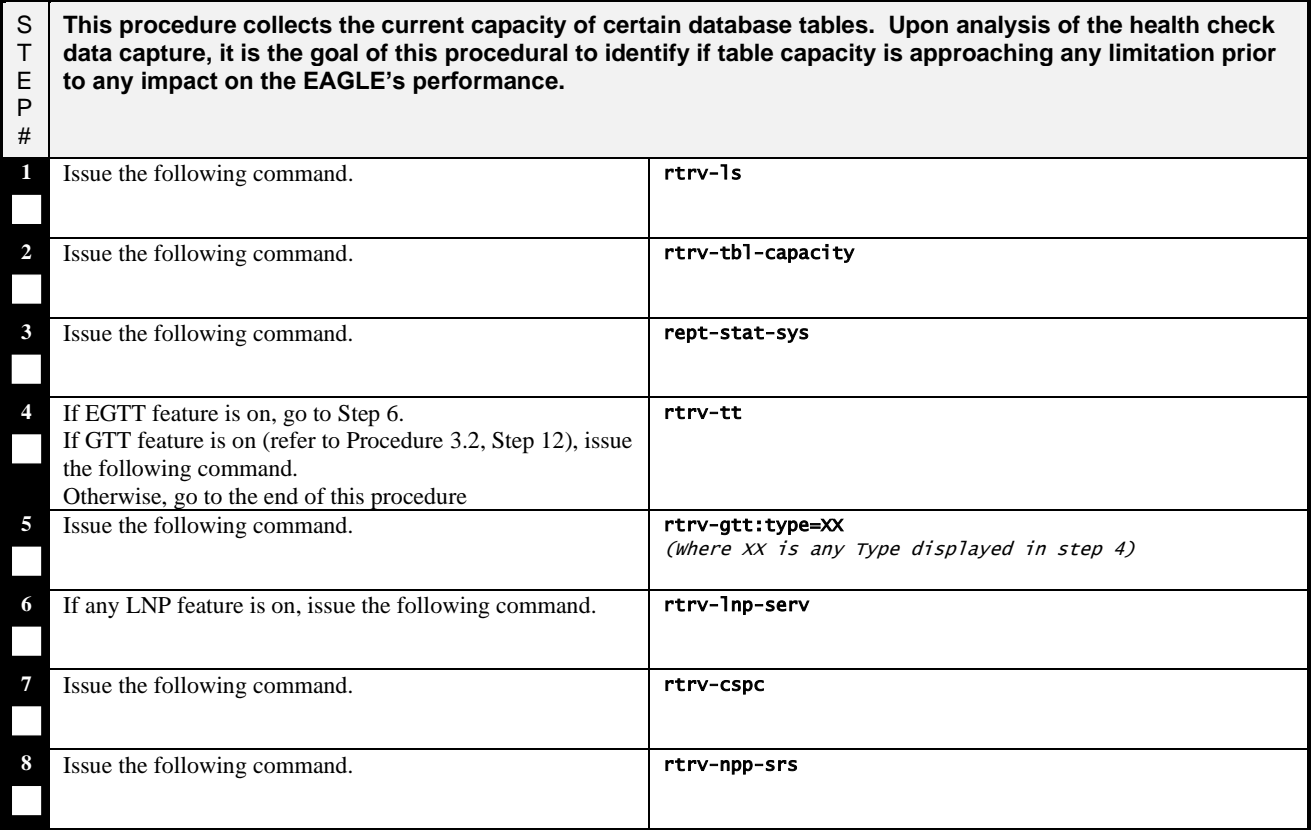

# **3.23 Health Check Conclusion**

#### **Procedure 23: Return the System to Former Configuration**

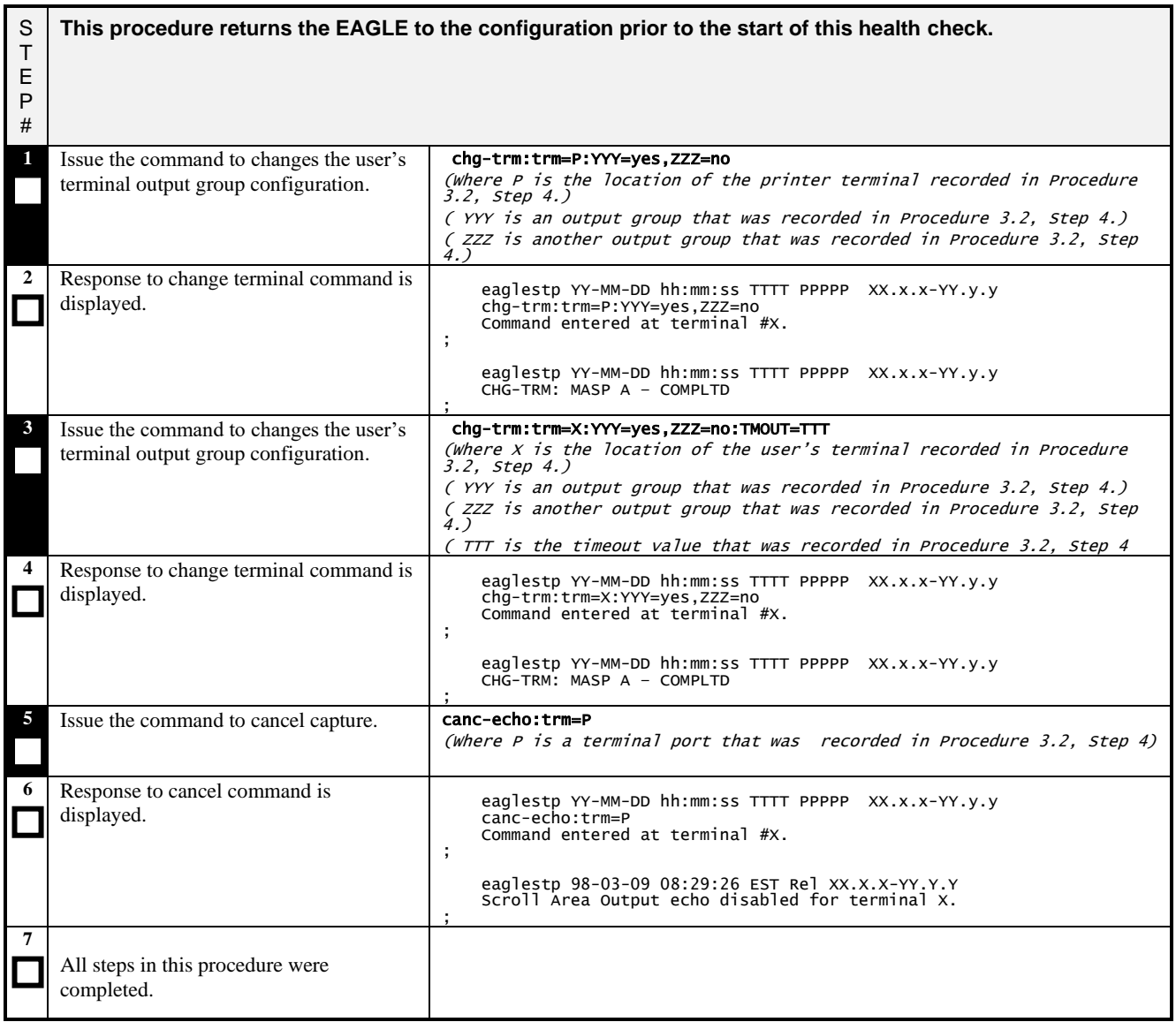

# **4. COMPLETION OF HEALTH CHECK**

When the System Health Check has been completed, record all procedures completed, data along with the date into [Table](#page-7-0)  2. [Health Check Record](#page-7-0) on pag[e 8.](#page-7-0) Contact your local Oracle Global Customer Support Center

[\(http://www.oracle.com/support/contact.html\)](http://www.oracle.com/support/contact.html) if any failed procedures. Be prepared to identify your Release level, which procedures failed, and at what point each procedure failed.

### **APPENDIX A. MY ORACLE SUPPORT**

# **CAUTION: Use only the guide downloaded from Oracle Help Center (OHC)** [\(https://docs.oracle.com/en/industries/communications/index.html\)](https://docs.oracle.com/en/industries/communications/index.html).

My Oracle Support (https://support.oracle.com) is your initial point of contact for all product support and training needs. A representative at Customer Access Support can assist you with My Oracle Support registration.

Call the Customer Access Support main number at 1-800-223-1711 (toll-free in the US), or call the Oracle Support hotline for your local country from the list at

http://www.oracle.com/us/support/contact/index.html. When calling, make the selections in the sequence shown below on the Support telephone menu:

- For Technical issues such as creating a new Service Request (SR), select **1**.
- For Non-technical issues such as registration or assistance with My Oracle Support, select **2**.
- For Hardware, Networking and Solaris Operating System Support, select **3**.

You are connected to a live agent who can assist you with My Oracle Support registration and opening a support ticket.

My Oracle Support is available 24 hours a day, 7 days a week, 365 days a year.